#### **Artificial Intelligence for Text**

### **[Python](https://web.ntpu.edu.tw/~myday/) for N[atural Languag](http://www.mis.ntpu.edu.tw/en/)e Proposition**

1102AITA03 MBA, IM, NTPU (M5026) (Spring 2022) Tue 2, 3, 4 (9:10-12:00) (B8F40)

#### **Min-Yuh Day, Ph.D, Associate Professo**

**Institute of Information Management, National** 

https://web.ntpu.edu.tw/~myday

2022-03-08

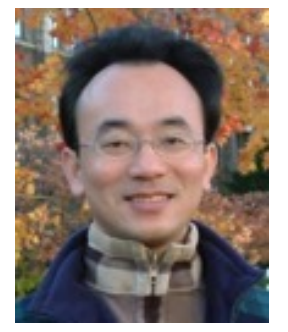

Cloud

Accredited<br>Educator

Ambassador

aws

educate

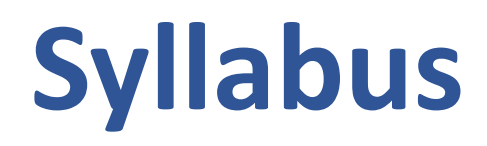

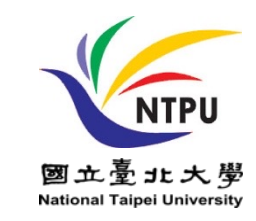

**Week Date Subject/Topics**

- **1 2022/02/22 Introduction to Artificial Intelligence for Text Analytics**
- **2 2022/03/01 Foundations of Text Analytics: Natural Language Processing (NLP)**
- **3 2022/03/08 Python for Natural Language Processing**
- **4 2022/03/15 Natural Language Processing with Transformers**
- **5 2022/03/22 Case Study on Artificial Intelligence for Text Analytics I**
- **6 2022/03/29 Text Classification and Sentiment Analysis**

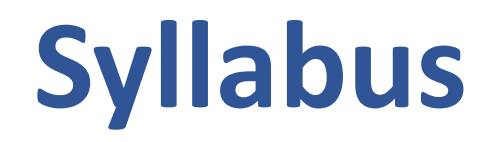

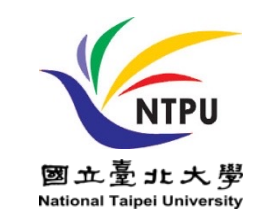

#### **Week Date Subject/Topics**

- **7 2022/04/05 Tomb-Sweeping Day (Holiday, No Classes)**
- **8 2022/04/12 Midterm Project Report**
- **9 2022/04/19 Multilingual Named Entity Recognition (NER), Text Similarity and Clustering**
- **10 2022/04/26 Text Summarization and Topic Models**
- **11 2022/05/03 Text Generation**
- **12 2022/05/10 Case Study on Artificial Intelligence for Text Analytics II**

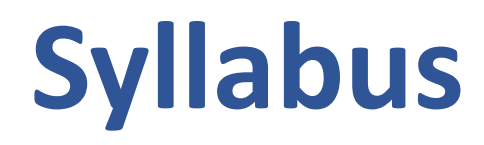

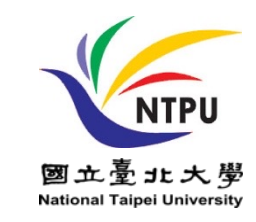

- **Week Date Subject/Topics**
- **13 2022/05/17 Question Answering and Dialogue Systems**
- **14 2022/05/24 Deep Learning, Transfer Learning, Zero-Shot, and Few-Shot Learning for Text Analytics**
- **15 2022/05/31 Final Project Report I**
- **16 2022/06/07 Final Project Report II**
- **17 2022/06/14 Self-learning**
- **18 2022/06/21 Self-learning**

### **Python for Natural Language Processing**

## **Outline**

- •**Python for Natural Language Processing**
	- **Python Ecosystem for Data Science**
	- **Python**
		- Programming language
	- •**Numpy**
		- Scientific computing
	- **SpaCy**
		- Natural Language Processing

# e python **Python**

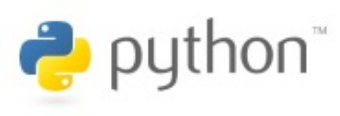

**Python is an interpreted, object-oriented, high-level programming language with dynamic semantics.**

#### **Python Ecosystem for Data Science**

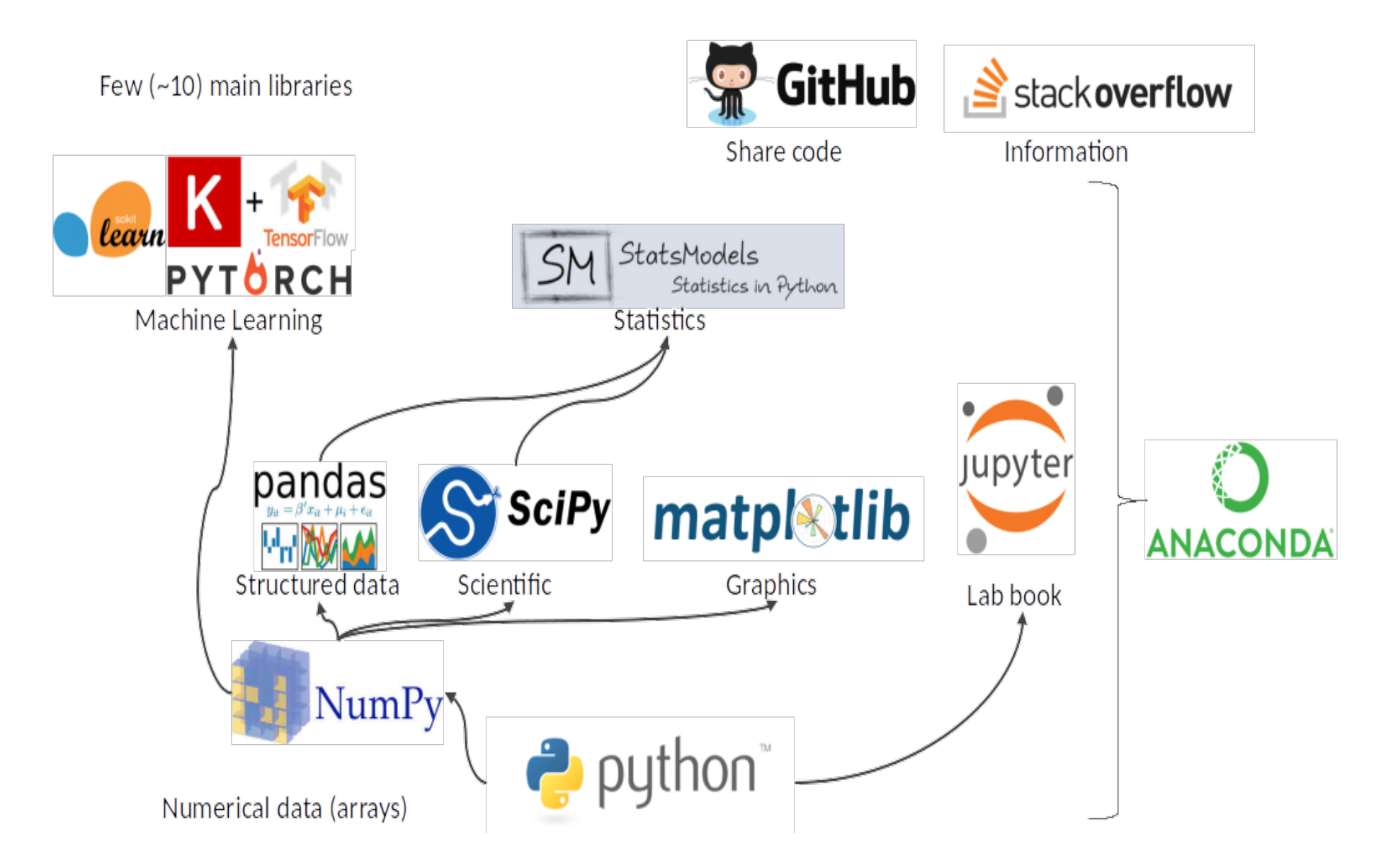

Source: https://medium.com/pyfinance/why-python-is-best-choice-for-financial-data-modeling-in-2019-c0d0d1858c45

#### **Python Ecosystem for Data Science**

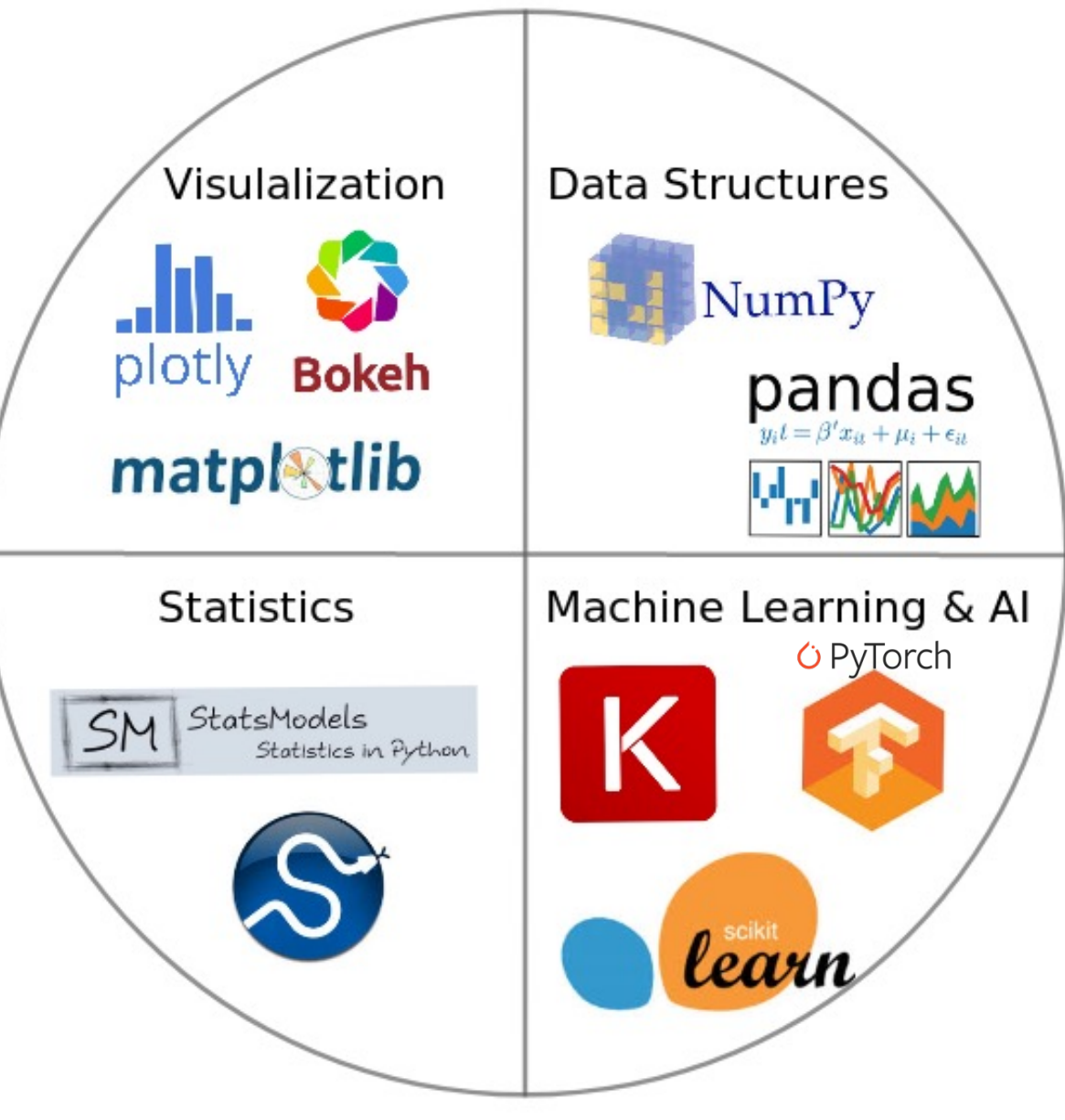

#### **The Quant Finance PyData Stack**

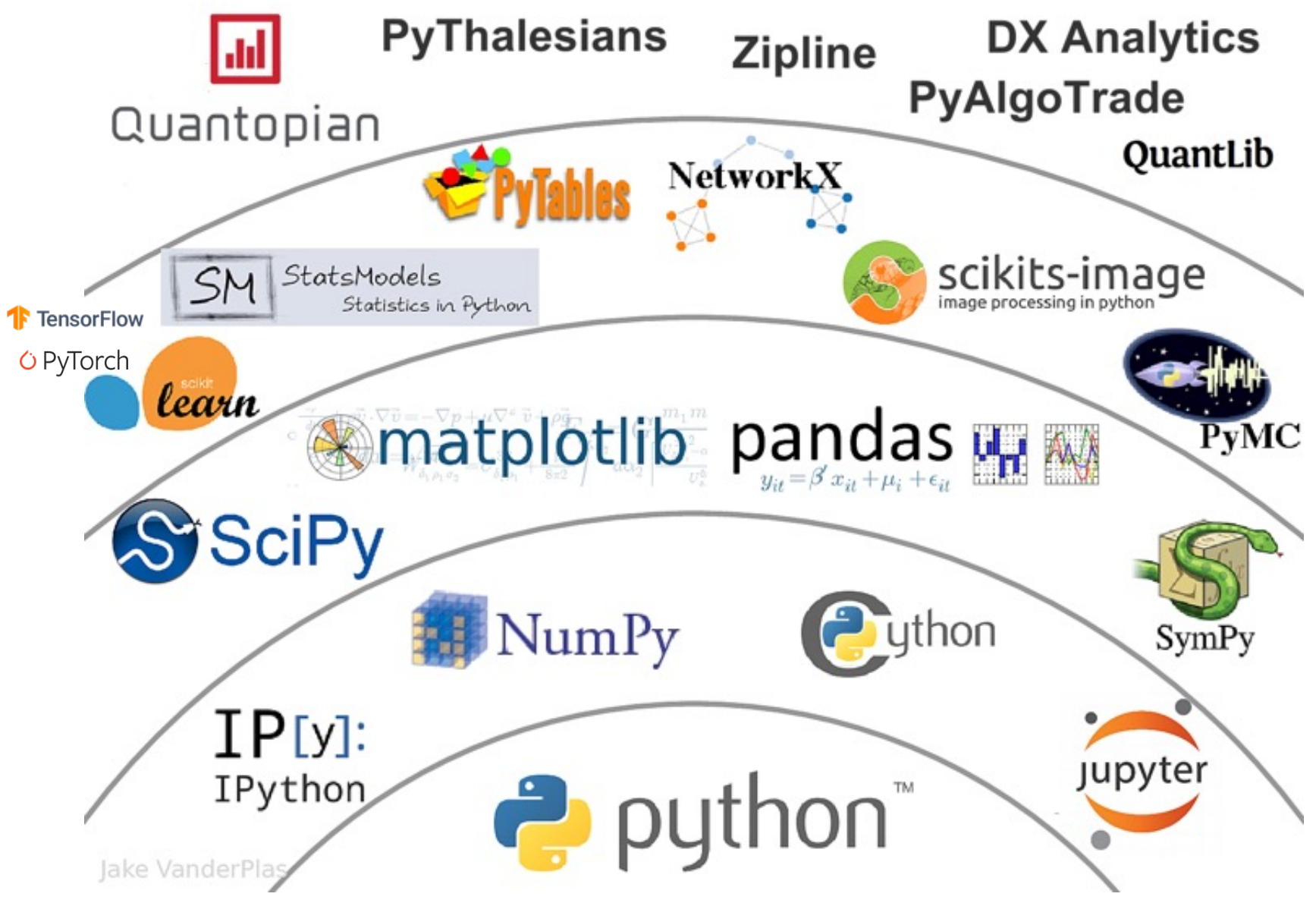

Source: http://nbviewer.jupyter.org/format/slides/github/quantopian/pyfolio/blob/master/pyfolio/examples/overview\_slides.ipynb#/5 11

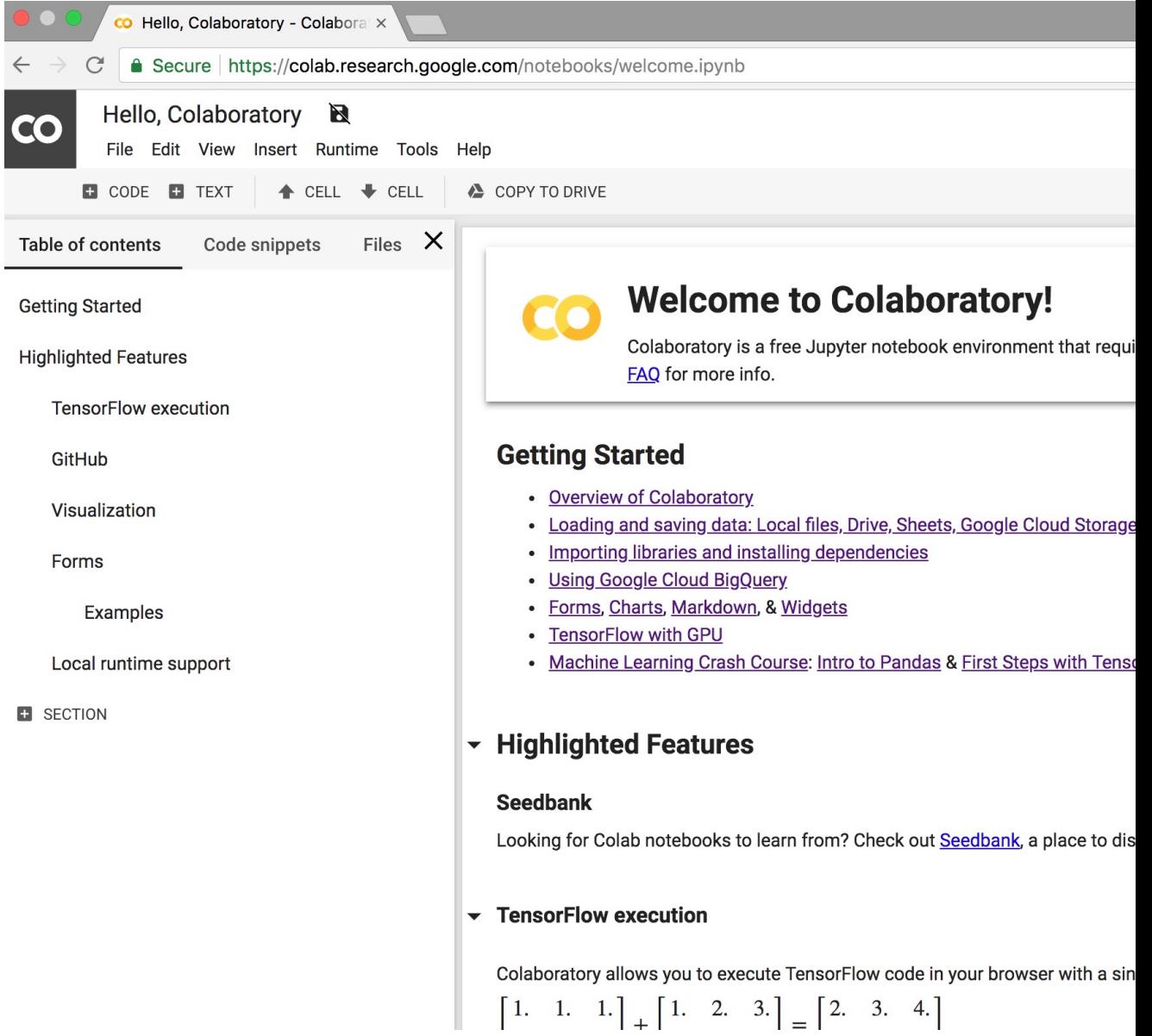

#### https://colab.research.google.com/notebooks/welcome.

#### **Python in Google Colab (P)**

https://colab.research.google.com/drive/1FEG6DnGvwfUbe

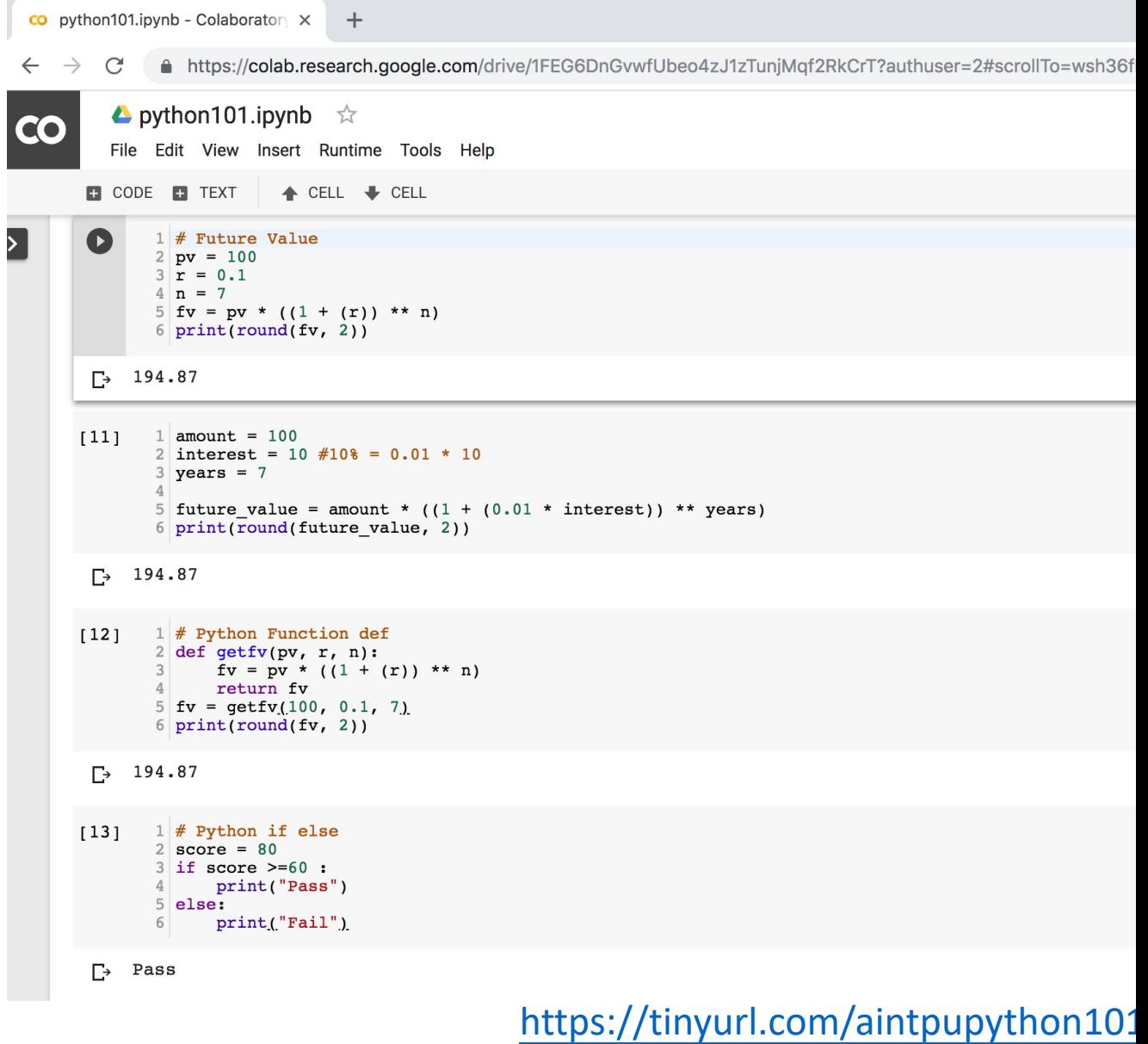

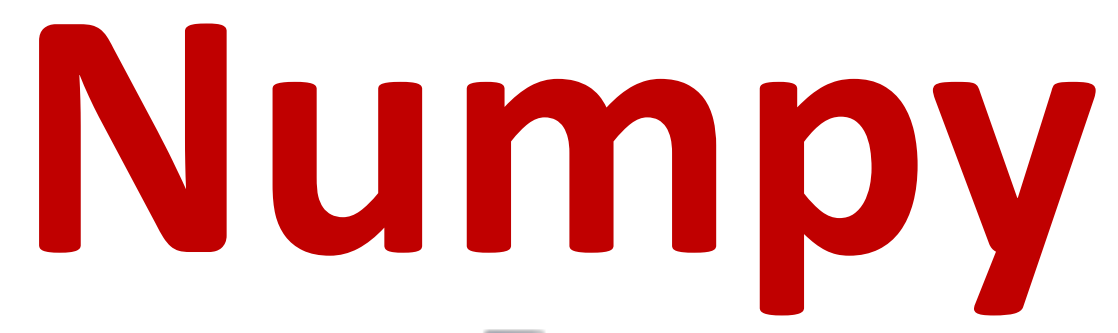

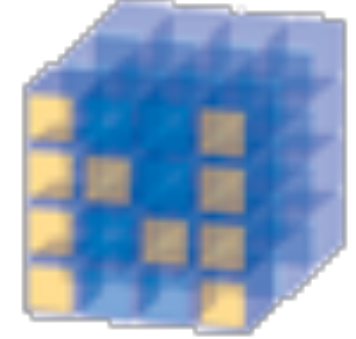

#### NumPy Base **N-dimensional array**  package

## **Python**  mat[plo](https://matplotlib.org/)t matpl $\color{red} \mathbf{\mathbb{R}}$

Source: https://matplotlib.org/

## **Python P[anda](http://pandas.pydata.org/)s**

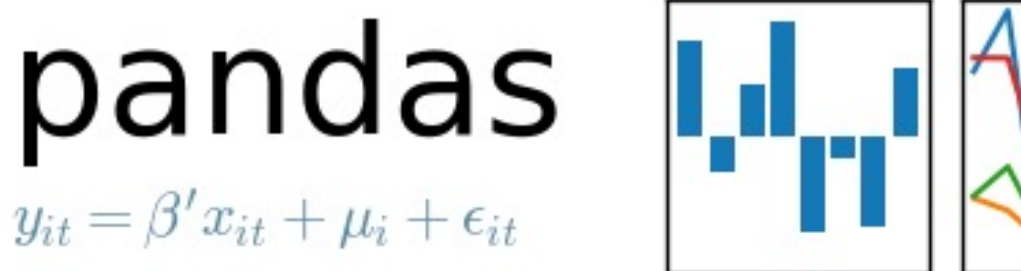

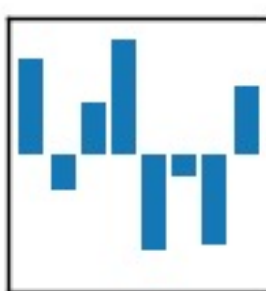

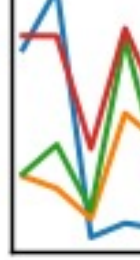

http://pandas.pydata.org/

#### **Connect Google Colab in Google Drive**

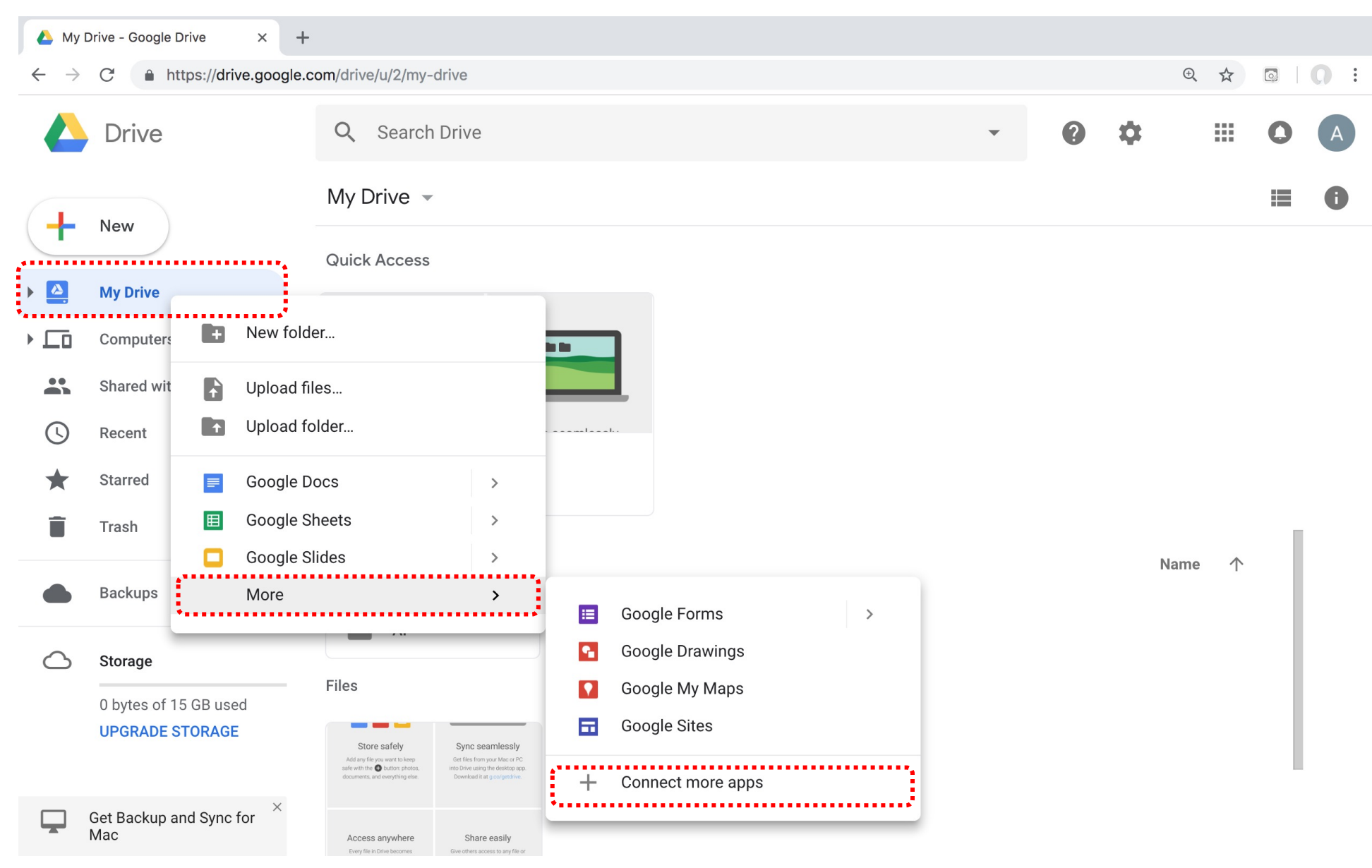

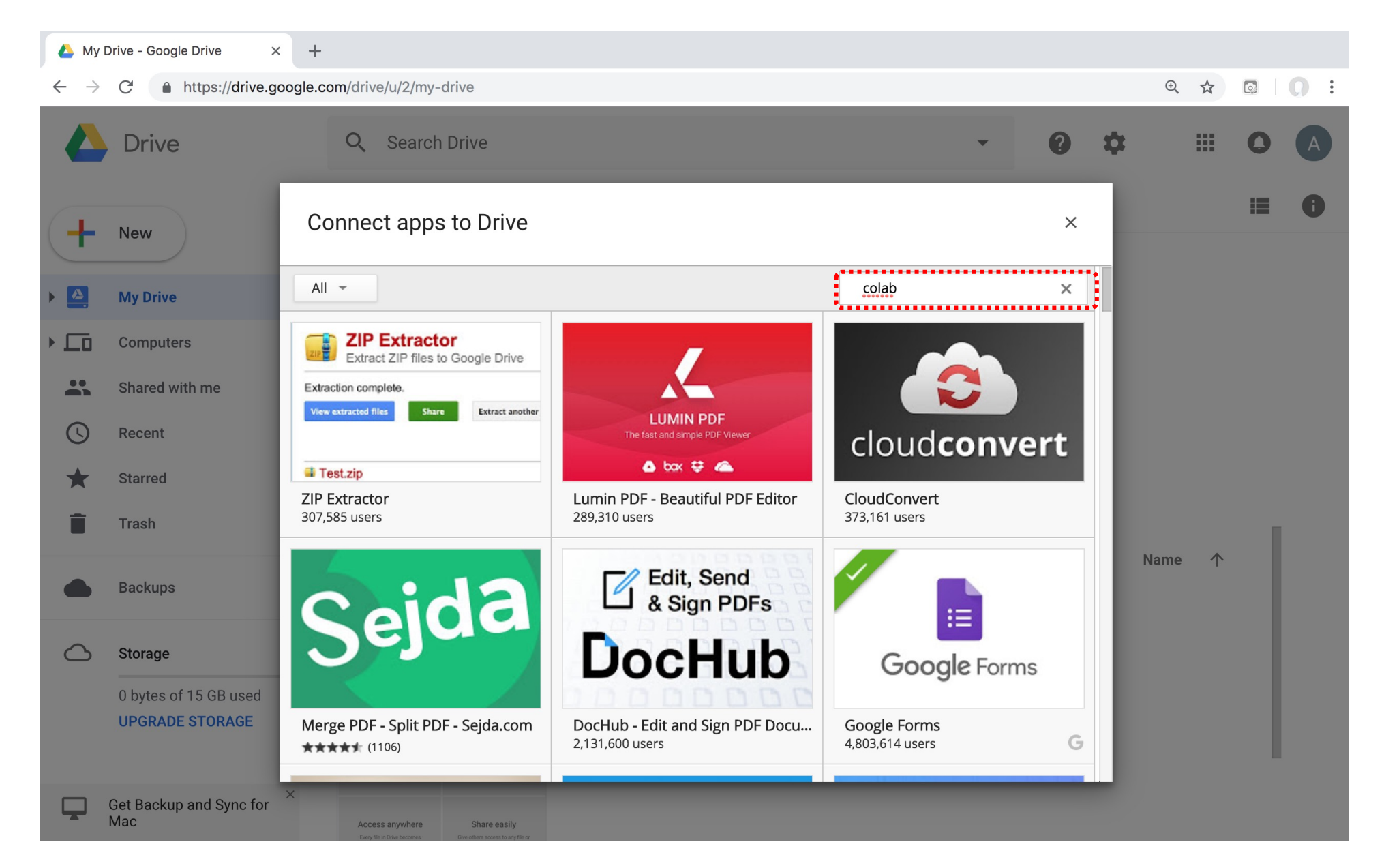

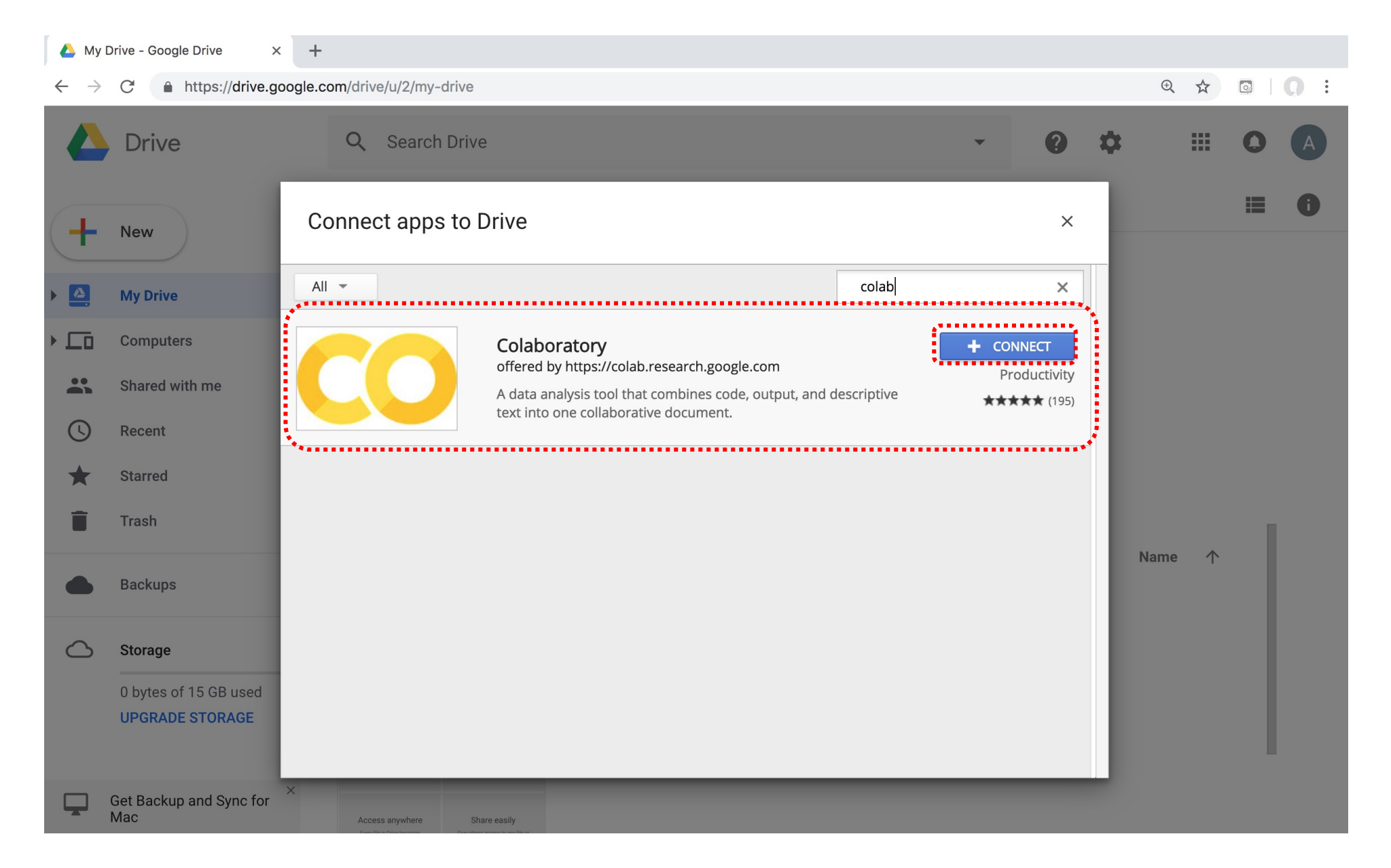

#### **Connect Colaboratory to Google Drive**

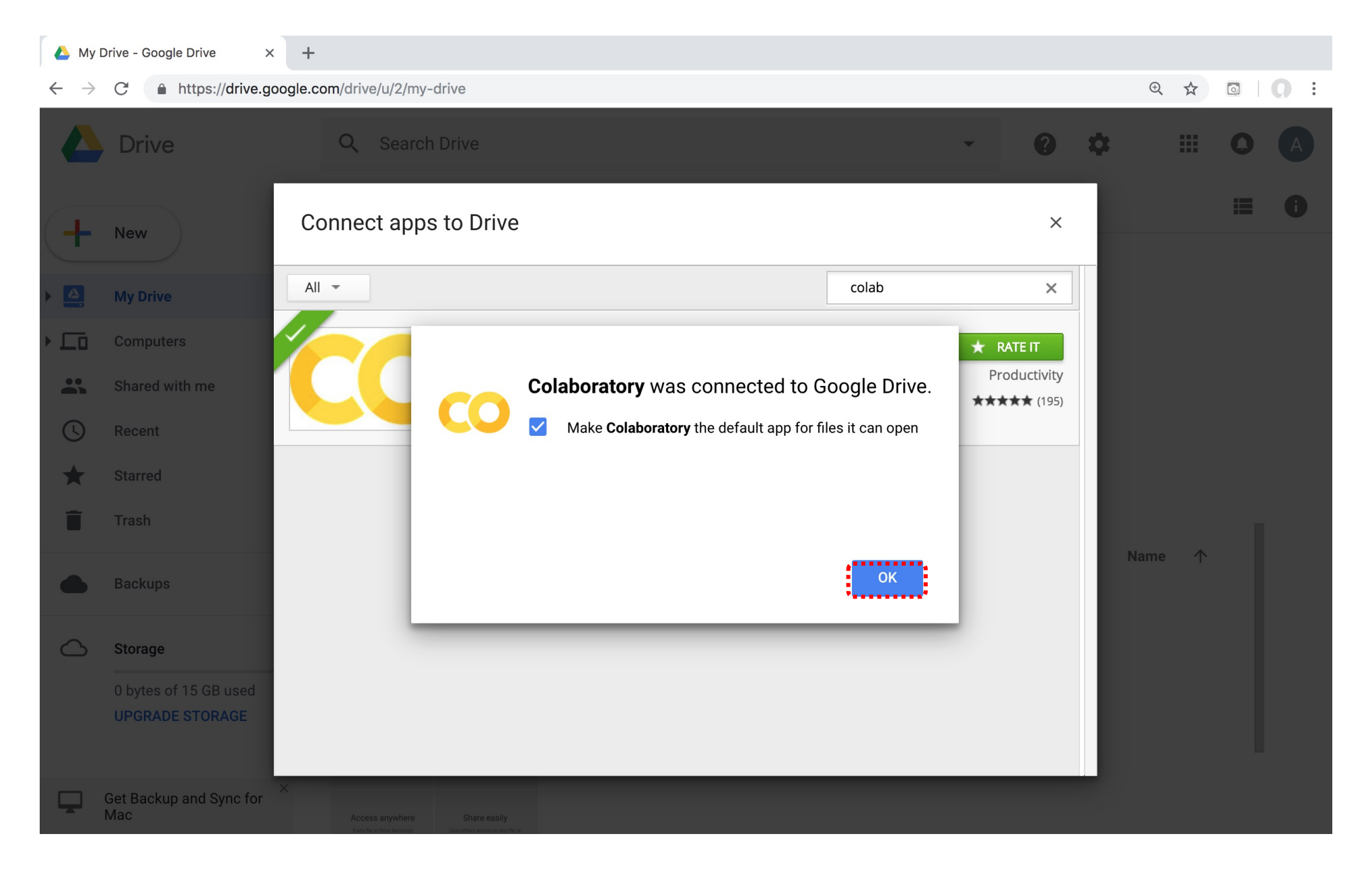

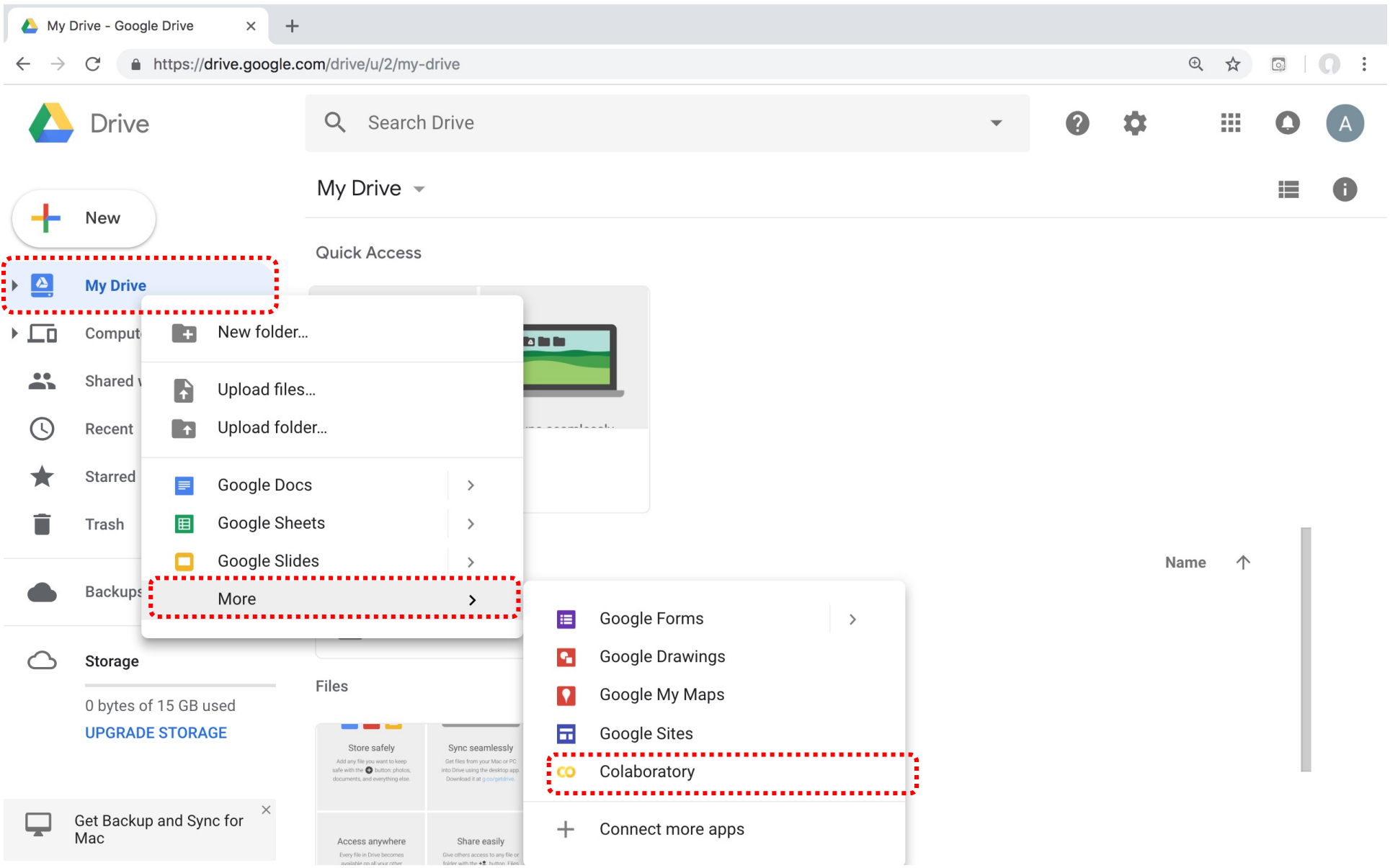

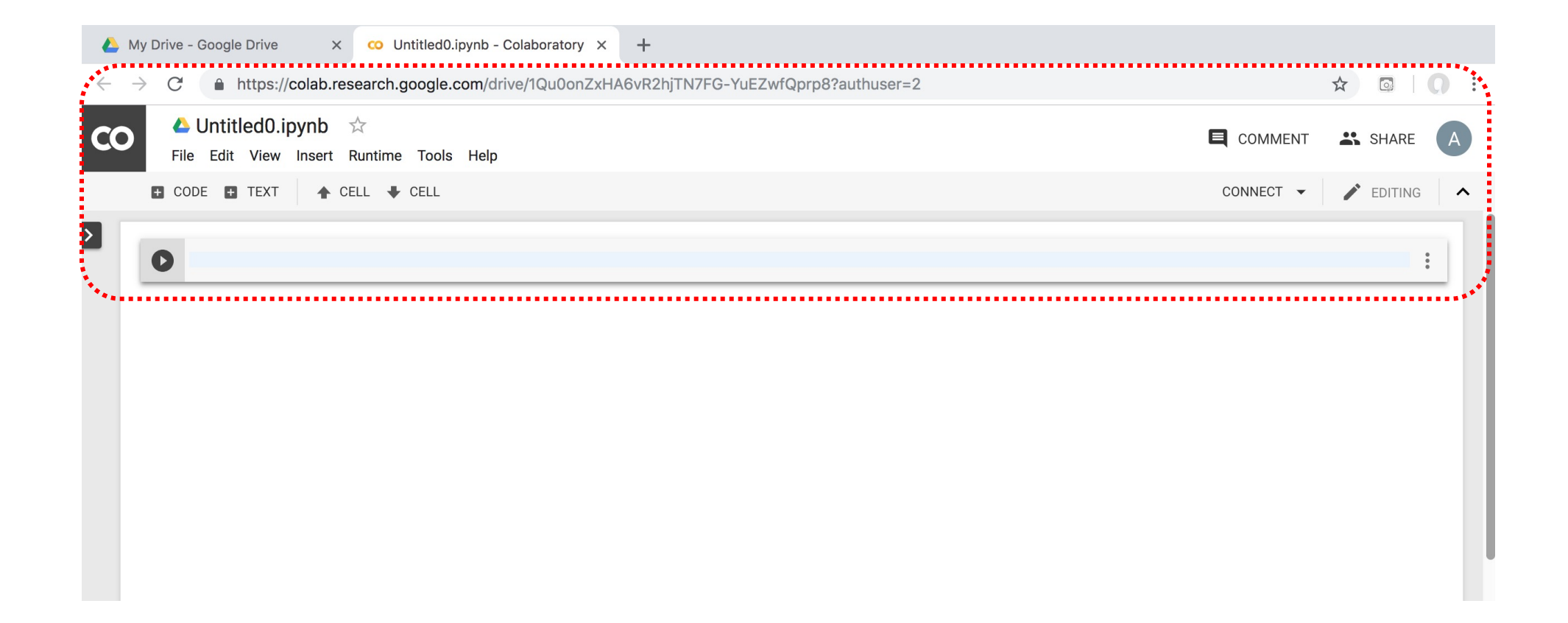

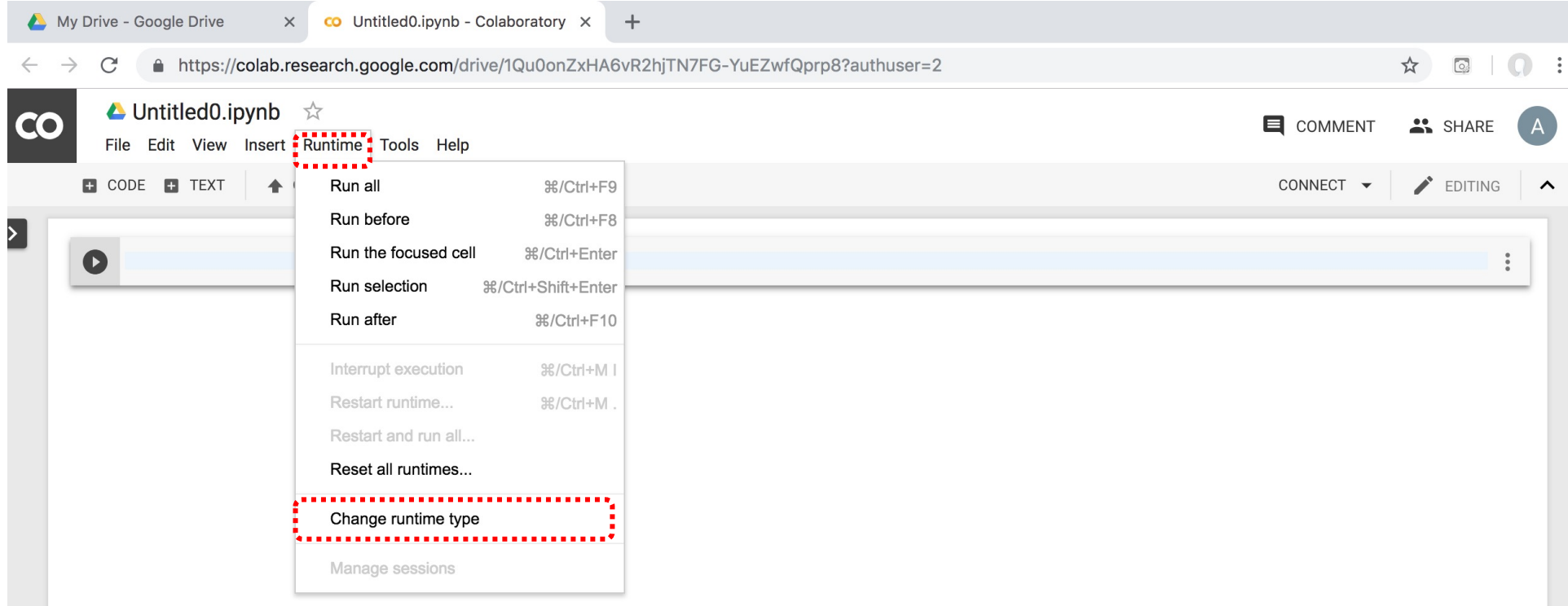

### **Run Jupyter Notebook Python3 GPU Google Colab**

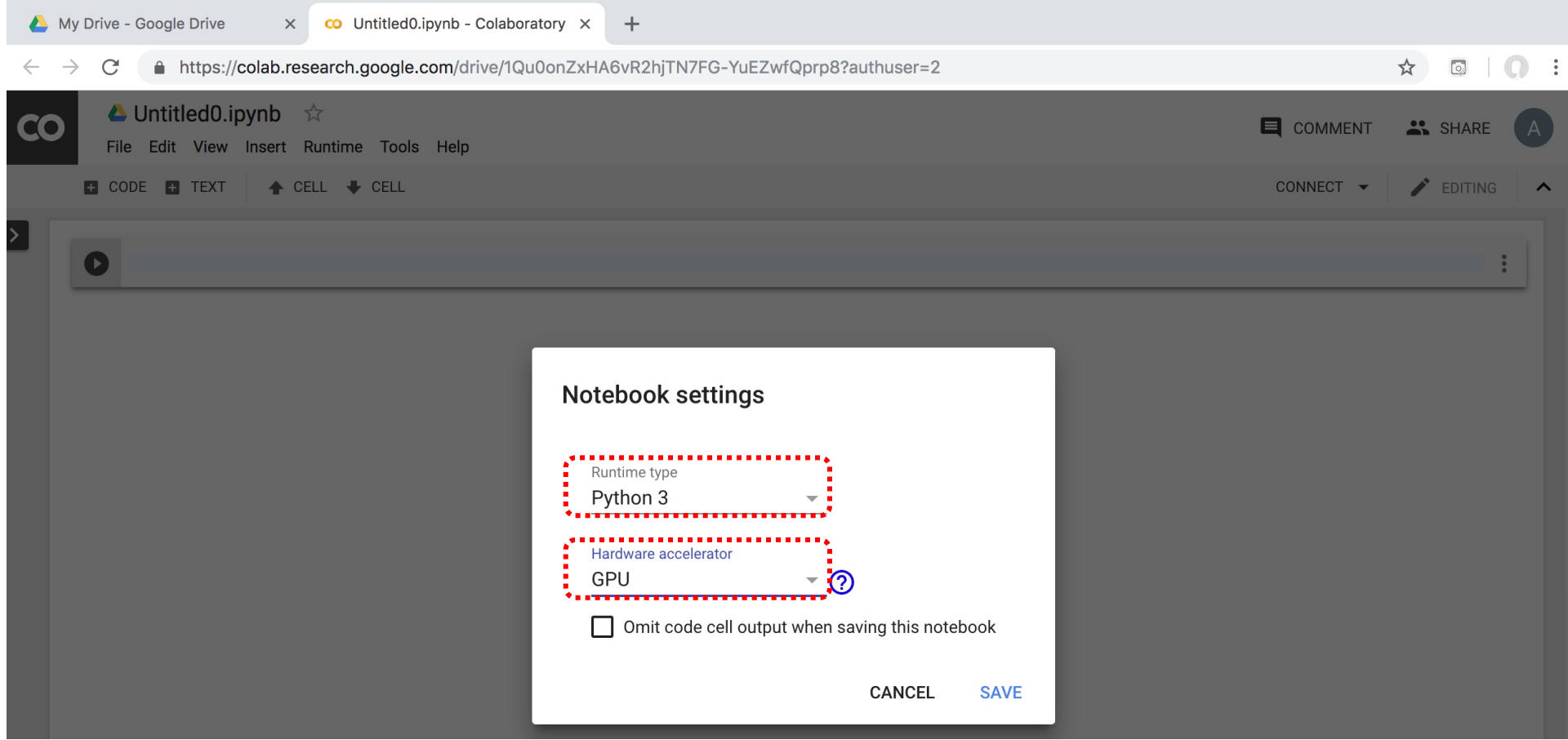

### **Google Colab Python Hello World print('Hello World')**

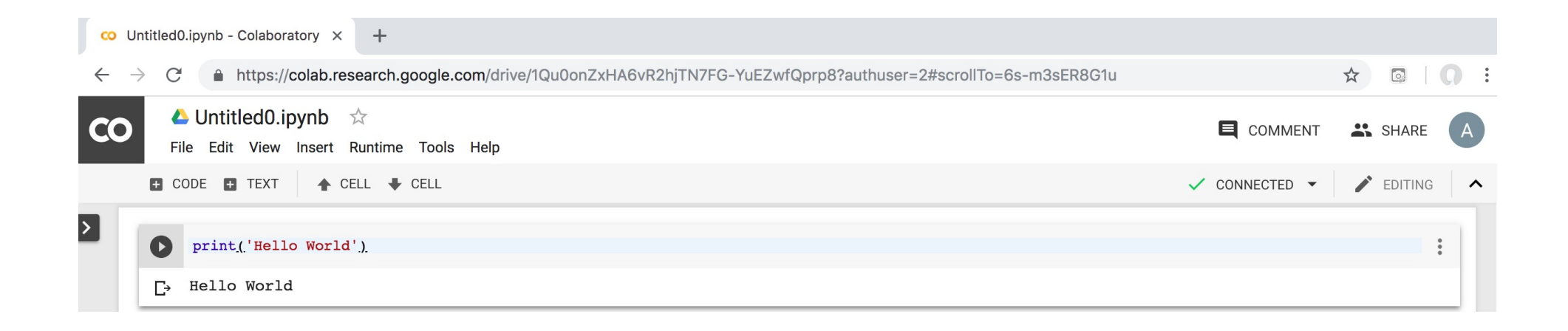

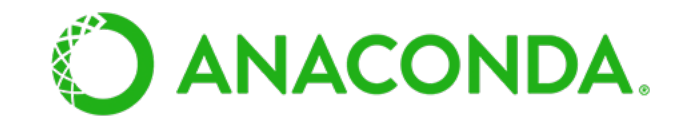

### **Anaconda The Most Popular Python Data Science Platform**

#### **Download Anacor**

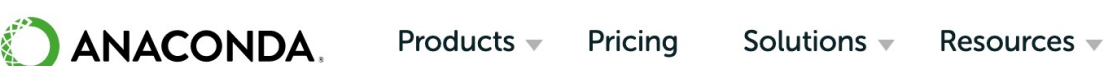

#### Partners  $\sim$ F

#### Data science technol a better world.

Anaconda offers the easiest way to perform Python/R dat machine learning on a single machine. Start working with open-source packages and libraries today.

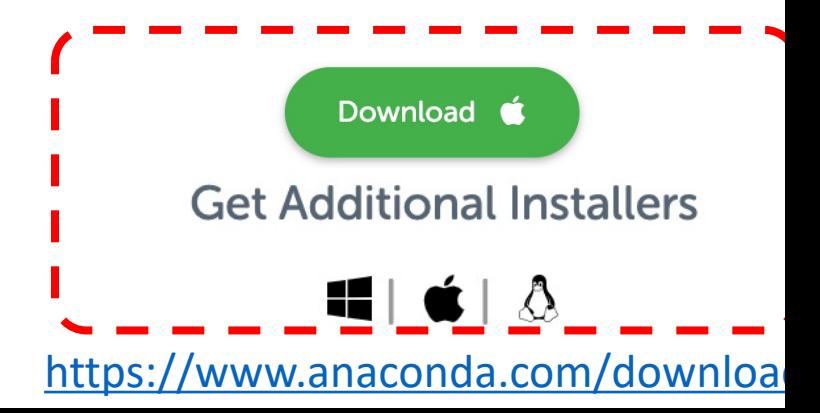

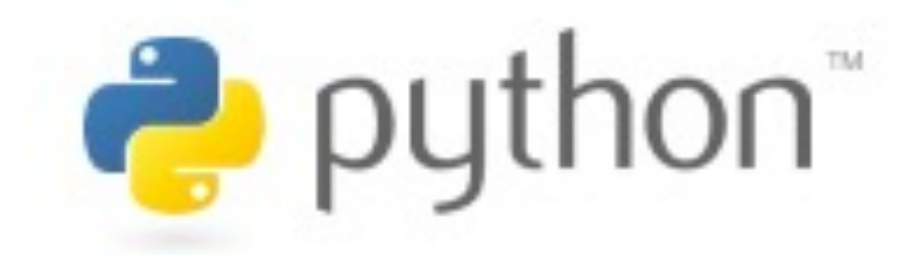

# **Python**

## **HelloWorld**

### **Anaconda-Navigator**

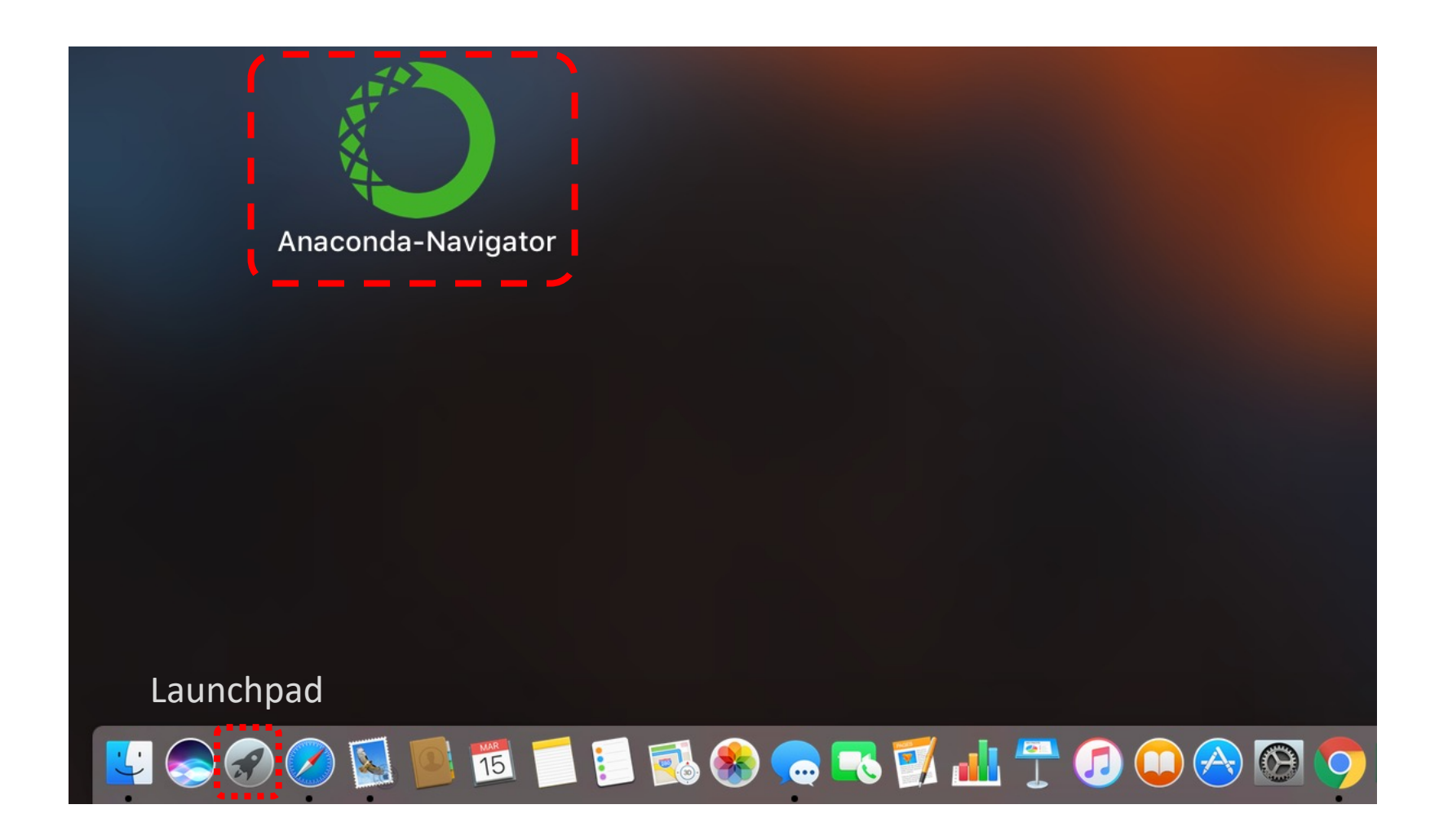

#### **Anaconda Navigator**

O Anaconda Navigator  $\bullet\bullet\bullet$ **ANACONDA NAVIGATOR** Sign in to Anaconda Cloud **A** Home Applications on Refresh base (root) Channels Environments  $\bullet$  $\bullet$ Ω  $IP[y]$ lab jupyter  $\triangle$  Learning jupyterlab notebook gtconsole **Community**  $75.4.0$  $70.31.5$  $4.3.1$ An extensible environment for interactive Web-based, interactive computing notebook Public PyQt GUI that supports inline figures, proper and reproducible computing, based on the environment. Edit and run human-readable multiline editing with syntax highlighting, Jupyter Notebook and Architecture. docs while describing the data analysis. graphical calltips, and more. Launch Launch Launch  $\mathbf{\dot{a}}$ ≎ ۰ spyder vscode glueviz Documentation  $73.2.6$  $1.22.2$  $0.12.4$ Developer Blog Scientific PYthon Development Streamlined code editor with support for Multidimensional data visualization across EnviRonment. Powerful Python IDE with development operations like debugging, files. Explore relationships within and among advanced editing, interactive testing, task running and version control. related datasets. Feedback debugging and introspection features Launch Launch Install

ନୃ

**Tube** 

 $\checkmark$ 

#### **Jupyter Notebook**

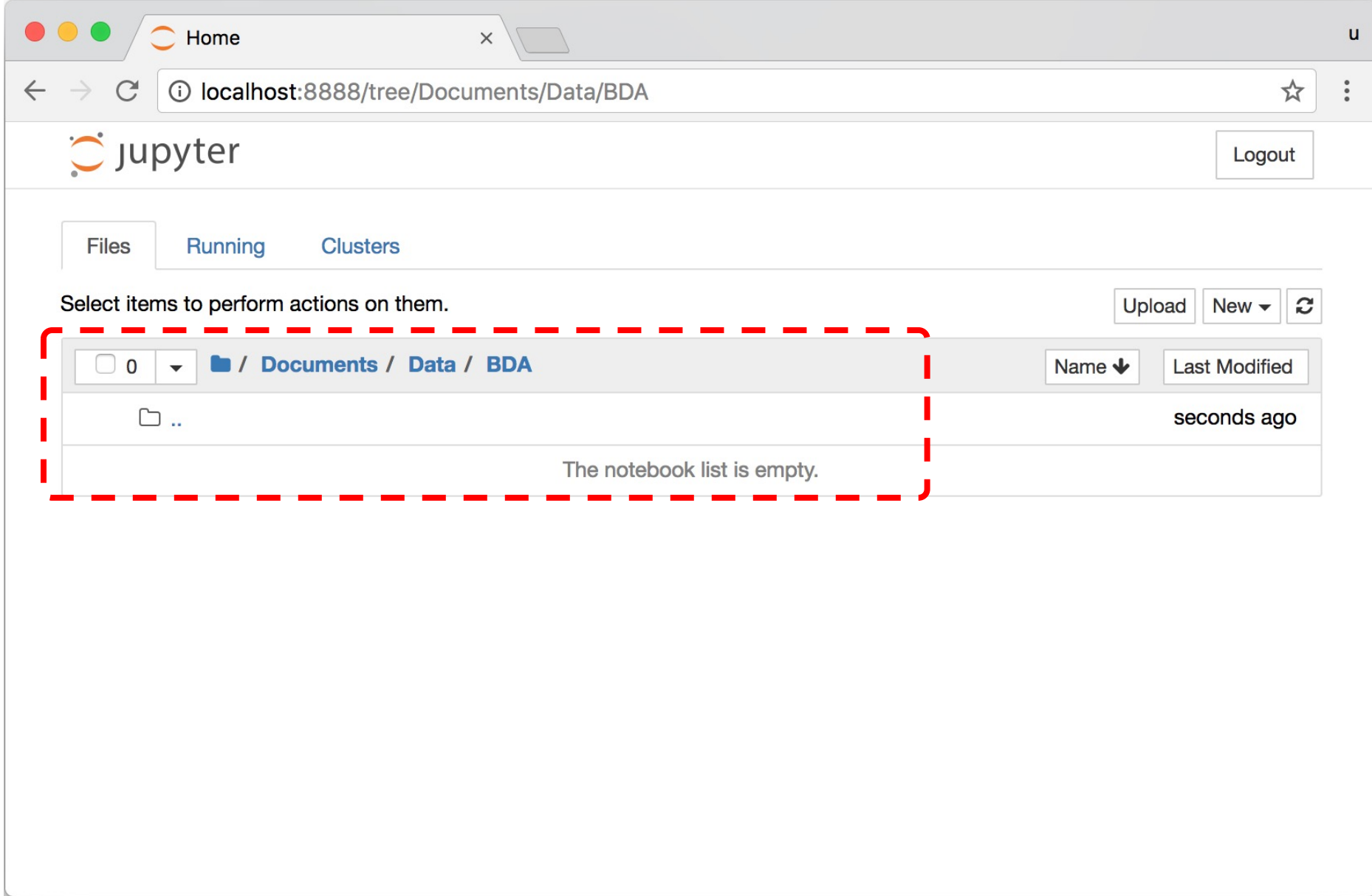

### **Jupyter Notebook New Python 3**

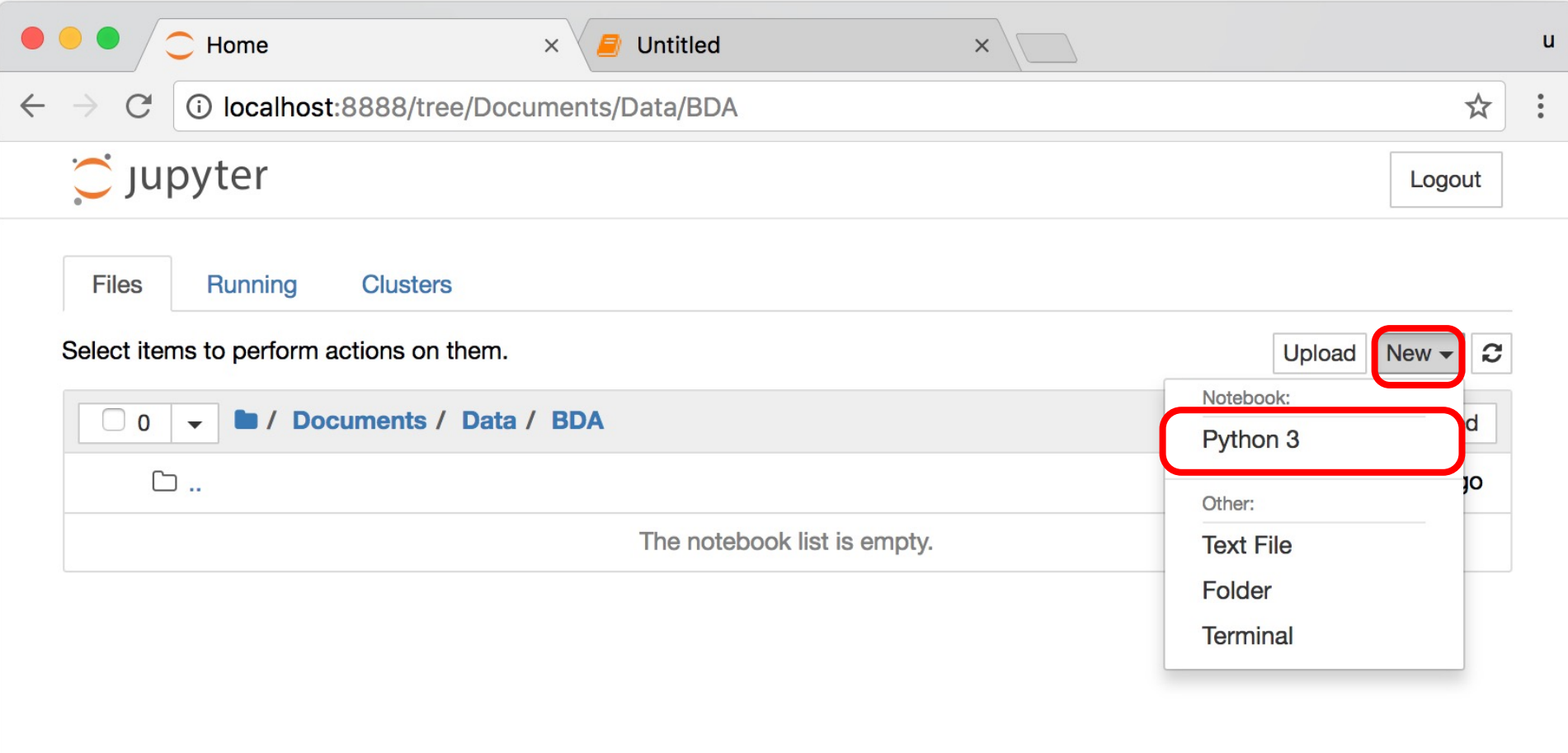

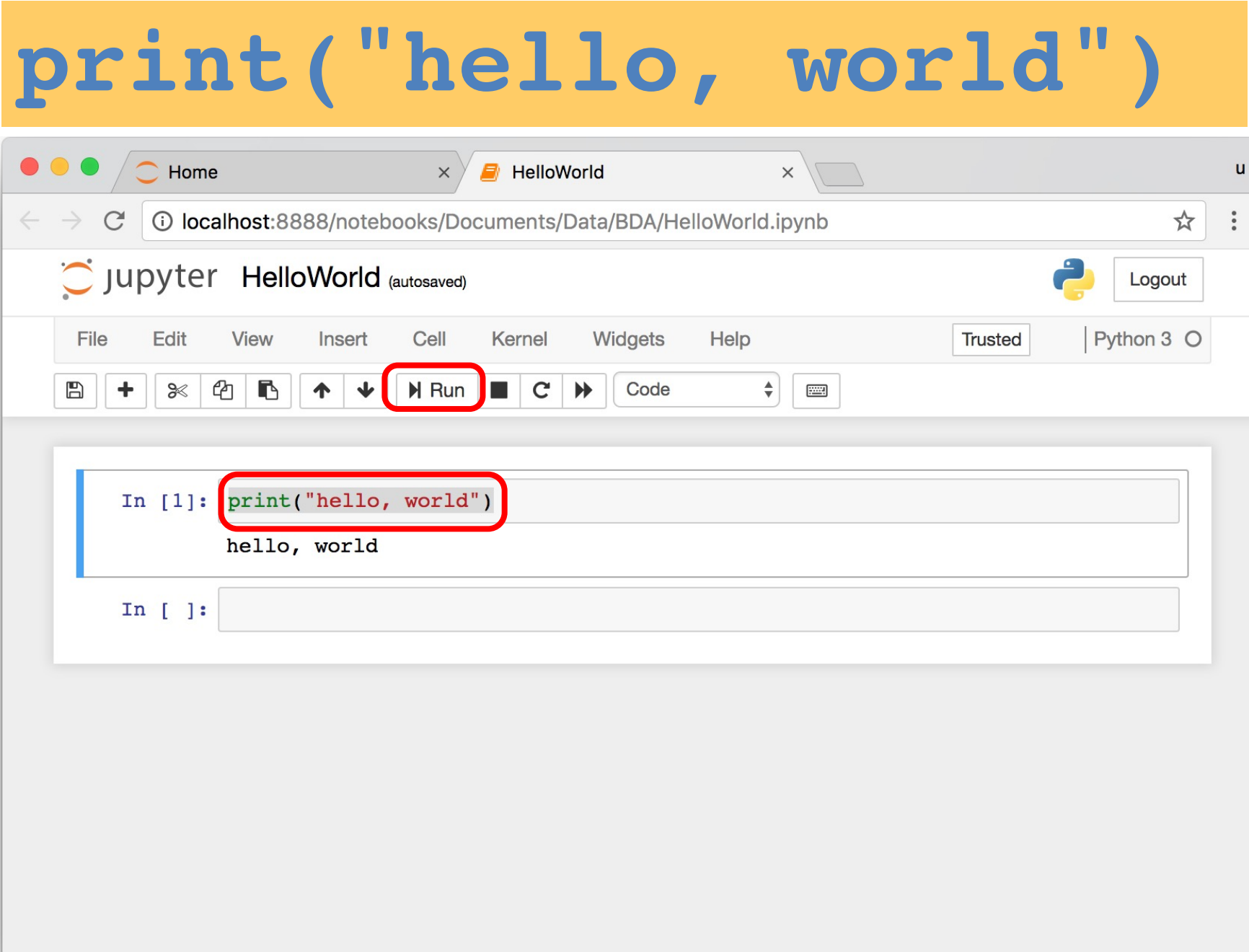

#### **from platform import python\_version print("Python Version:", python\_version())**

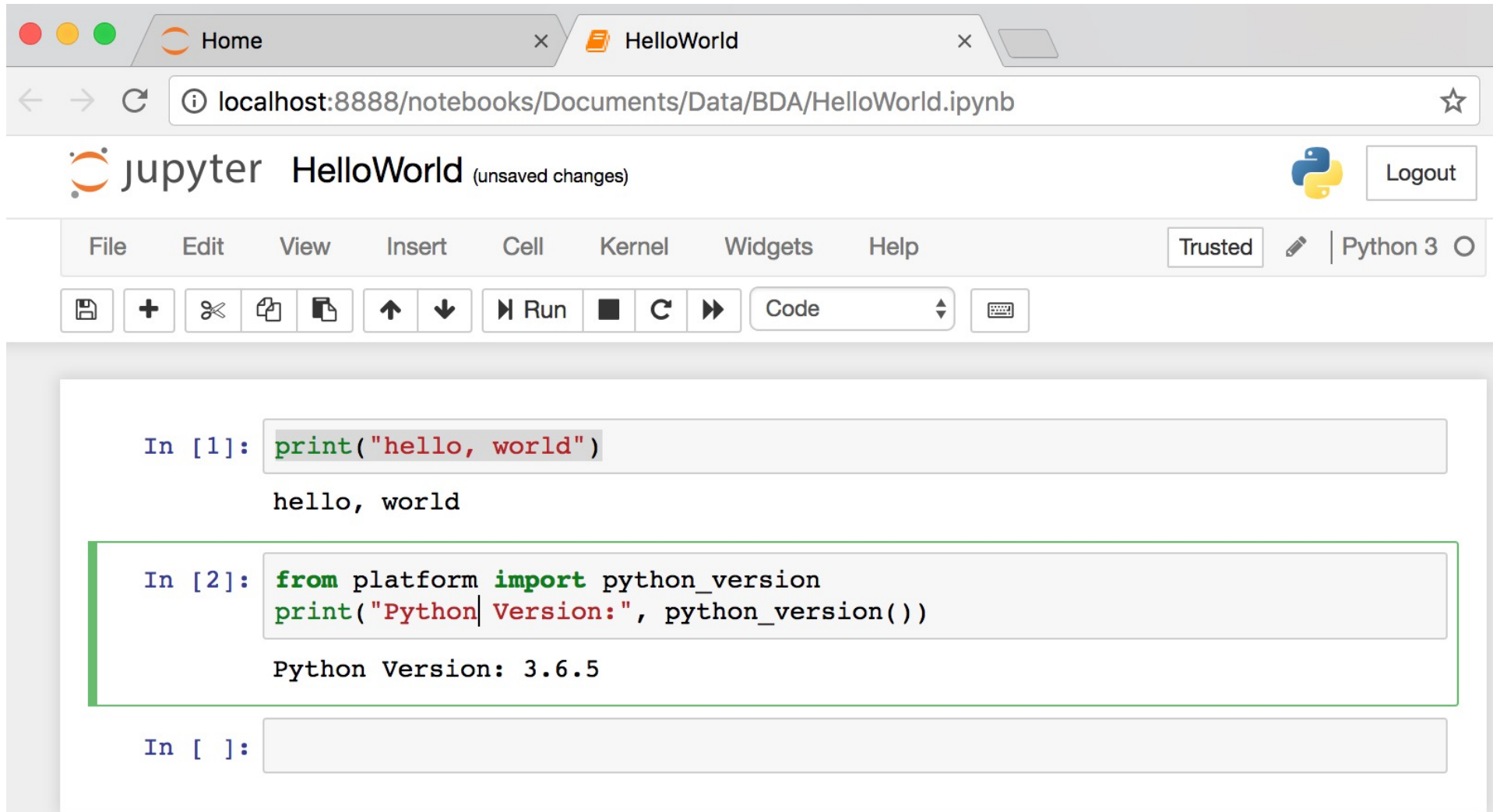

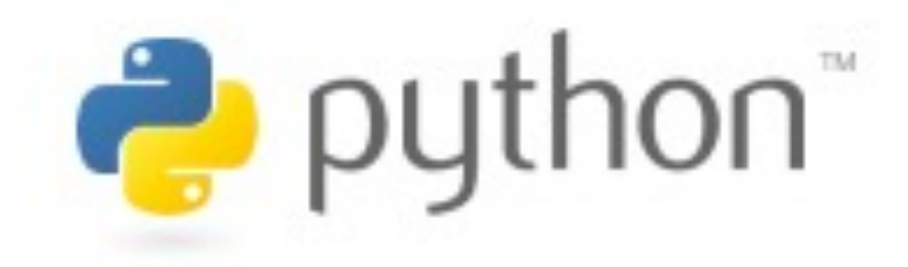

# **Python**

## **Programming**

# e python
#### **Python Fiddle**

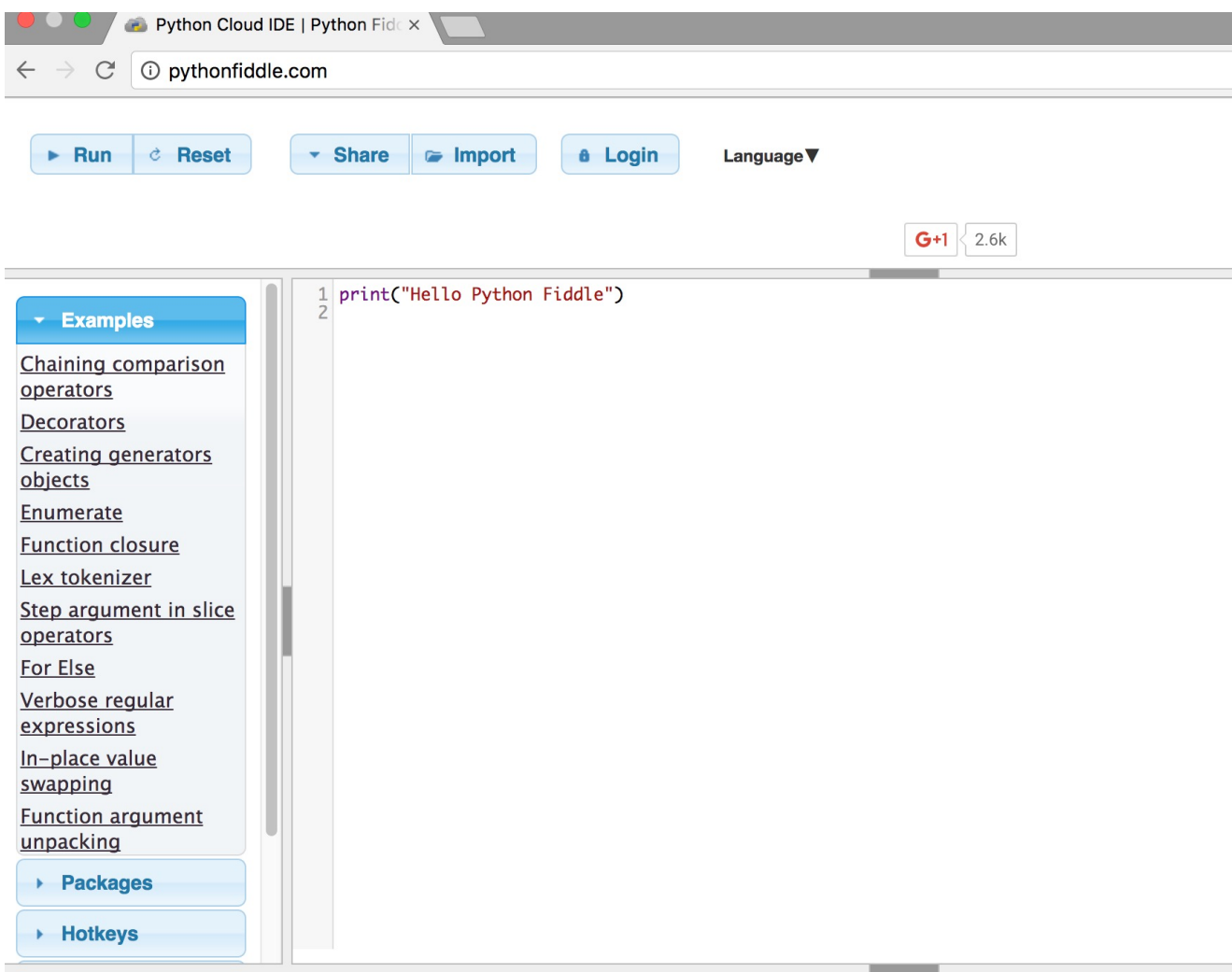

**Hello Python Fiddle** 

#### http://pythonfiddle.com/

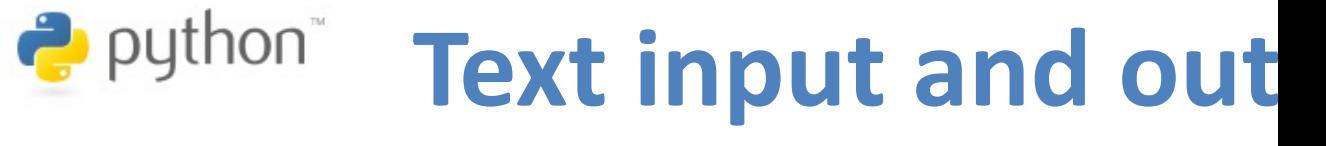

print("Hello World")

print("Hello World\nThis is a

 $x = 3$ print(x)

 $x = 2$  $y = 3$  $print(x, ' ' ' , y)$ 

name = input("Enter a name: ")

$$
x = int(input("What is x?"))
$$
  
 $x = float(input("Write a number$ 

Source: http://pythonprogramminglanguage.com/text-input-and-output-

#### **Python in Google C**

#### https://colab.research.google.com/drive/1FEG6DnGvwfUb

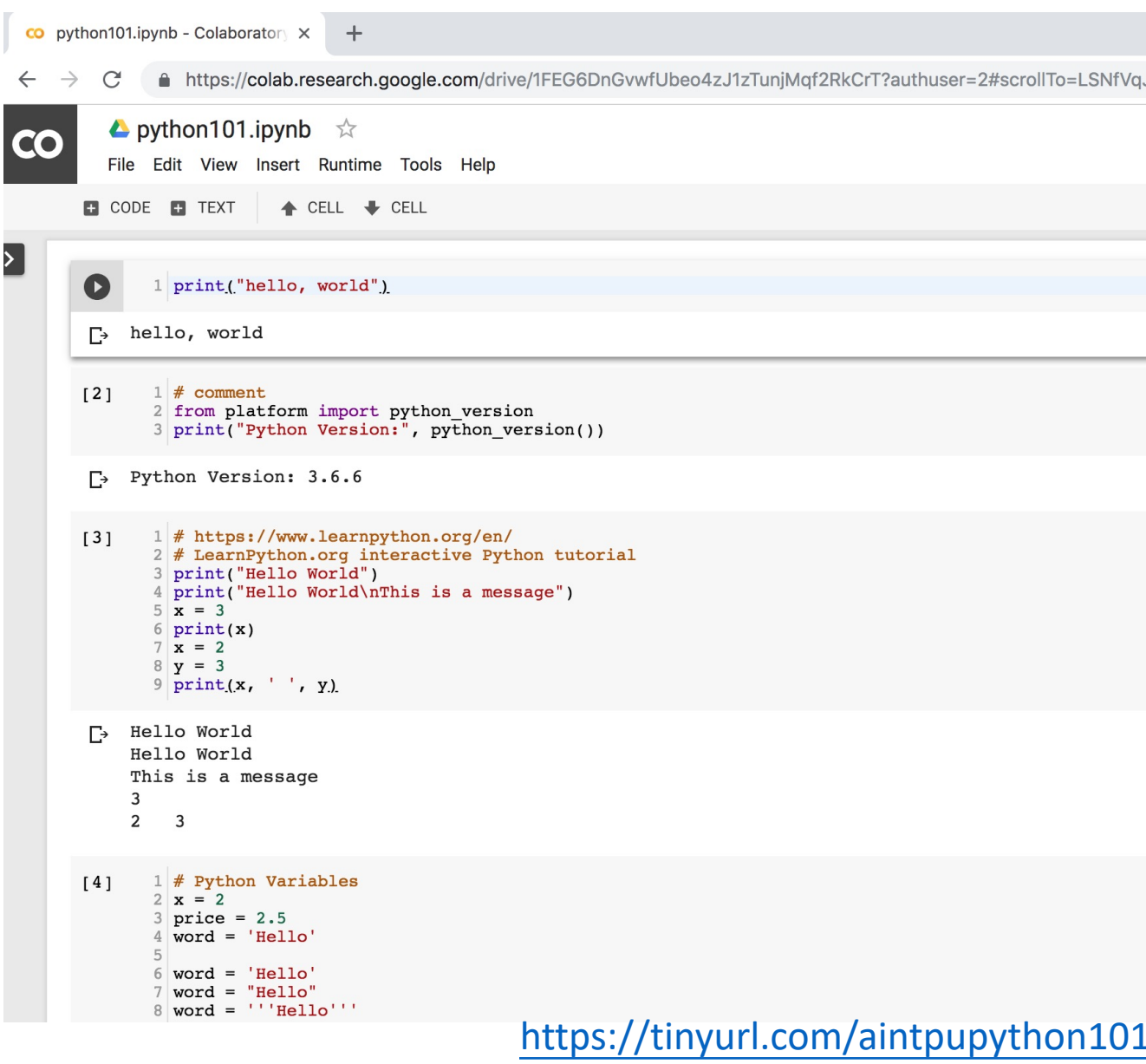

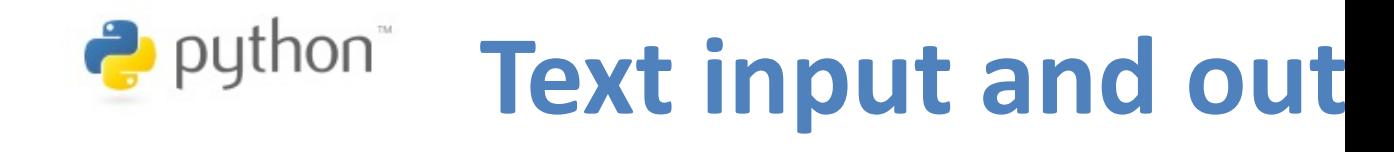

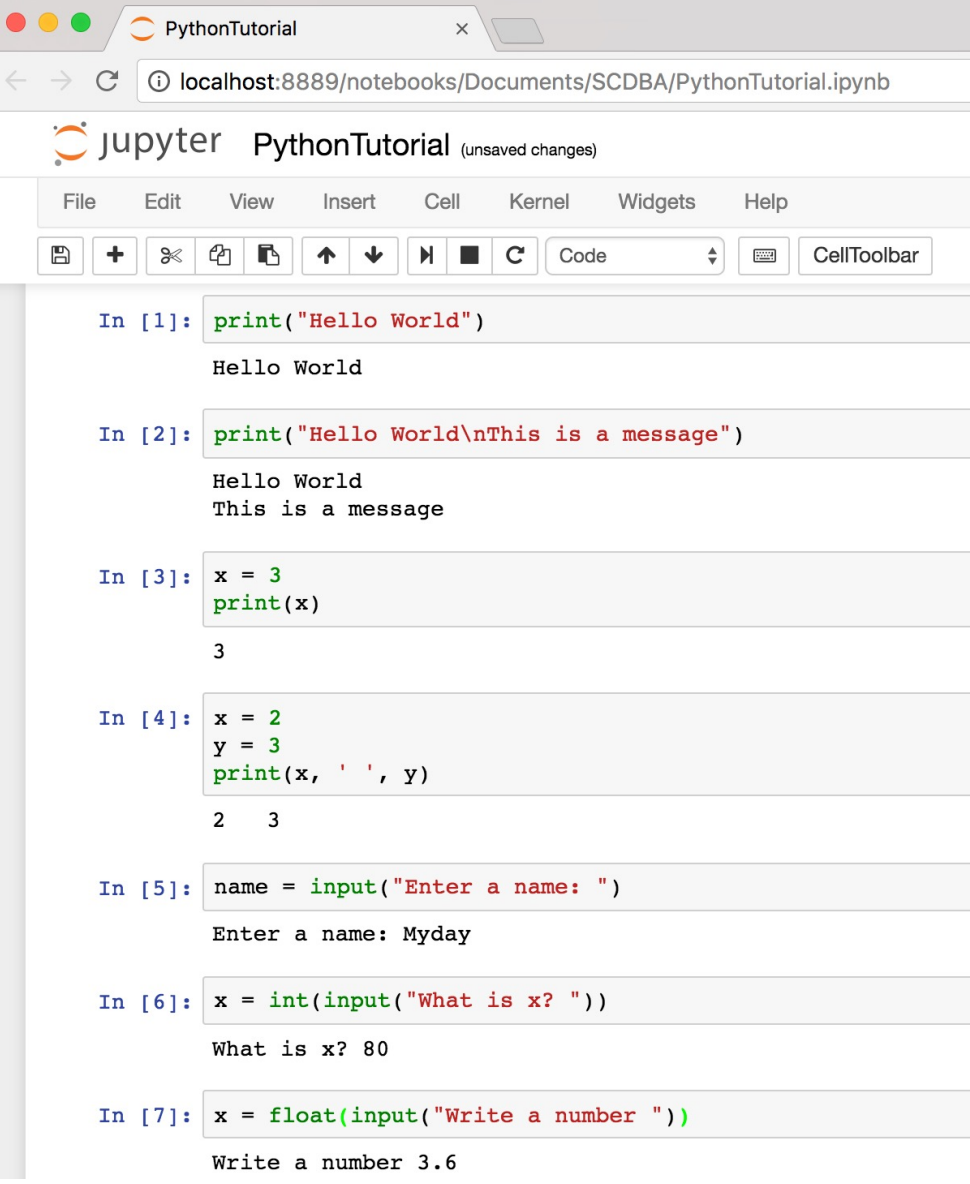

Source: http://pythonprogramminglanguage.com/text-input-and-output-

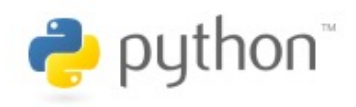

## **Variables**

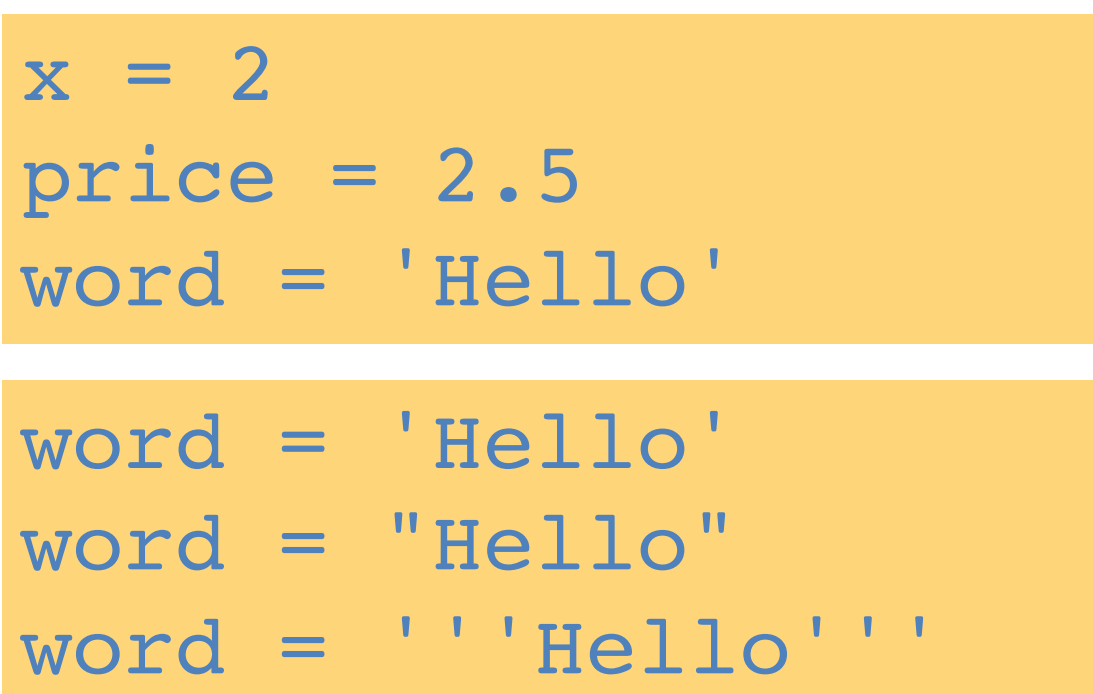

$$
x = 2
$$
  

$$
x = x + 1
$$
  

$$
x = 5
$$

Source: http://pythonprogramminglanguage.com/

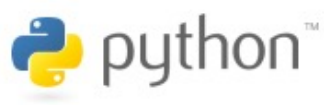

#### **Python Basic Operators**

print( $'7 + 2 ='$ ,  $7 + 2$ )  $print('7 - 2 = ', 7 - 2)$ print('7 \* 2 =', 7 \* 2) print('7 / 2 =', 7 / 2) print('7 // 2 =', 7 // 2) print('7 % 2 =', 7 % 2) print('7 \*\* 2 =', 7 \*\* 2)

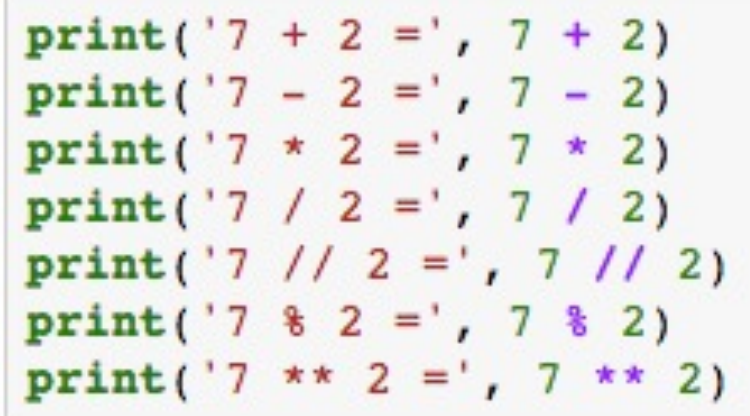

$$
7 + 2 = 9
$$
  
\n
$$
7 - 2 = 5
$$
  
\n
$$
7 \times 2 = 14
$$
  
\n
$$
7 / 2 = 3.5
$$
  
\n
$$
7 / / 2 = 3
$$
  
\n
$$
7 \times 2 = 1
$$
  
\n
$$
7 \times 2 = 49
$$

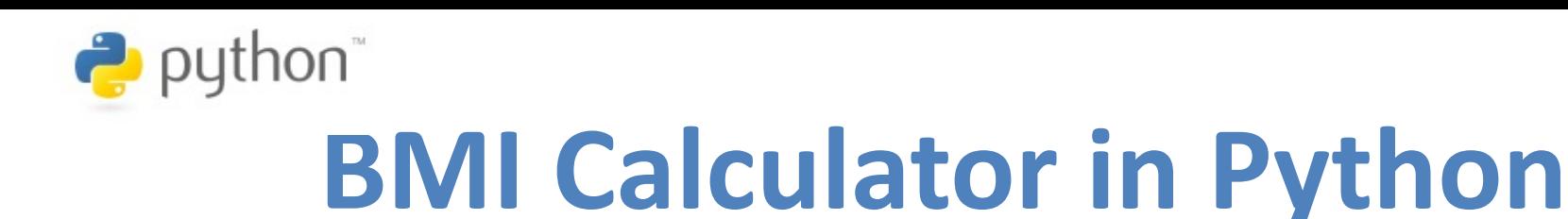

height  $cm = float(input("Enter your height in cm: "))$ weight  $kg = float(input("Enter your weight in kg: "))$ 

height  $m =$  height  $cm/100$ BMI = (weight  $kg/(height m**2)$ )

print("Your BMI is: " + str(round(BMI,1)))

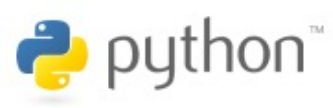

#### **BMI Calculator in Python**

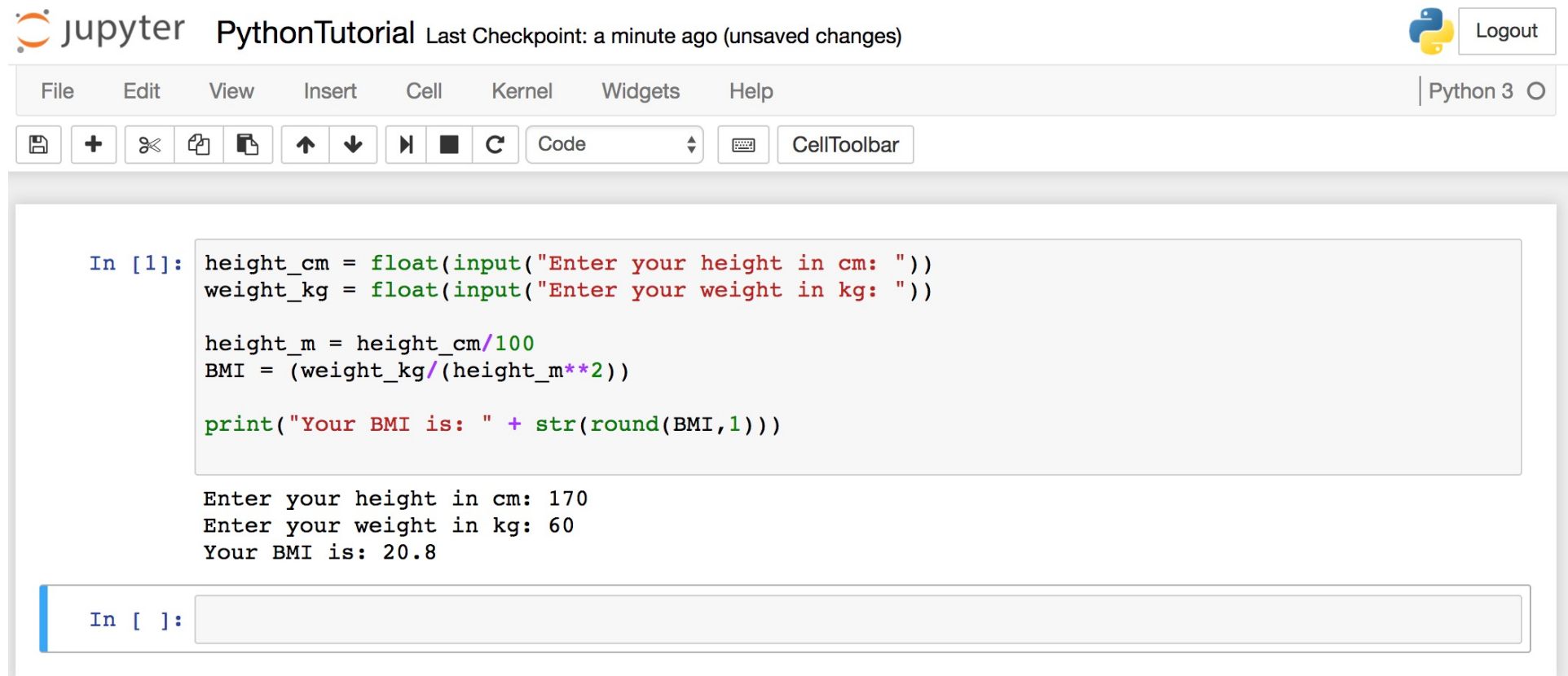

# **Future valu** of a specifie principal amo rate of interest a number of y

## **Future Value (F**

#### $#$  How much is your \$100 worth aft  $print(100 * 1.1)$  $#$  outpu[t = 194.87](https://www.w3resource.com/python-exercises/python-basic-exercise-39.php)

 $print(100 * 1.1 **$ 

## **Future Value (FV)**

$$
pv = 100
$$
  
r = 0.1  
n = 7  
fv = pv \* ((1 + (r)) \*\* n)  
print(round(fv, 2))

$$
pv = 100
$$
  
\n $r = 0.1$   
\n $n = 7$   
\n $fv = pv * ((1 + (r)) ** n)$   
\n $print(round(fv, 2))$ 

#### **Future Value (F)**

amount  $= 100$ interest =  $10$   $#10$ <sup>8</sup> =  $0.01$  \* 10  $years = 7$ 

future value = amount \*  $((1 + (0.01 * ir))$ print(round(future value, 2))

```
amount = 100interest = 10 #10<sup>2</sup> = 0.01 * 10
years = 7future_value = amount * ((1 + (0.01 * intprint(round(future_value, 2))
```
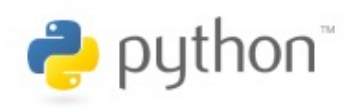

#### **if statements**

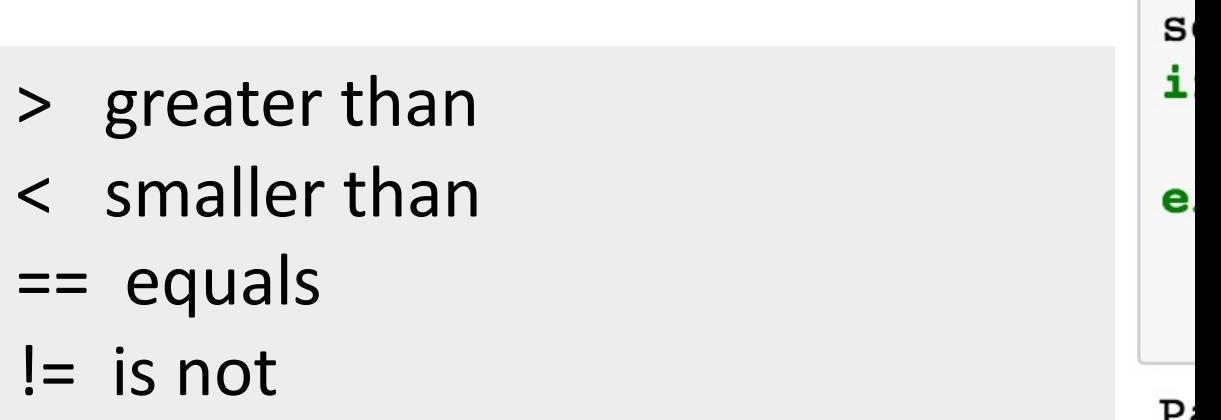

score = 8[0](http://pythonprogramminglanguage.com/) **if** score >=60 **:** print("Pass") **else:** print("Fail")

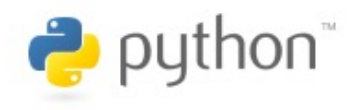

## **if elif else**

score = 90  $grade = " "$ **if** score >=90:  $grade = "A"$ **elif** score >= 80:  $grade = "B"$ elif score >= 7[0:](http://pythonprogramminglanguage.com/) grade = "C" elif score >= 60: grade = "D" **else**:  $grade = "E"$ print(grade) # grade =  $"A"$ 

A

Source: http://pythonprogramminglanguage.com/

http://py

https://g

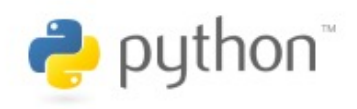

## **for loops**

## for i in range(1,1) print(i)

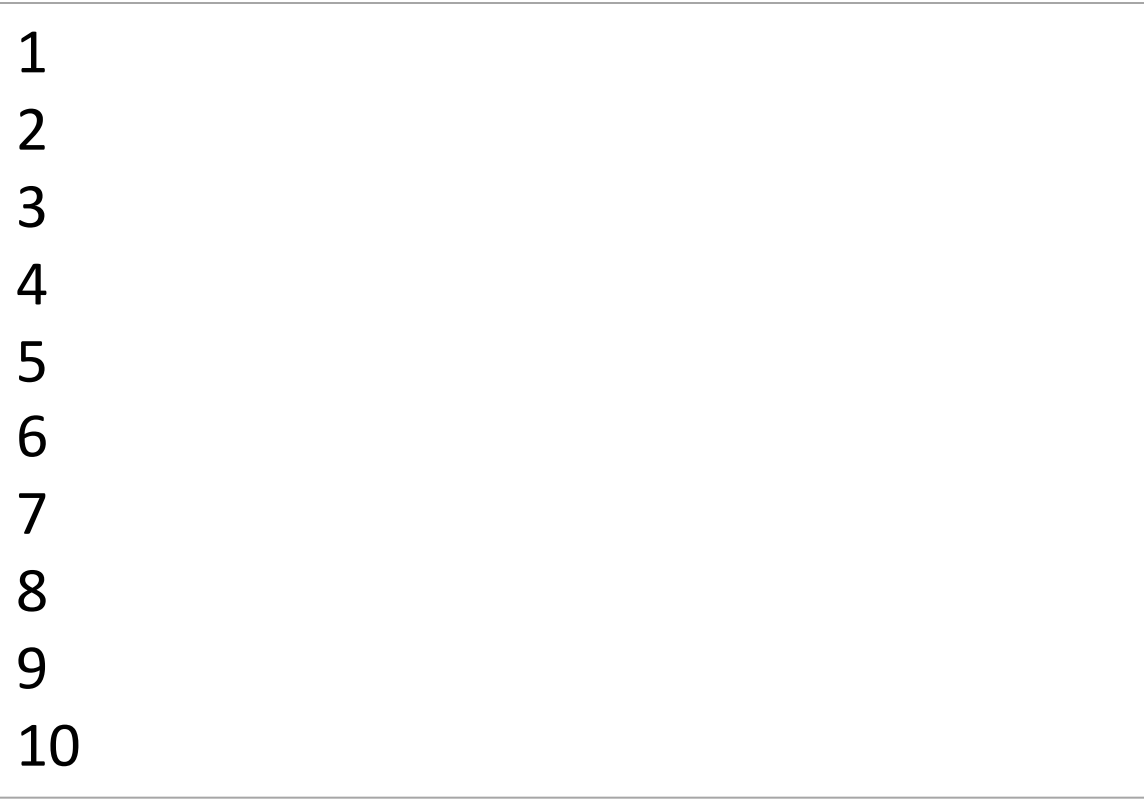

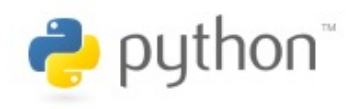

#### **for loops**

#### **for** i **in** range(1,10): **for** j **in** range(1,10):  $print(i, ' * ' , j ,$

 $9 * 1 = 9$  $9 * 2 = 18$  $9 * 3 = 27$  $9 * 4 = 36$  $9 * 5 = 45$  $9 * 6 = 54$  $9 * 7 = 63$  $9 * 8 = 72$  $9 * 9 = 81$ 

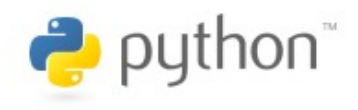

#### **while loops**

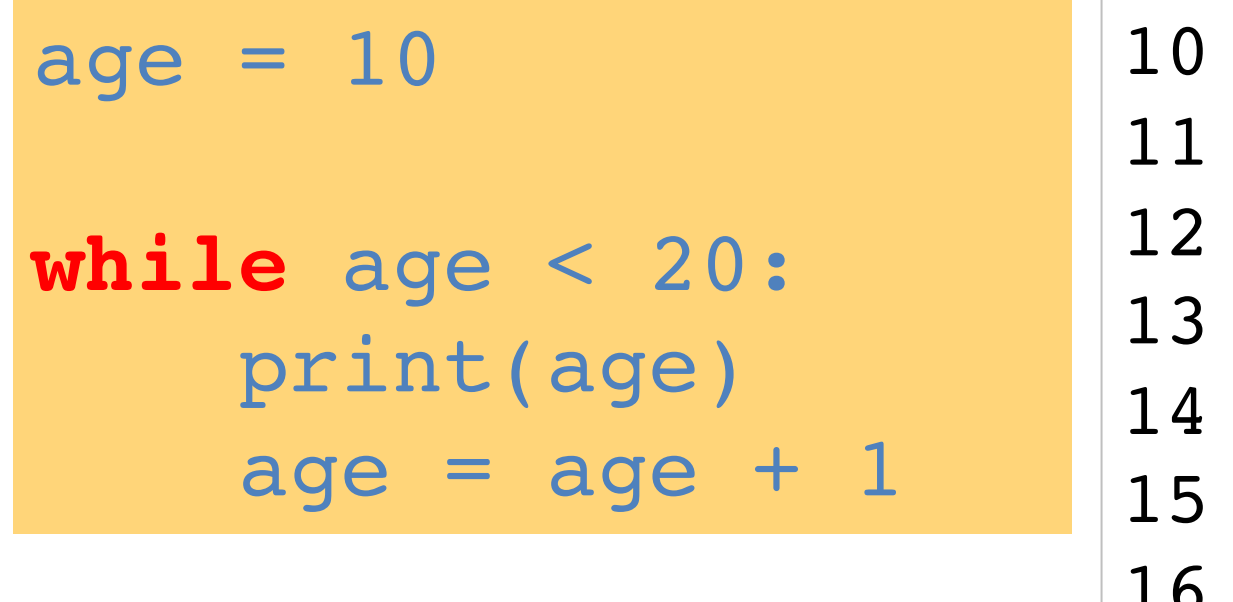

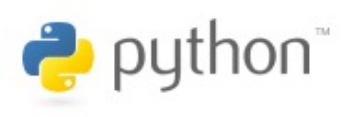

#### **def Functions**

```
def convertCMtoM(xcm):
    m = xcm/100return m
cm = 180m = convertCMtoM(cm)
print(str(m))
```
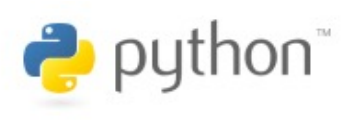

## **Lists []**

$$
x = [60, 70, 80, 90]
$$
  
print(len(x))  
print(x[0])  
print(x[1])  
print(x[-1])

$$
\begin{array}{c}\n4 \\
60 \\
70 \\
90\n\end{array}
$$

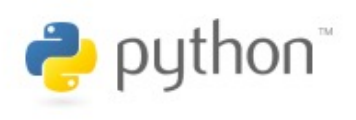

## **Tuples ()**

#### A tuple in Python is a collection that cannot be modified. A tuple is defined using parenthesis.

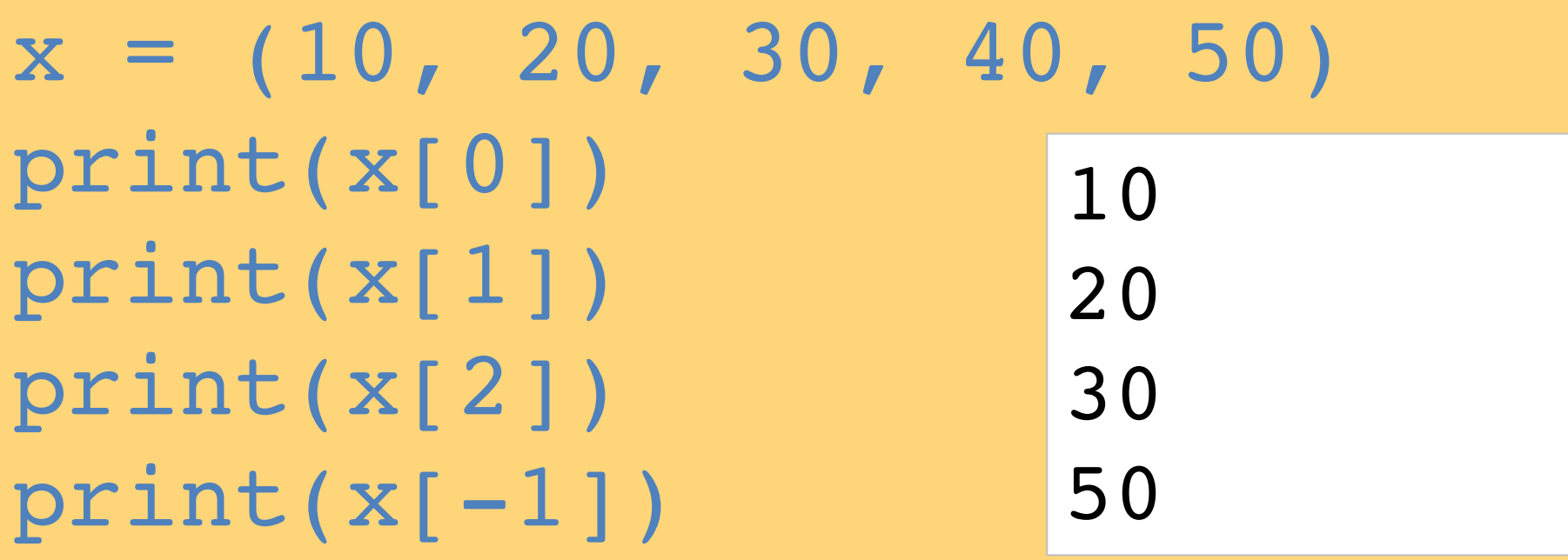

#### $\rightarrow$  python **Dictionary {key : va**

#### $k = \{$  'EN': 'English', 'FR': **print(k['EN'])**

**Dictionary** 

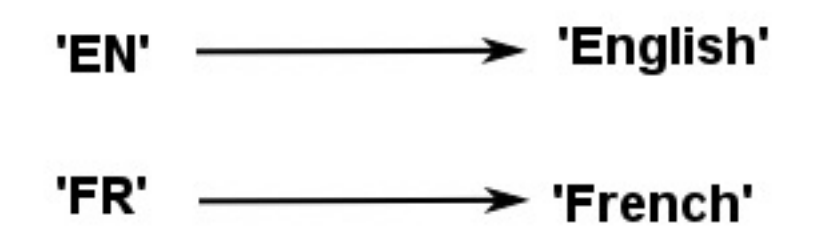

#### English

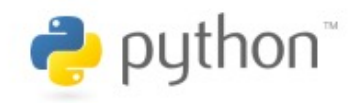

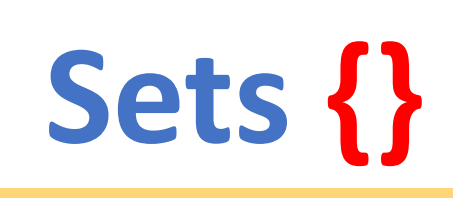

#### animals =  $\{ 'cat', '$

```
animals = {'cat', 'dog'}print('cat' in animals) # Check if an element is in a set;
print('fish' in animals) # prints 'False'animals.add('fish')
                      # Add an element to a set
print('fish' in animals) # Prints "True"
                    # Number of elements in a set; prin
print(len(animals))
animals.add('cat')
                      # Adding an element that is already
print(len(animals)) # Prints "3"
                      # Remove an element from a set
animals.remove('cat')
print(len(animals))
                       # Prints "2"
```

```
animals = \{ 'cprint('cat' i
print('fish'
animals.add('
print('fish'
print(len(ani
animals.add('
print(len(ani
animals.remov
print(len(ani
```
True False True 3 3

 $\overline{2}$ 

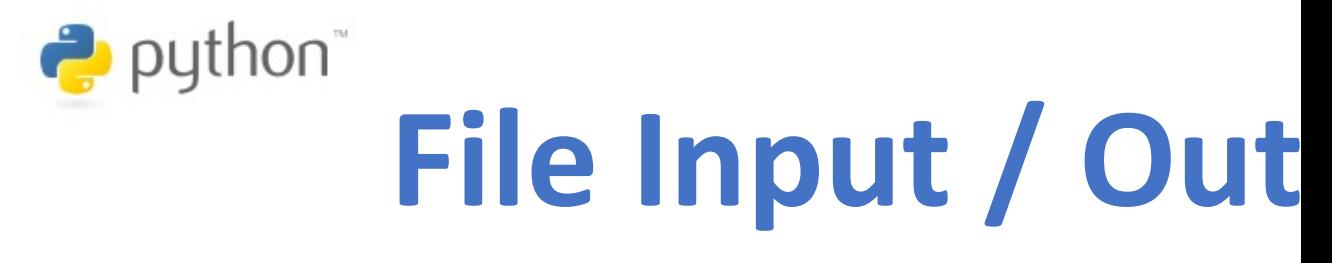

with open('myfile.txt', 'w') as file.write ('Hello World\nThis is Python

```
with open('myfile.txt', 'r') as
    text = file.read()
print(text)
```
with open('myfile.txt', 'w') as file: file.write('Hello World\nThis is Python File Input Output'

```
with open('myfile.txt', 'r') as file:
    text = file.read()print(text)
```
Hello World This is Python File Input Output

text

'Hello World\nThis is Python File Input Output'

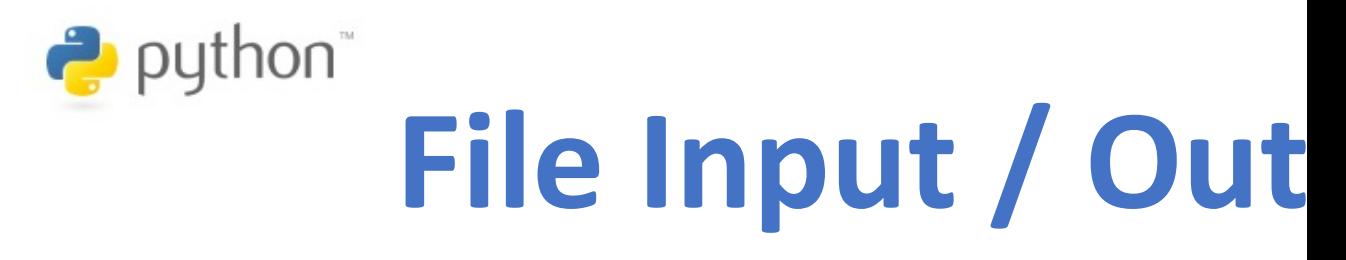

with open('myfile.txt', 'a+') as **file.write('\n' + 'New line')**

```
with open('myfile.txt', 'r') as file:
    text = file.read()
print(text)
```
with open('myfile.txt', 'a+') as file: file.write( $\ln'$  + 'New line')

```
with open('myfile.txt', 'r') as file:
    text = file.read()print(text)
```
Hello World This is Python File Input Output New line

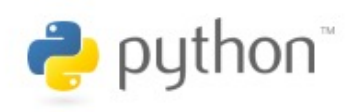

## **try except finally**

**try: file = open("myfile.txt") #file = open("myfile.txt", 'w')** file.write("Python write fil **print("file saved") except: print("Excep[tion file Er](https://pythonbasics.org/try-except/)ror") finally: file.close() print("finally process")**

**Exception file Error finally process**

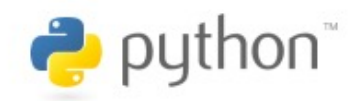

## **class**

**class Person: def \_\_init\_\_(self, name, age): self.name = name self.age = age**

**def myfunc(self):** print("Hel[lo my name is " +](https://www.w3schools.com/python/python_classes.asp)

```
p1 = Person("Alan", 20)
p1.myfunc()
print(p1.name)
print(p1.age)
```
**Hello my name is Alan Alan 20**

# **Big Data Analytics with**

# **Numpy**

**in Python**

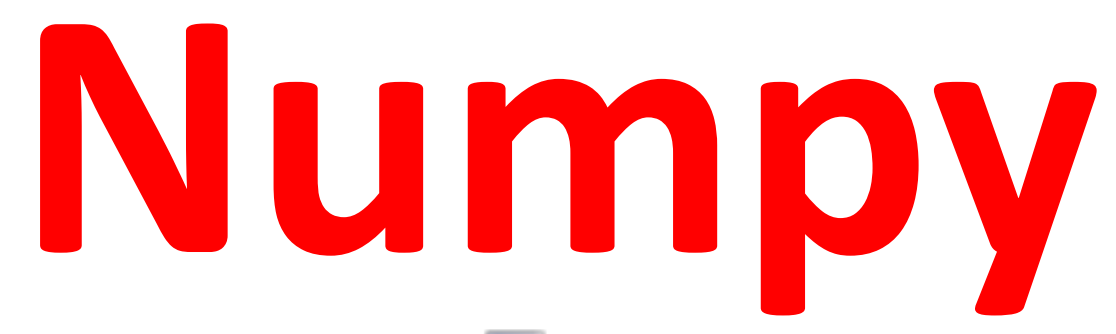

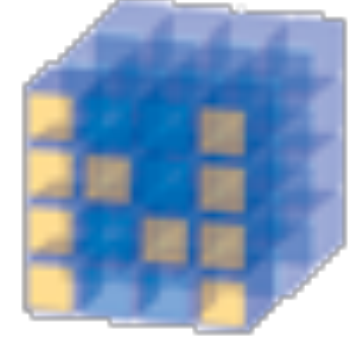

#### NumPy Base **N-dimensional array**  package

# **NumPy is the fundamental package for scientific computing with Python.**

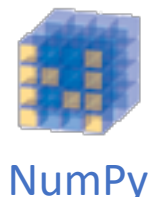

#### **NumPy**

•**NumPy provides a multidimensional array object to store homogenous or heterogeneous data; it also provides optimized functions/methods to operate on this array object.**

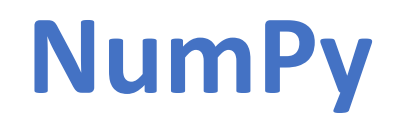

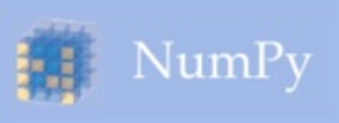

Scipy.org

#### **NumPy**

NumPy is the fundamental package for scientific computing with Python. It contains among other things:

- a powerful N-dimensional array object
- sophisticated (broadcasting) functions
- tools for integrating C/C++ and Fortran code
- useful linear algebra, Fourier transform, and random number capabilities

Besides its obvious scientific uses, NumPy can also be used as an efficient multi-dimensional container of gen data. Arbitrary data-types can be defined. This allows NumPy to seamlessly and speedily integrate with a wide of databases.

NumPy is licensed under the BSD license, enabling reuse with few restrictions.

#### **Getting Started**

- Getting NumPy
- Installing the SciPy Stack
- NumPy and SciPy documentation page
- NumPy Tutorial
- NumPy for MATLAB© Users
- NumPy functions by category
- NumPy Mailing List

For more information on the SciPy Stack (for which NumPy provides the fundamental array data structure), se scipy.org.

#### http://www.numpy.org/

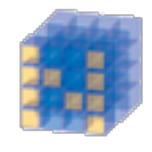

NumPy

## **One-dimensional Array (1-D Array) NumPy ndarray**

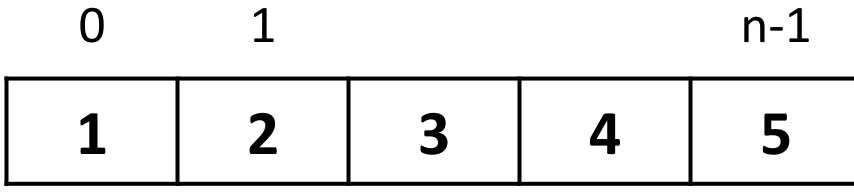

## **Two-dimensional Array (2-D Array)**

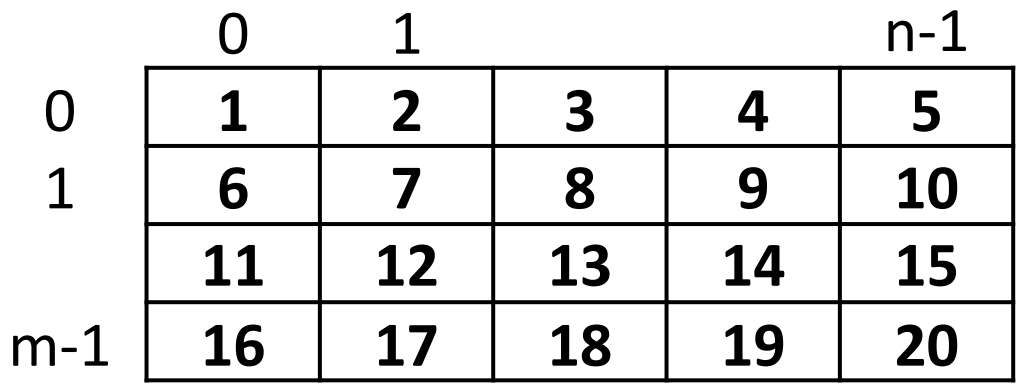

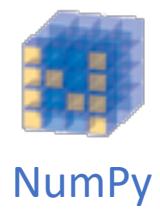

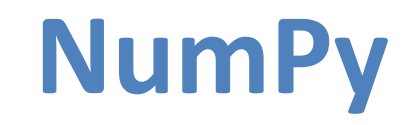

$$
v = list(range(1, 6))
$$
  
v  
2 \* v  
import numpy as np  
v = np.arange(1, 6)  
v  
2 \* v

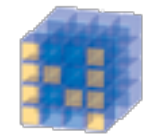

NumPy Base N-dimensional array package

$$
\frac{1}{2} \bigg| \mathbf{v} = \text{list}(\text{range}(1, 6))
$$

 $[1, 2, 3, 4, 5]$ 

 $1 \vert 2 \star \mathbf{v}$ 

$$
[1, 2, 3, 4, 5, 1, 2, 3, 4, 5]
$$

$$
\begin{array}{c|cc}\n1 & \text{import numpy as np} \\
2 & \text{v = np.arange}(1, 6) \\
3 & \text{v}\n\end{array}
$$

 $array([1, 2, 3, 4, 5])$ 

 $1 \vert 2 \star \mathbf{v}$ 

 $array([ 2, 4, 6, 8, 10])$ 

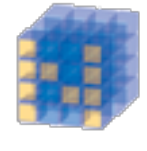

NumPy **NumPy Create Array**

**import numpy as np a = np.array([1, 2, 3]) b = np.array([4, 5, 6]) c = a \* b c**

```
import numpy as np
a = np.array([1, 2, 3])b = np.array([4, 5, 6])
c = a * bс
```
 $array([ 4, 10, 18])$ 

Source: Yves Hilpisch (2014), Python for Finance: Analyze Big Financial Data, O'Reilly

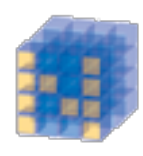

NumPy

#### **NumPy**

```
1 import numpy as np
  \overline{2}3|a = np{\textcdot}zeros((2,2))# Create an array of all zeros
  4 print(a)
                          # Prints "[[ 0. 0.]
                                            0.11"5
                          #6
  7 | b = np.ones((1, 2))# Create an array of all ones
 8 print(b)
                          # Prints "[[ 1. 1.]]"
 \overline{9}10 c = np.full((2,2), 7) # Create a constant array
                           # Prints "[ 7.11 print(c)7.1\begin{bmatrix} 7 \end{bmatrix}12#7.11"13
                          # Create a 2x2 identity matrix
 14|d = np.\text{eye}(2)15 print(d)
                          # Prints "[[ 1. 0.]
                          #16
                                      1.11"17
 18 \mid e = np.random.random((2,2)) # Create an array filled
                                  # Might print "[[ 0.9194
 19 print(e)
                                  #
 20[0.6874][0.0.][0. 0.][1.1.][17 7][7 7][1.0.][0.1.][0.66258211 0.65552598][0.00429934 0.21695824]
```
#### **Numpy Quickstart Tu**

SciPy.org CENTHOUGHT

Scipy.org | Docs | NumPy v1.13.dev0 Manual **NumPy User Guide** 

#### **Quickstart tutorial**

#### **Prerequisites**

Before reading this tutorial you should know a bit of Python. If you would like to refresh your memory, take a look at the Python tutorial.

If you wish to work the examples in this tutorial, you must also have some software installed on your computer. Please s http://scipy.org/install.html for instructions.

#### **The Basics**

NumPy's main object is the homogeneous multidimensional array. It is a table of elements (usually numbers), all of the s type, indexed by a tuple of positive integers. In NumPy dimensions are called axes. The number of axes is rank.

For example, the coordinates of a point in 3D space [1, 2, 1] is an array of rank 1, because it has one axis. That ax a length of 3. In the example pictured below, the array has rank 2 (it is 2-dimensional). The first dimension (axis) has a le of 2, the second dimension has a length of 3.

 $[11, 0., 0.]$  $[0., 1., 2.]$ 

NumPy's array class is called ndarray. It is also known by the alias array. Note that numpy. array is not the same Standard Python Library class array. array, which only handles one-dimensional arrays and offers less functionality. more important attributes of an ndarray object are:

#### ndarray.ndim

the number of axes (dimensions) of the array. In the Python world, the number of dimensions is referred to as rank

ndarray.shape

#### import numpy as np a = np.arange(15).resha

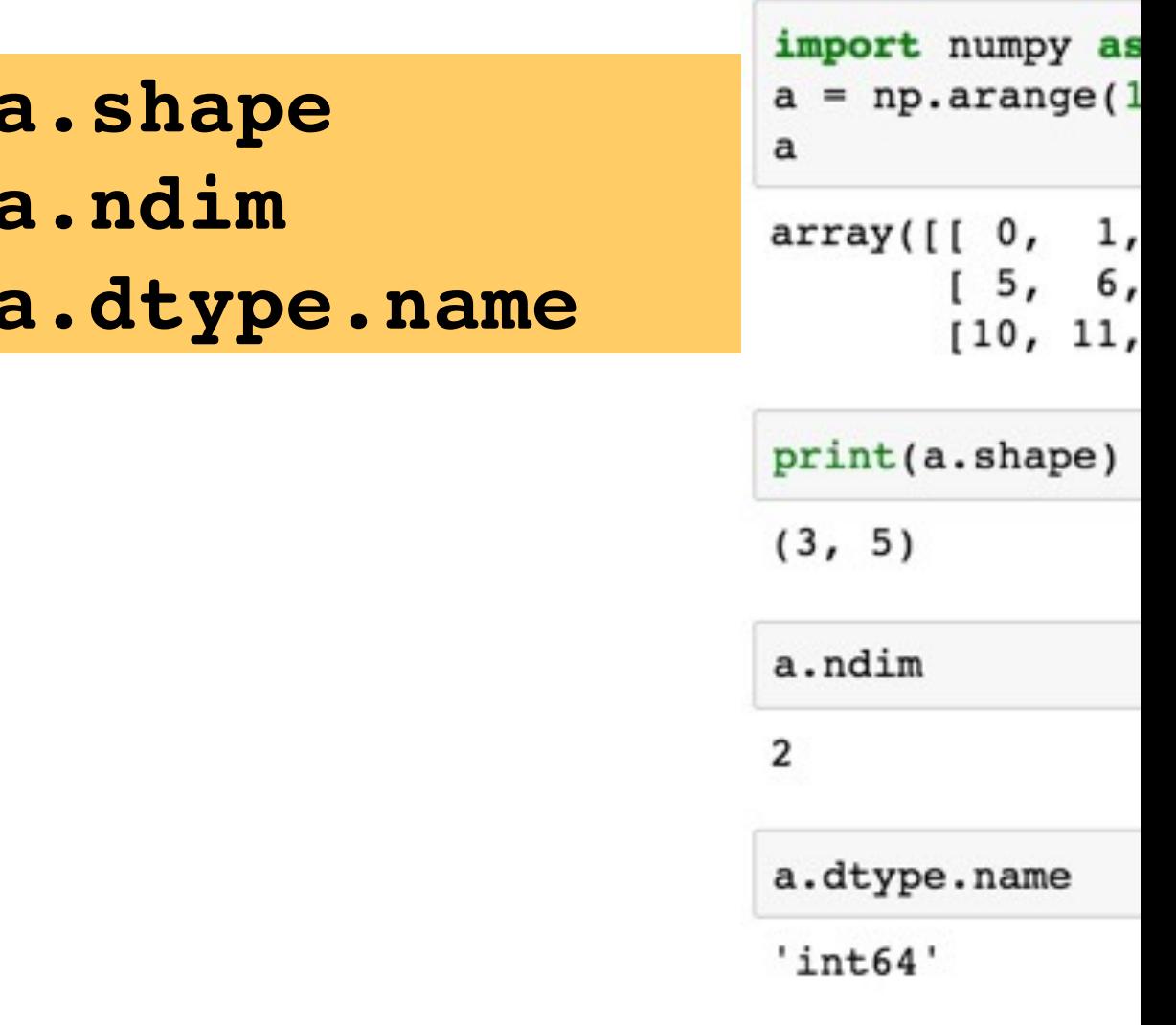

#### **Matrix**

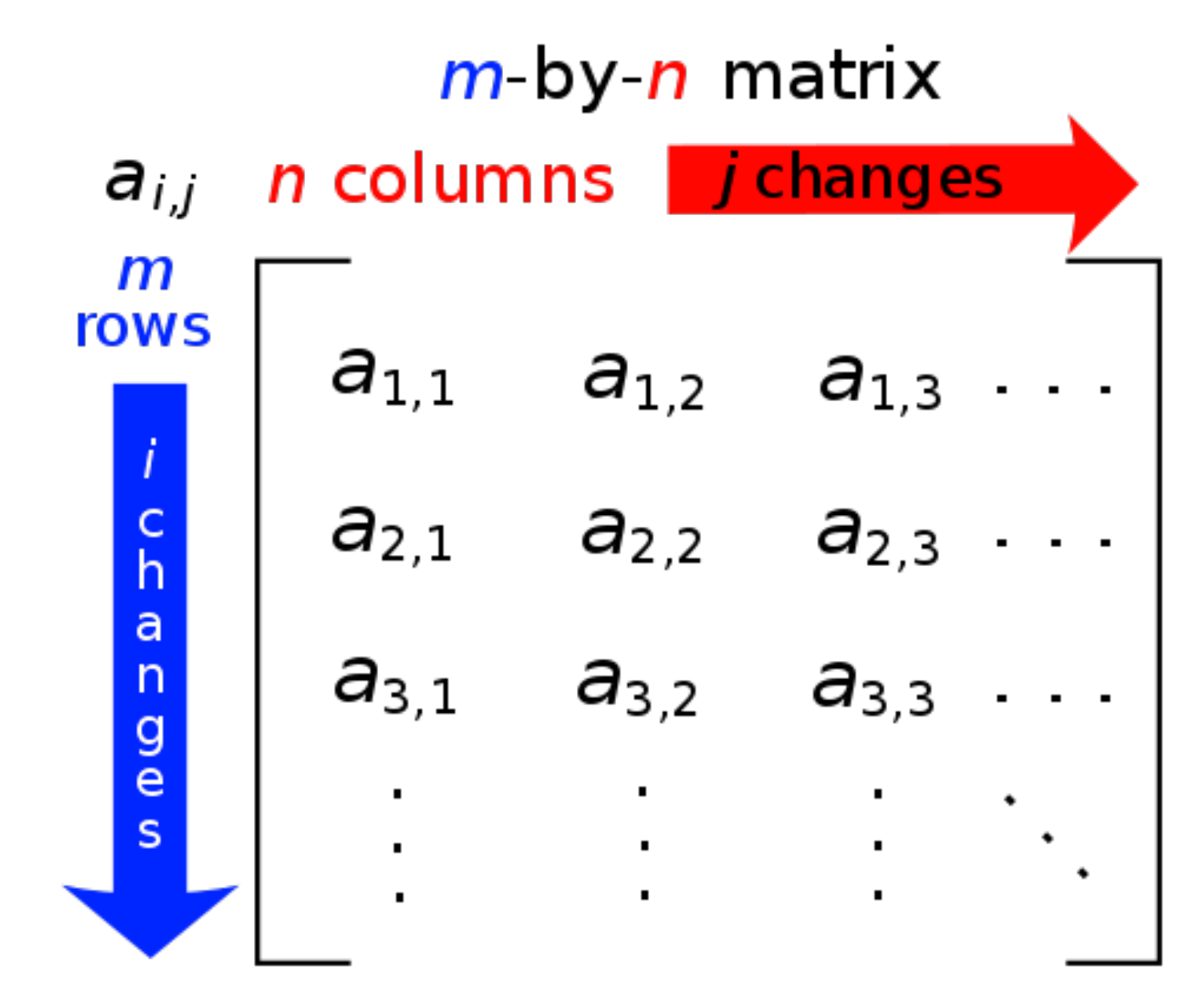

# **NumPy ndarray: Multidimensional Array Object**

# **One-dimensional Array (1-D Array) NumPy ndarray**

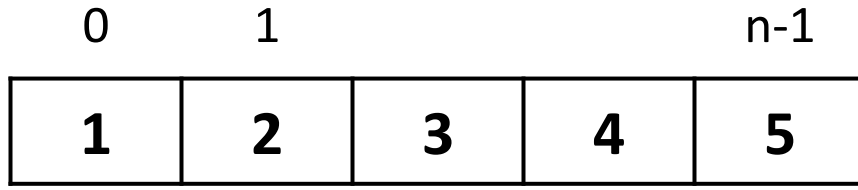

**Two-dimensional Array (2-D Array)**

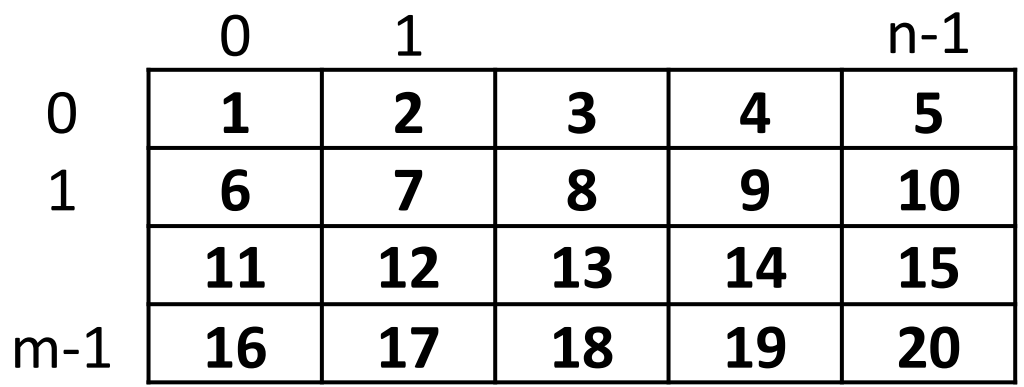

**import numpy as np a = np.array([1,2,3,4,5])**

# **One-dimensional Array (1-D Array)**

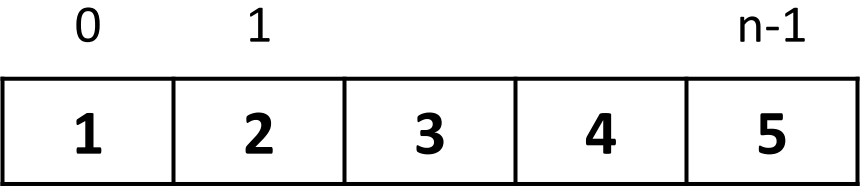

$$
a = np.array([1, 2, 3, 4, 5])
$$
  
a

 $array([1, 2, 3, 4, 5])$ 

 $a = np.array([1,2,3,4,5],[6,7,8,9,10],[11,12,13,14,15],[16,17,18,19,20]]$ 

## **Two-dimensional Array (2-D Array)**

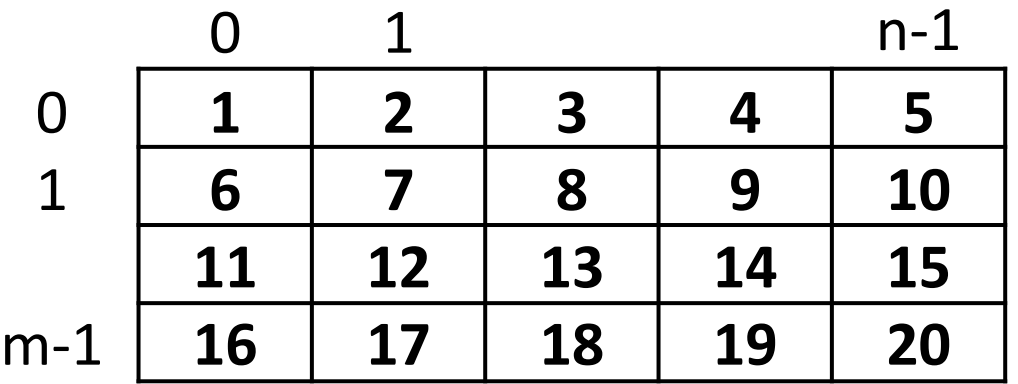

 $a = np.array([1, 2, 3, 4, 5], [6, 7, 8, 9, 10], [11, 12, 13, 14, 15], [16, 17, 18, 19, 20]])$ a

 $array([[1, 2, 3, 4, 5],$  $[6, 7, 8, 9, 10],$  $[11, 12, 13, 14, 15],$  $[16, 17, 18, 19, 20]]$ 

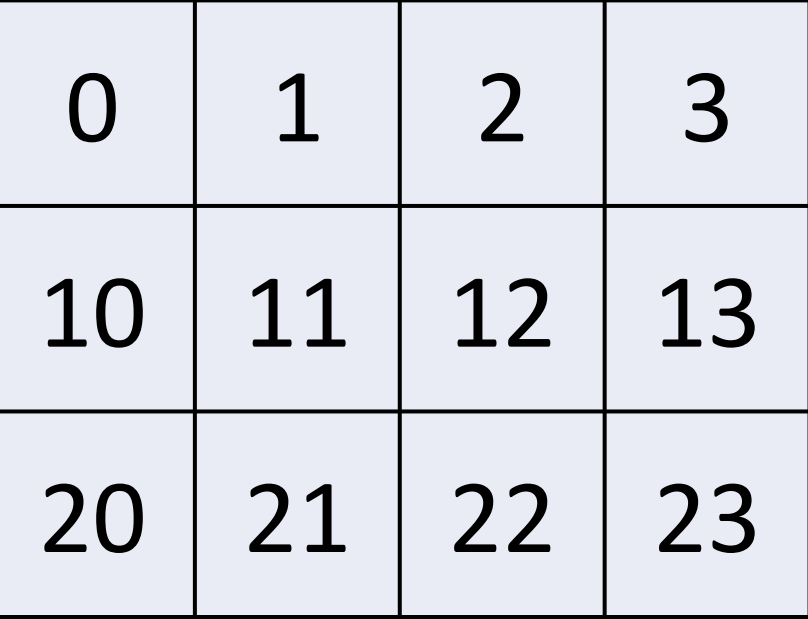

$$
a = np \cdot array_{(110, 1, 2, 3], [10, 11, 12, 13], [20, 21, 22, 23]])}
$$

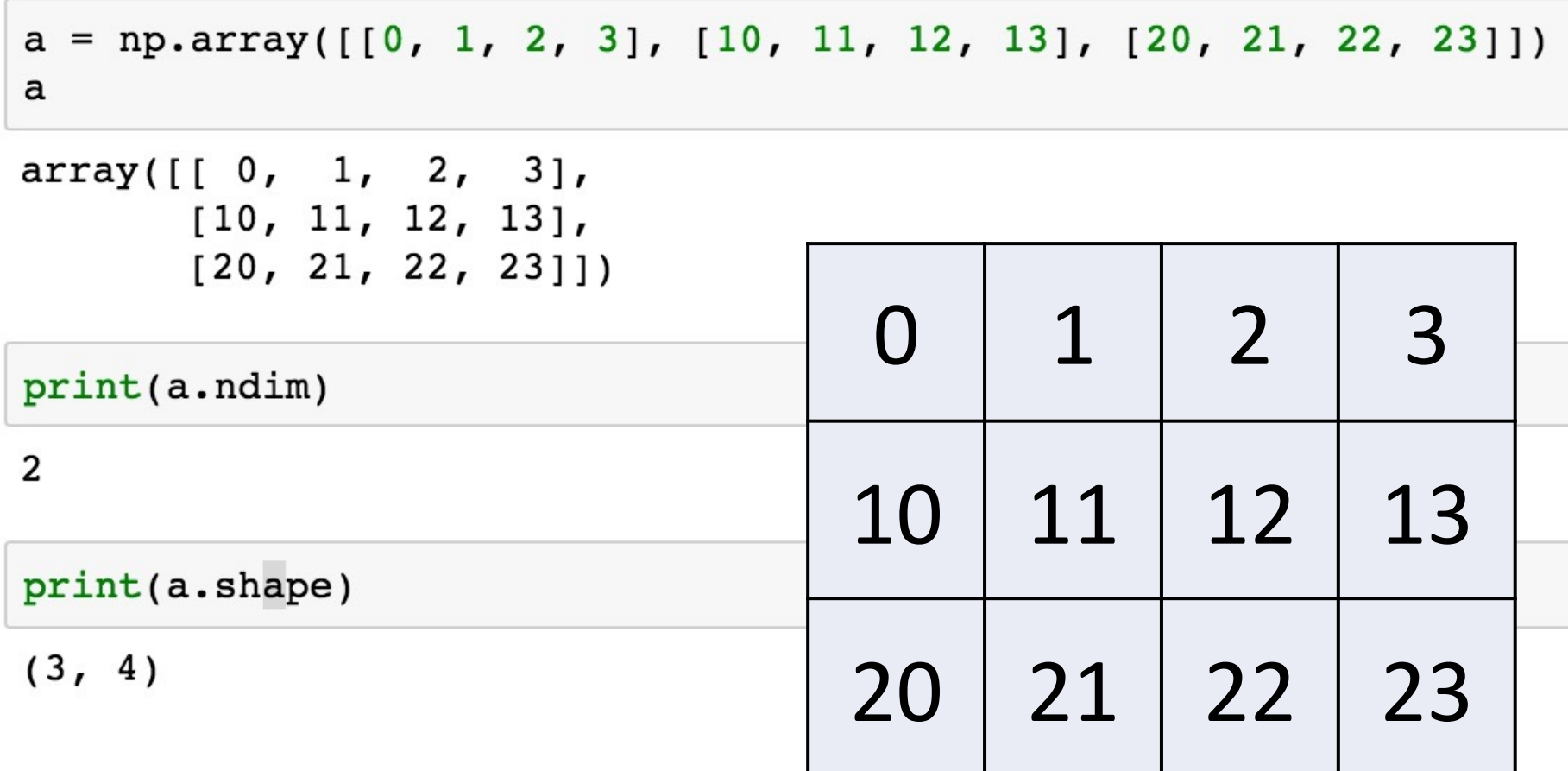

# **NumPy Basi Arrays and Vect** Computatio

Source: https://www.safaribooksonline.com/library/view/python-for-data/9781449

#### **NumPy Array** axis 1

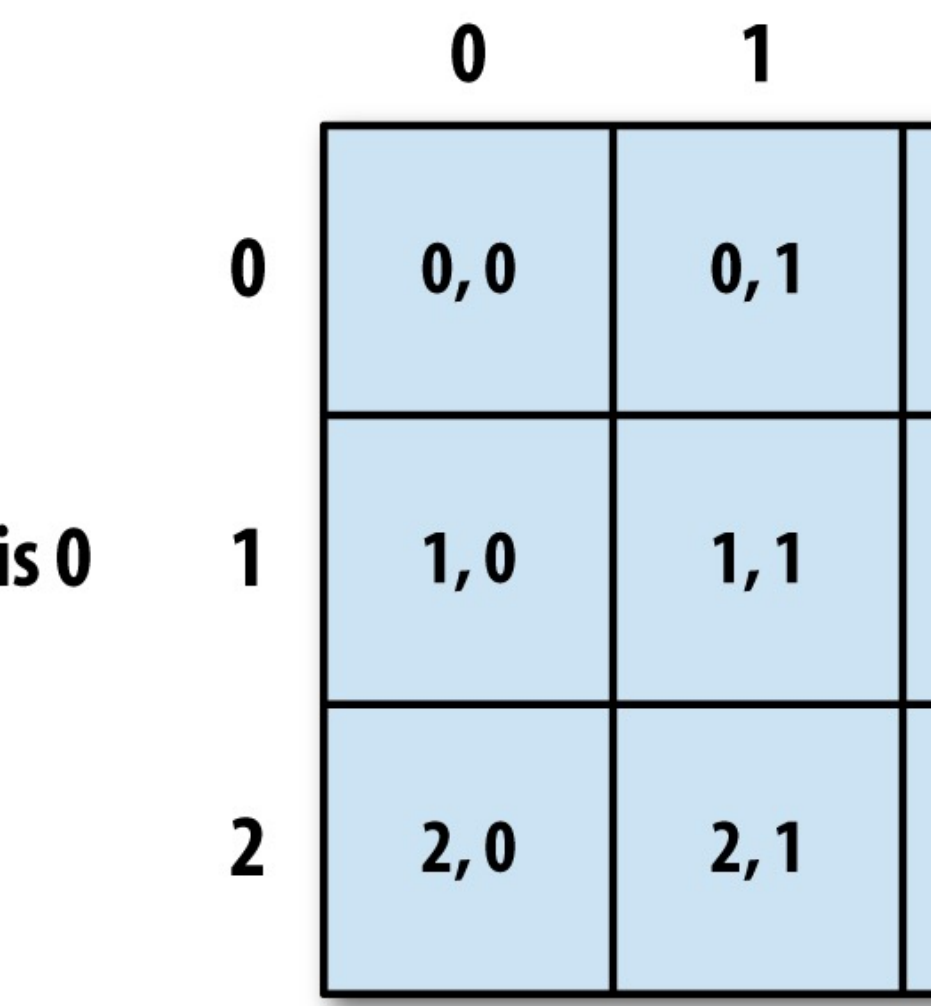

axi

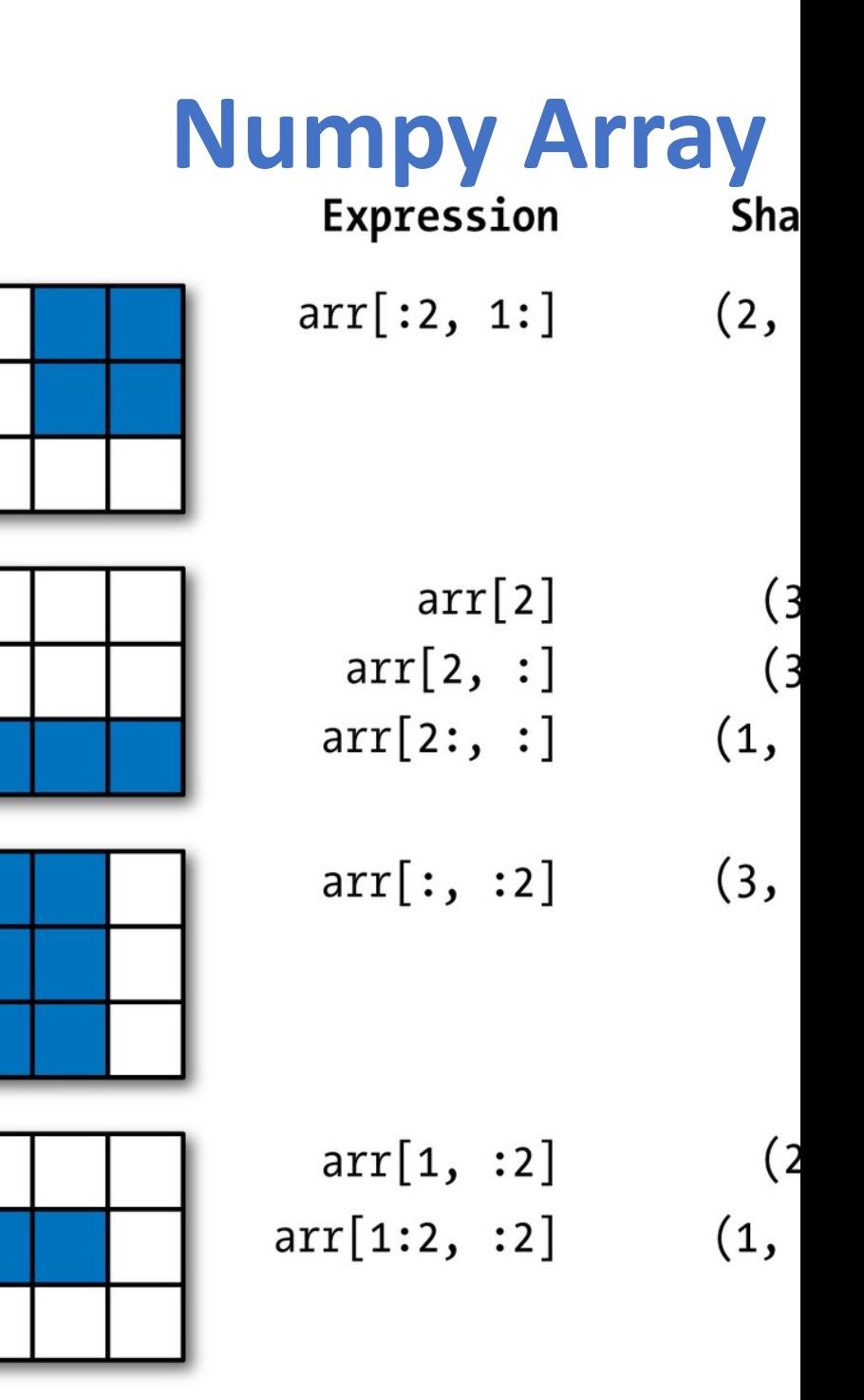

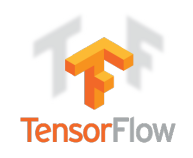

# **Tensor**

• **3** 

• a rank 0 tensor; this is a scalar with

• **[1. ,2., 3.]** 

- a rank 1 tenso[r; this is a vector](https://www.tensorflow.org/) with
- **[[1., 2., 3.], [4., 5., 6.]]** 
	- a rank 2 tensor; a **matrix** with shape
- **[[[1., 2., 3.]], [[7., 8., 9.]]]** 
	- **a rank 3 tensor with shape [2, 1, 3]**

https://www.tensorflow.org/

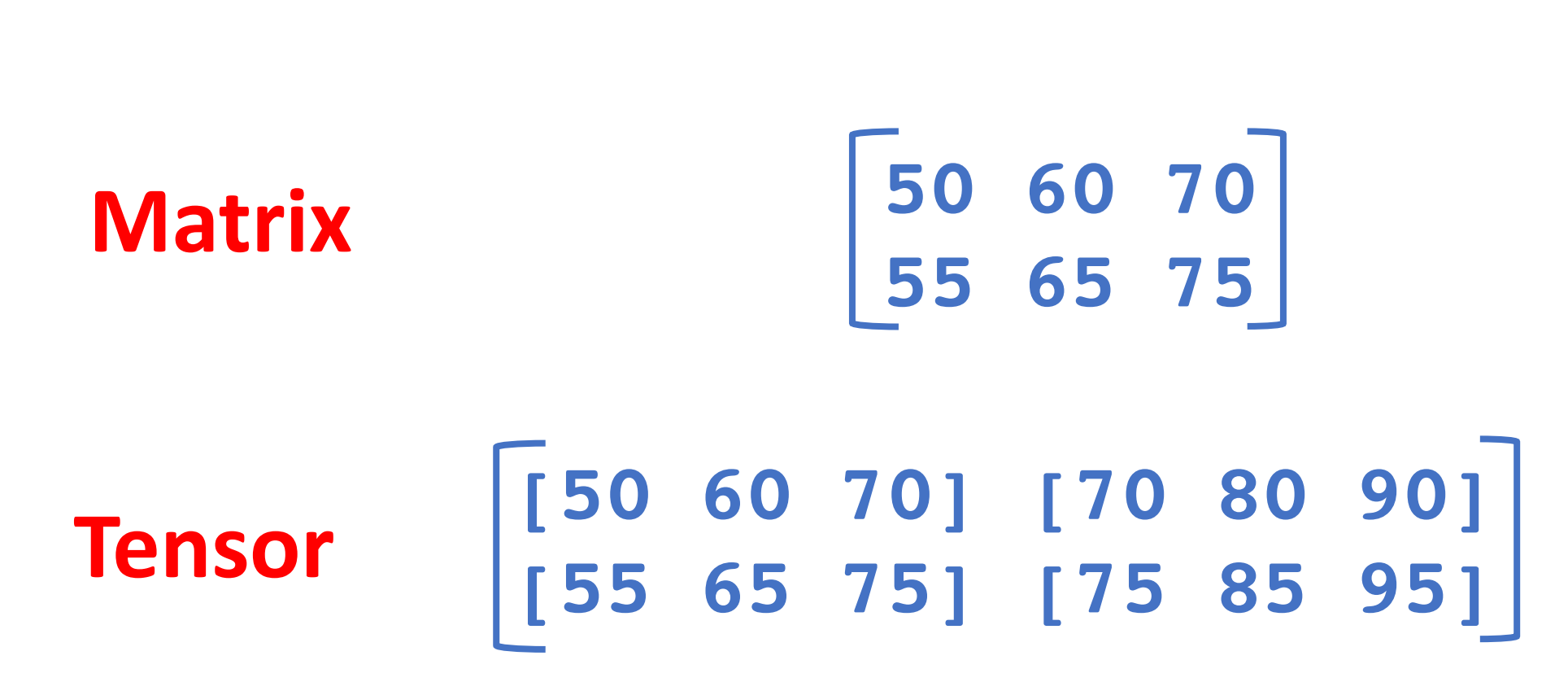

**[50 60 70]**

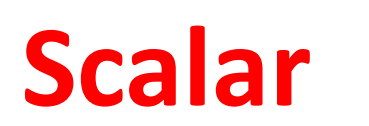

**Vector**

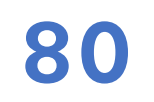

#### **Wes McKinney (2017), "Python for Data Analysis: I** Pandas, NumPy, and IPython", 2nd Edition, C

Materials and IPython notebooks for "Python for Data Analysis" by Wes McKinney, publishe

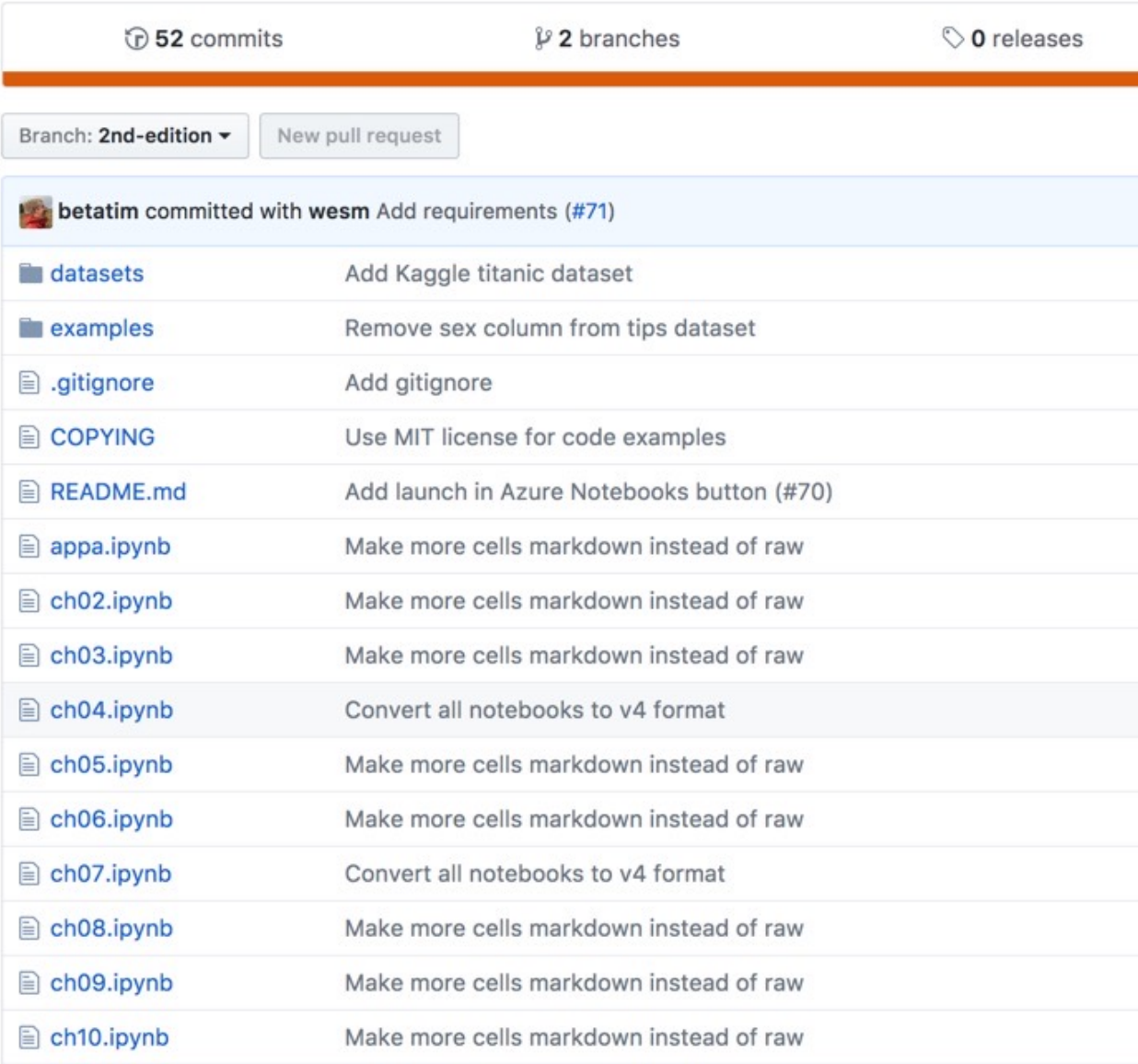

#### https://github.com/wesm/pydata-book

#### **Wes McKinney (2017), "Python for Data Analysis: I** Pandas, NumPy, and IPython", 2nd Edition, C

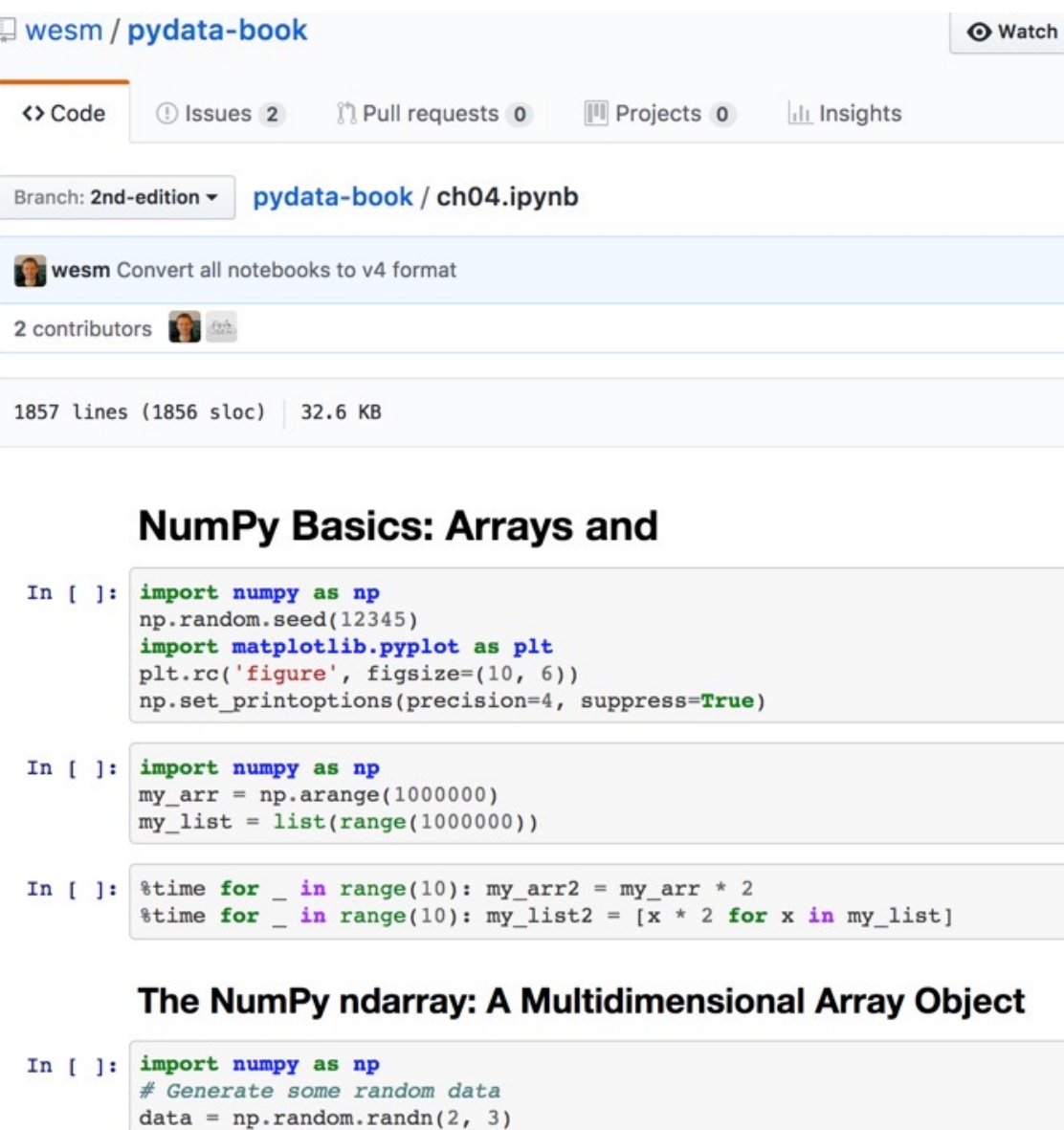

data

Source: https://github.com/wesm/pydata-book/blob/2nd-edition,

### **Natural Language Processing (NLP) and Text Mining**

**Raw text**

**Sentence Segmentation**

**Tokenization**

**Part-of-Speech (POS)**

**Stop word removal**

**Stemming / Lemmatization**

word's stem word's lemma  $am \rightarrow am$  am  $\rightarrow$  be having  $\rightarrow$  hav

having  $\rightarrow$  have

**Dependency Parser**

**String Metrics & Matching**

### spaCy: **Natural Language Prod**

#### spaCy

**USAGE MODELS API** 

### **Industrial-Streng** Natural Langua **Processing**

#### Get things done

spaCy is designed to help you do real work - to build real products, or gather real insights. The library respects your time, and tries to avoid wasting it. It's easy to install, and its API is simple and productive. We like to think of spaCy as the Ruby on Rails of Natural Language Processing.

#### **Blazing fast**

spaCy excels at large-scale information extraction tasks. It's written from the ground up in carefully memory-managed Cython. Independent research in 2015 found spaCy to be the fastest in the world. If your application needs to process entire web dumps, spaCy is the library you want to be using.

IN PYTHON

#### https://spacy.io/

Г d  $C($ st pı

#### https://colab.research.google.com/drive/1FEG6DnGvwfUbe

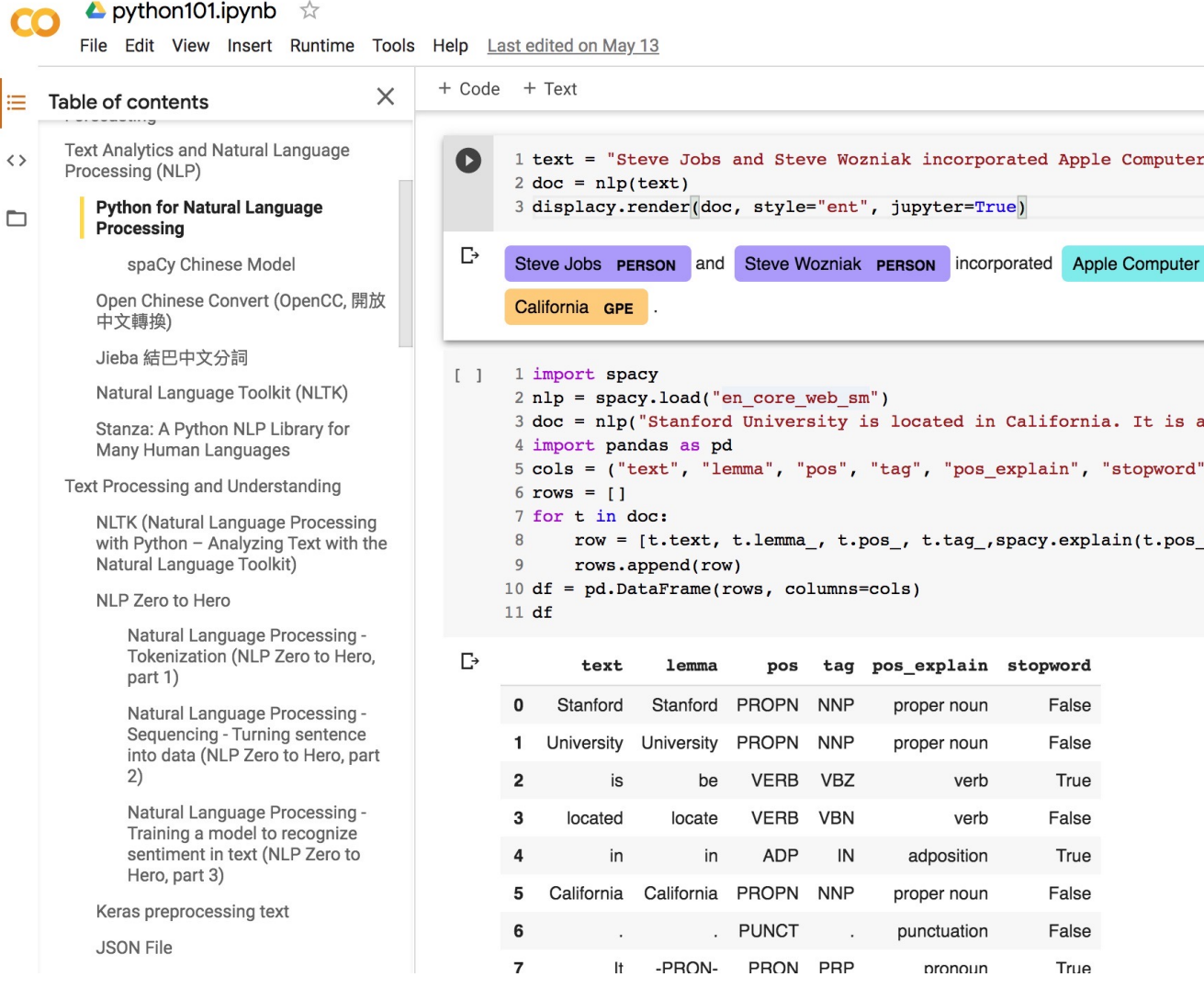

#### https://colab.research.google.com/drive/1FEG6DnGvwfUbe

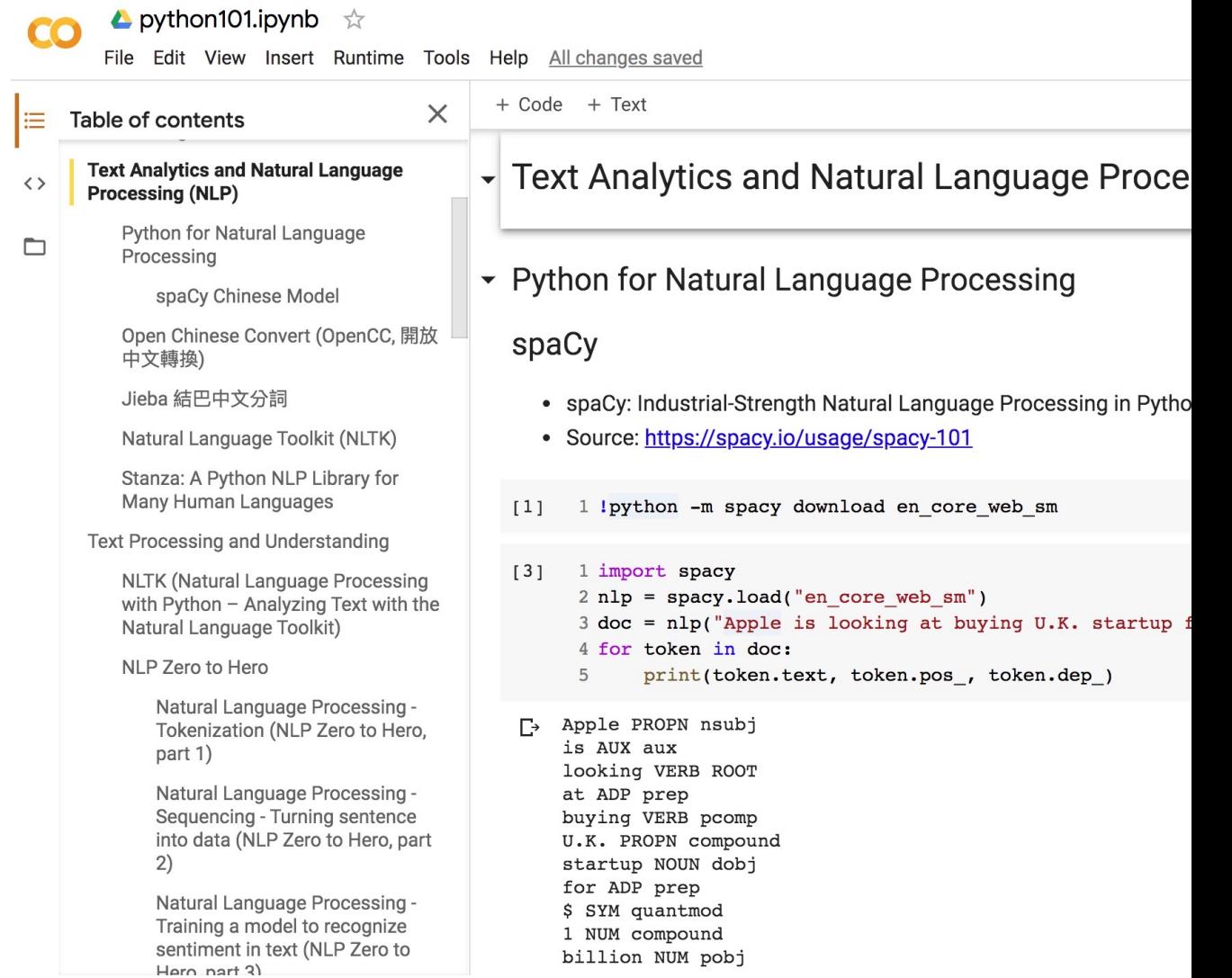

https://colab.research.google.com/drive/1FEG6DnGvwfUbe

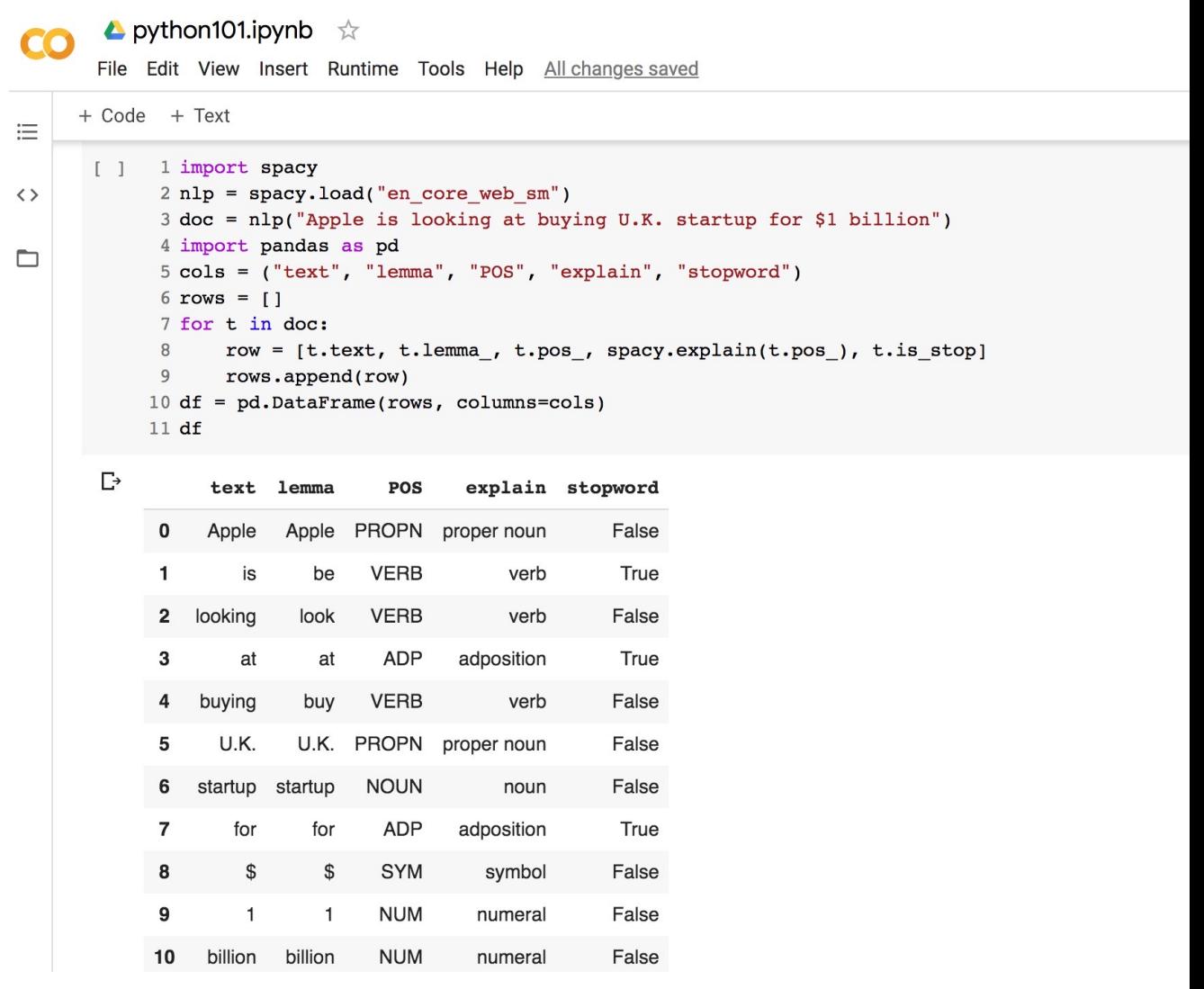

https://colab.research.google.com/drive/1FEG6DnGvwfUbe

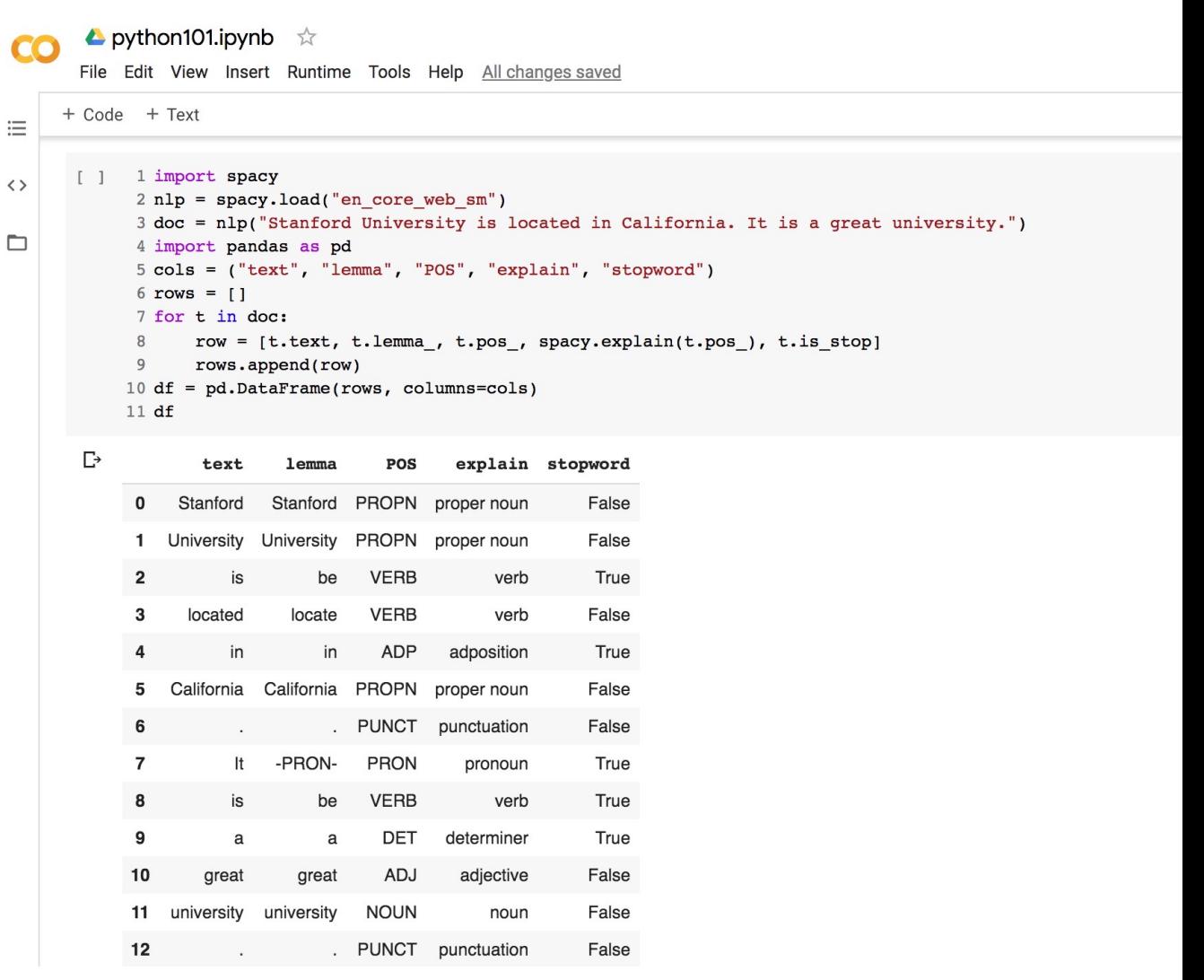

https://colab.research.google.com/drive/1FEG6DnGvwfUbe

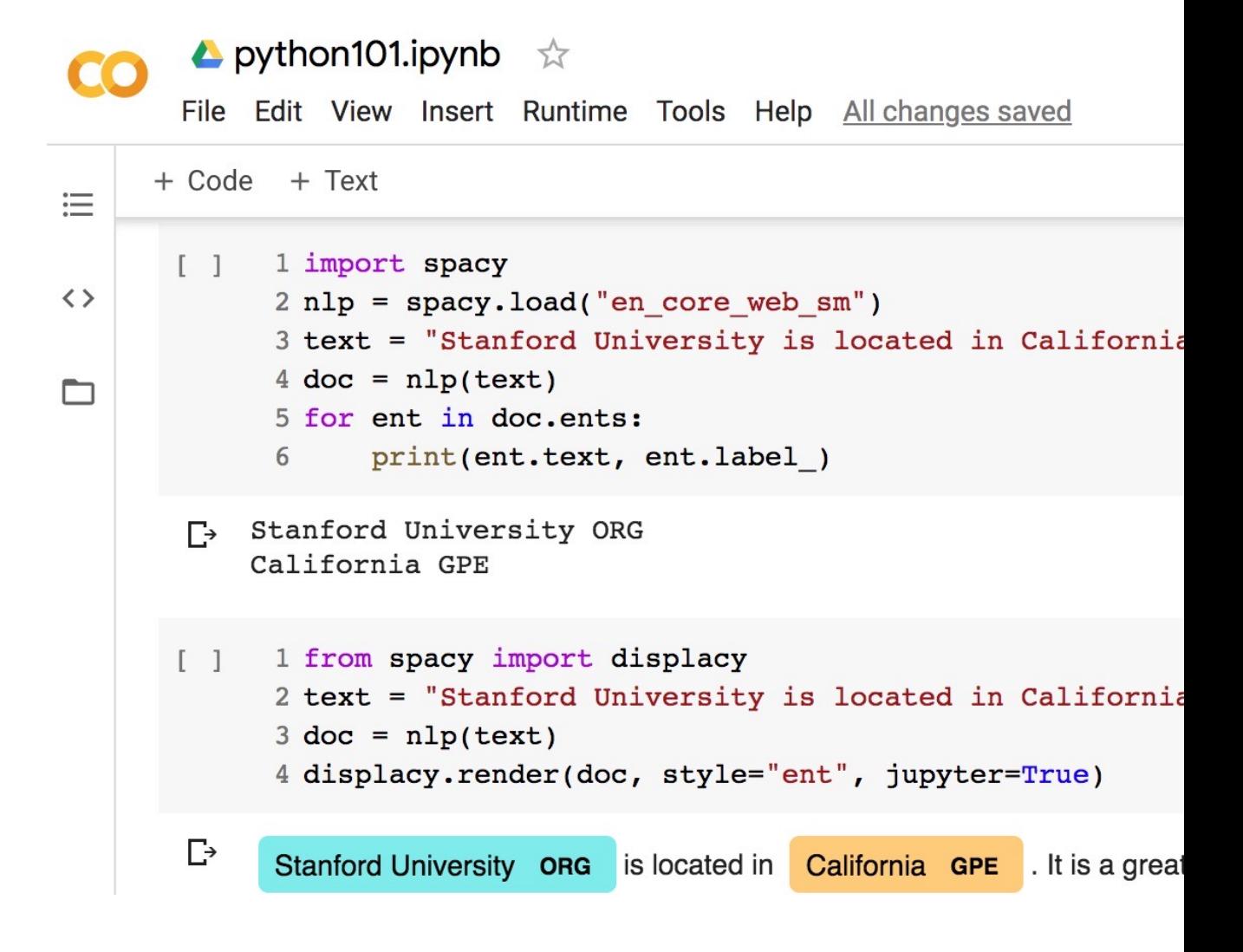

https://colab.research.google.com/drive/1FEG6DnGvwfUb

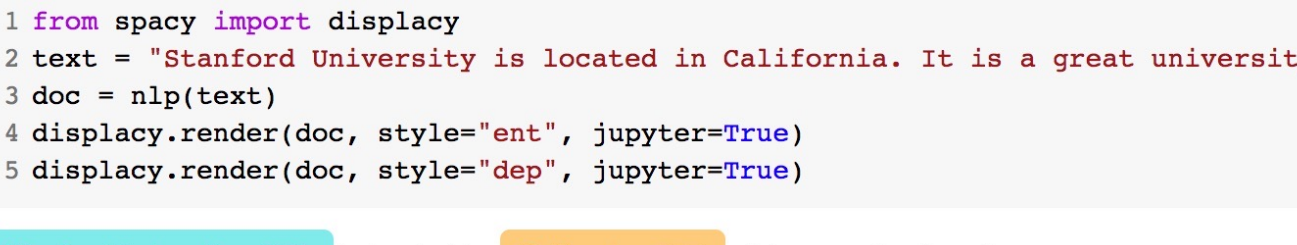

Stanford University ORG is located in California GPE . It is a great university.

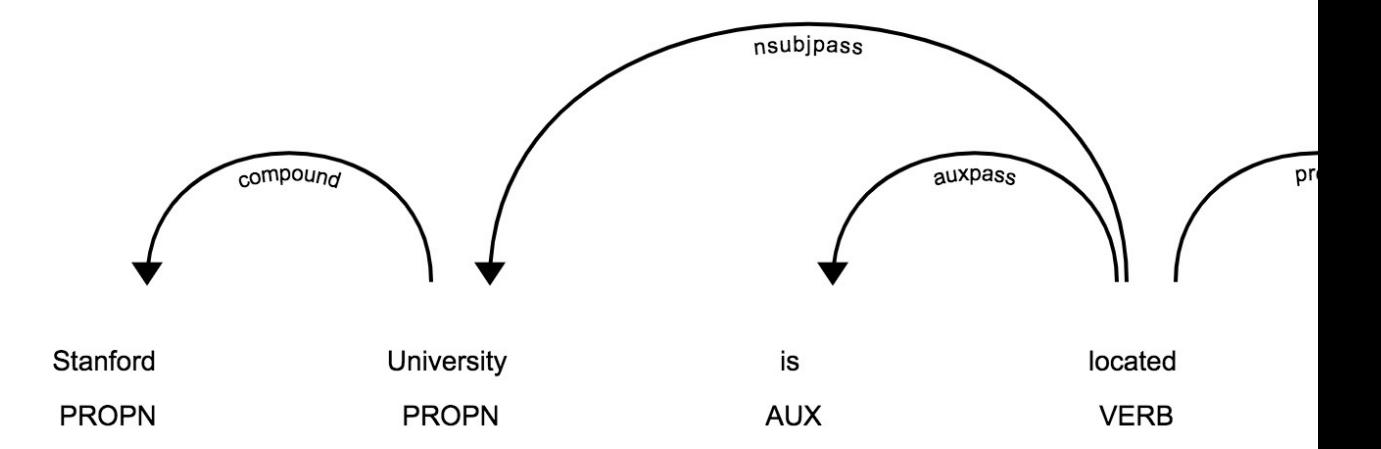

### **Python in Google C**

https://colab.research.google.com/drive/1FEG6DnGvwfUbe

 $\blacktriangle$  python101.ipynb  $\forall$ File Edit View Insert Runtime Tools Help All changes saved + Code + Text 這 1 import spacy  $\begin{bmatrix} 1 \end{bmatrix}$  $\langle \rangle$ 2 nlp = spacy.load("en\_core\_web\_sm") 3 text = "Stanford University is located in California  $4 \text{ doc} = \text{nlp}(\text{text})$ □ 5 for ent in doc.ents: 6 print(ent.text, ent.label) □→ Stanford University ORG California GPE 1 from spacy import displacy  $\lceil -1 \rceil$ 2 text = "Stanford University is located in California  $3$  doc =  $nlp(text)$ 4 displacy.render(doc, style="ent", jupyter=True) 2 Stanford University ORG is located in California GPE . It is a great

#### https://colab.research.google.com/drive/1FEG6DnGvwfUbe

#### ▲ python101.ipynb ☆

File Edit View Insert Runtime Tools Help Last edited on May 13

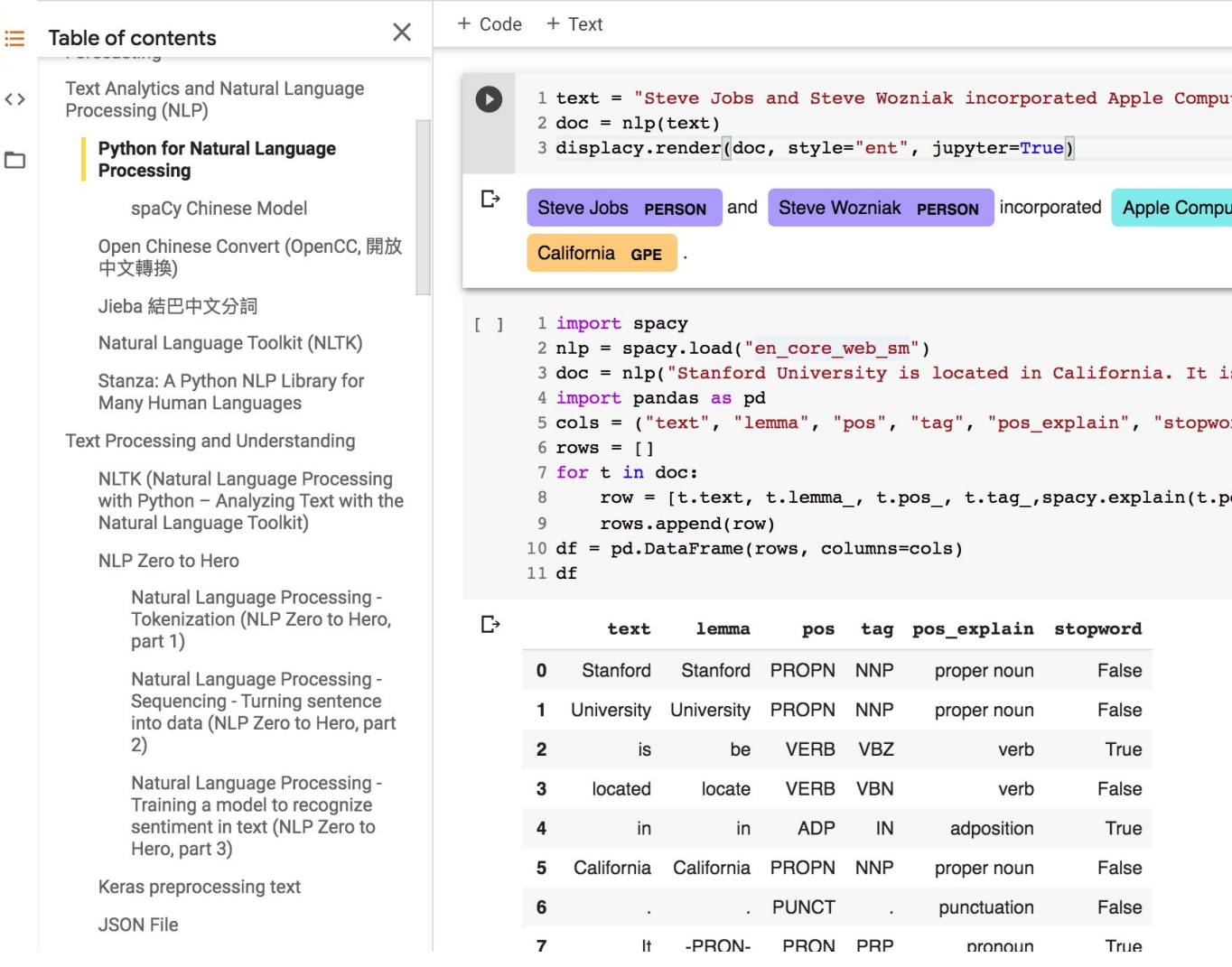

https://colab.research.google.com/drive/1FEG6DnGvwfUbe

```
\blacktriangle python101.ipynb \vec{x}File Edit View Insert Runtime Tools Help
   EN CODE EN TEXT
                       \triangle CELL \blacktriangleright CELL
- Keras preprocessing text
   \bullet1 # keras.preprocessing.text Tokenizer
          2 from keras.preprocessing.text import Tokenizer
         3 # define 5 documents
          4 docs = ['Well done!', 'Good work', 'Great effort', 'nice work', 'Excellent!']
          5 \# create the tokenizer
          6 t = \text{Tokenizer}()7 # fit the tokenizer on the documents
          8 t.fit_on_texts(docs)
         9 print ('docs:', docs)
         10 print ('word_counts:', t.word_counts)<br>11 print ('document_count:', t.document_count)
         12 print('word_index:', t.word_index)
         13 print('word_docs:', t.word_docs)
         14 # integer encode documents
        15 texts to matrix = t.texts to matrix(docs, mode='count')
         16 print('texts_to_matrix:')
         17 print (texts to matrix)
   [→ Using TensorFlow backend.
       docs: ['Well done!', 'Good work', 'Great effort', 'nice work', 'Excellent!']
       word counts: OrderedDict([('well', 1), ('done', 1), ('good', 1), ('work', 2), ('great',
       document count: 5
       word_index: {'work': 1, 'well': 2, 'done': 3, 'good': 4, 'great': 5, 'effort': 6, 'nice'
       word docs: {'done': 1, 'well': 1, 'work': 2, 'good': 1, 'great': 1, 'effort': 1, 'nice':
       texts to matrix:
        [0. 0. 1. 1. 0. 0. 0. 0. 0.][0. 1. 0. 0. 1. 0. 0. 0. 0.][0. 0. 0. 0. 0. 1. 1. 0. 0.][0. 1. 0. 0. 0. 0. 0. 1. 0.][0. 0. 0. 0. 0. 0. 0. 0. 0. 1.]
```
### **Text Classification**

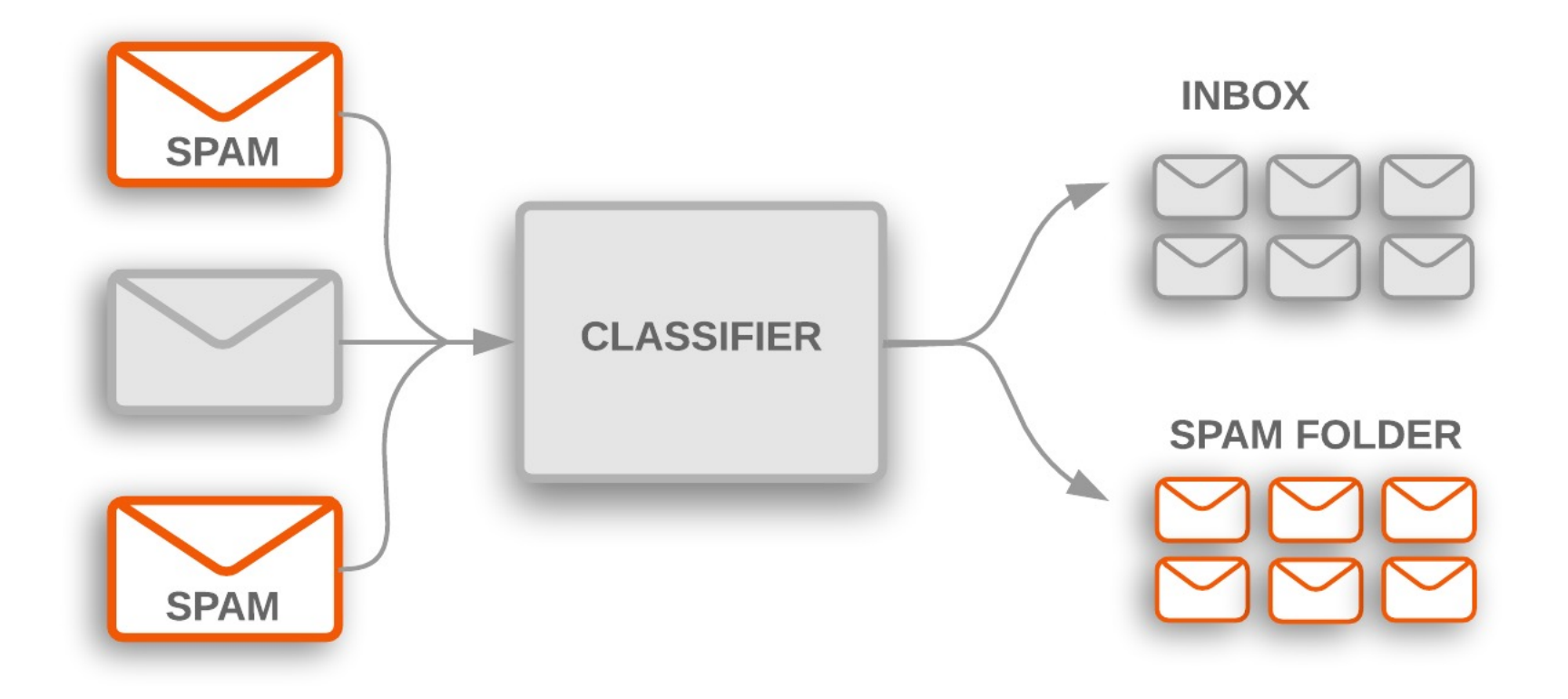

### **Text Classification Workflow**

- **Step 1: Gather Data**
- **Step 2: Explore Your Data**
- **Step 2.5: Choose a Model\***
- **Step 3: Prepare Your Data**
- **Step 4: Build, Train, and Evaluate Your Model**
- **Step 5: Tune Hyperparameters**
- **Step 6: Deploy Your Model**

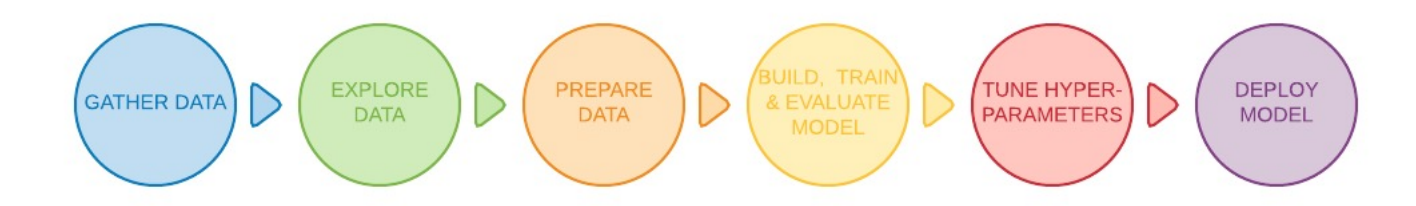

### **Text Classification Flowchart**

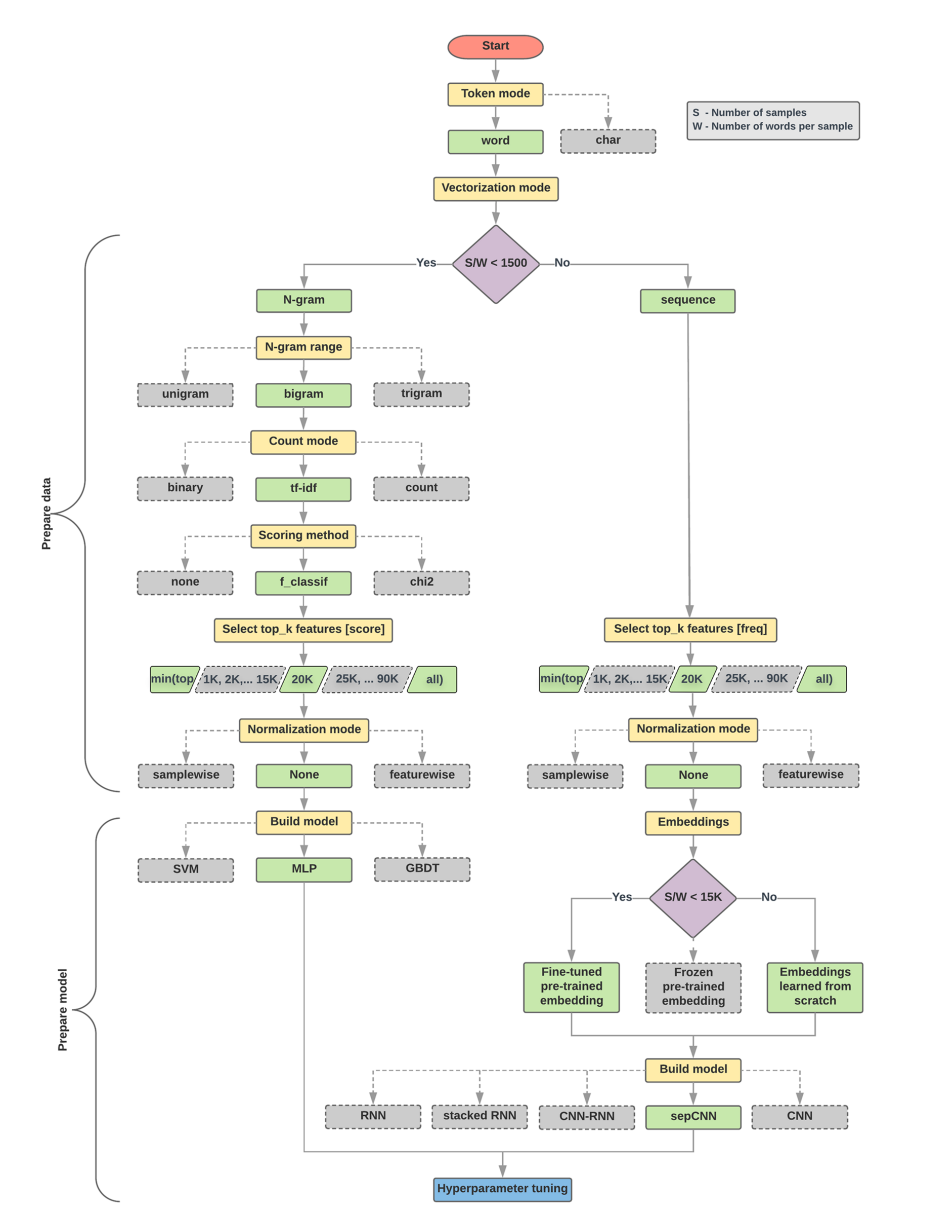

#### **Text Classification S/W<1500: N-gram**

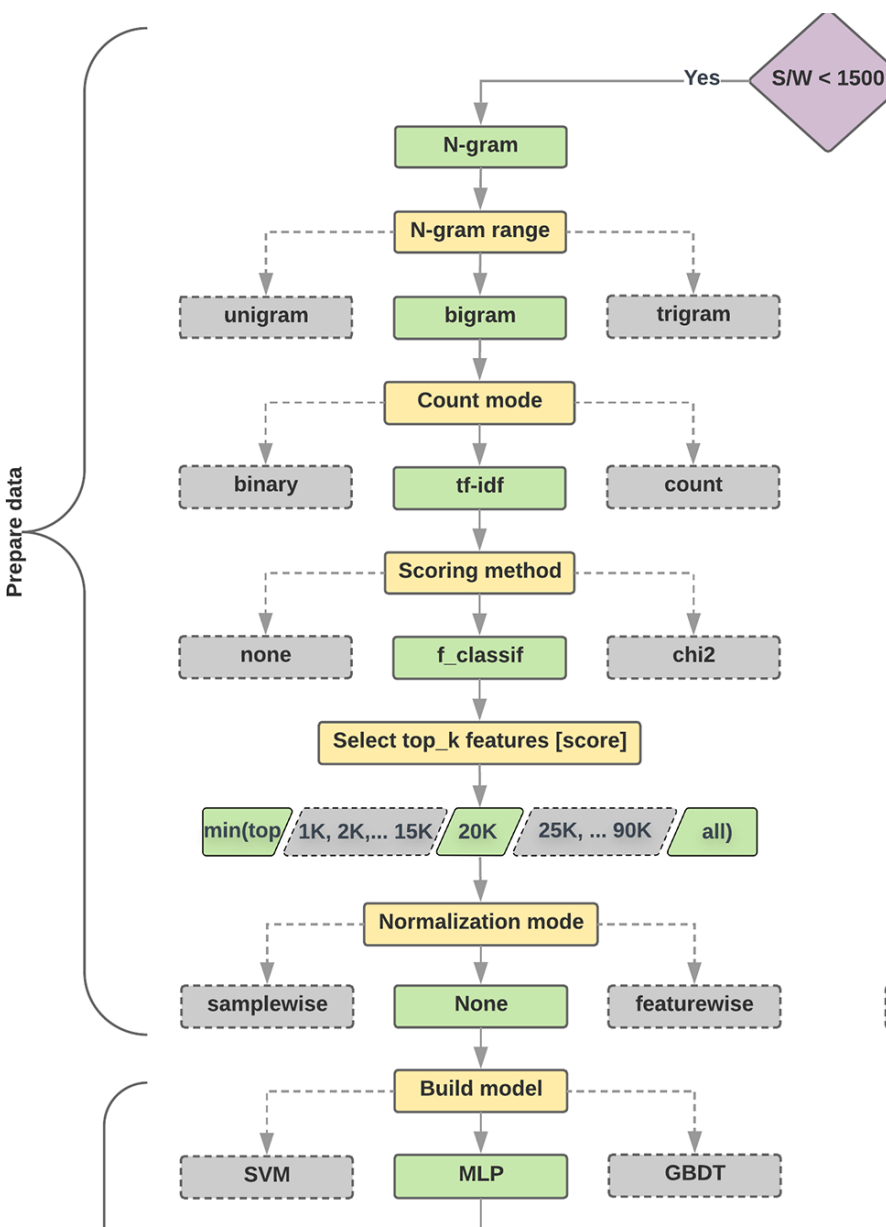

#### **Text Classification S/W>=1500: Sequence**

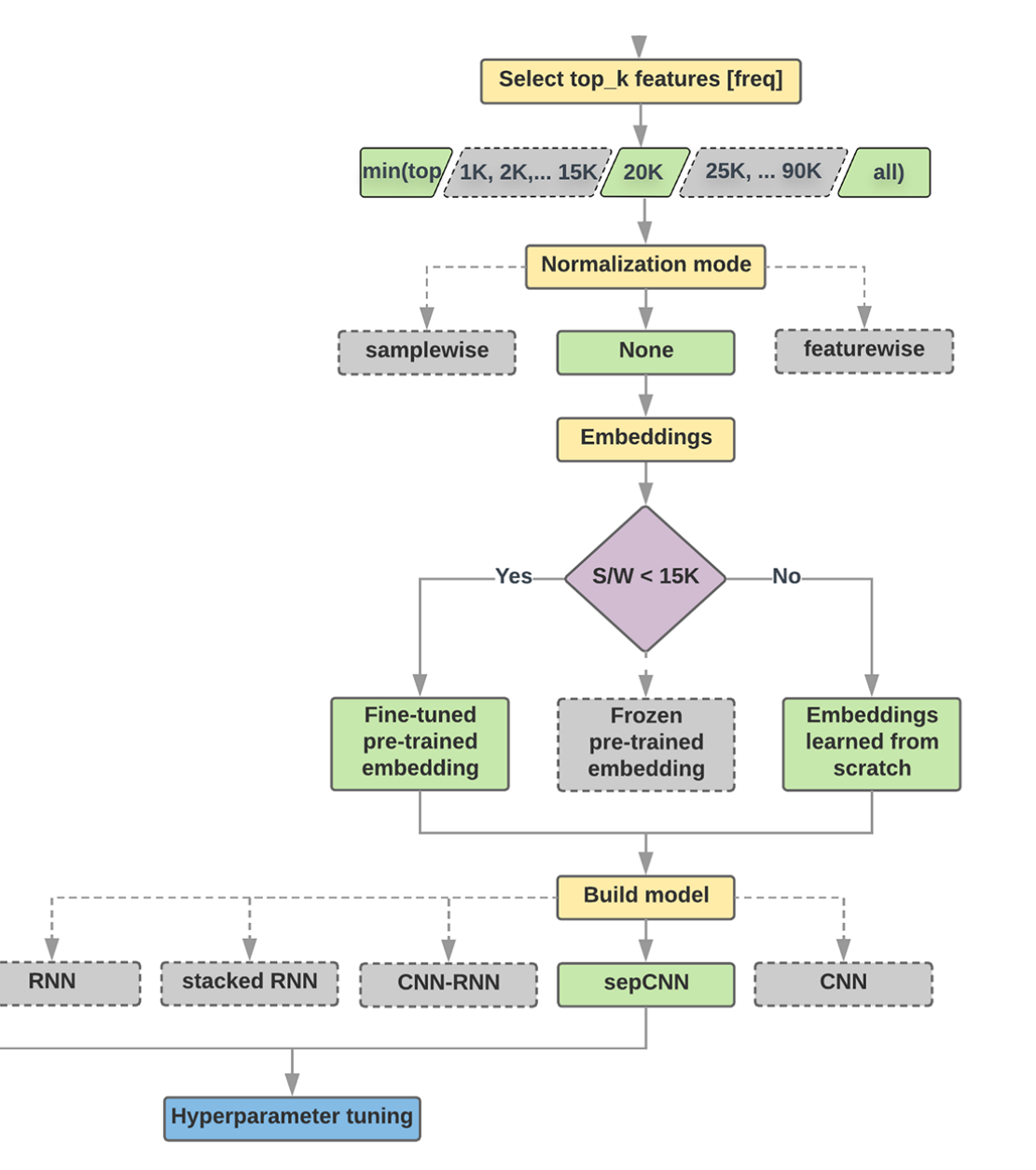

<sup>104</sup> Source: https://developers.google.com/machine-learning/guides/text-classification/step-2-5

### **Step 2.5: Choose a Model Samples/Words < 1500 150,000/100 = 1500**

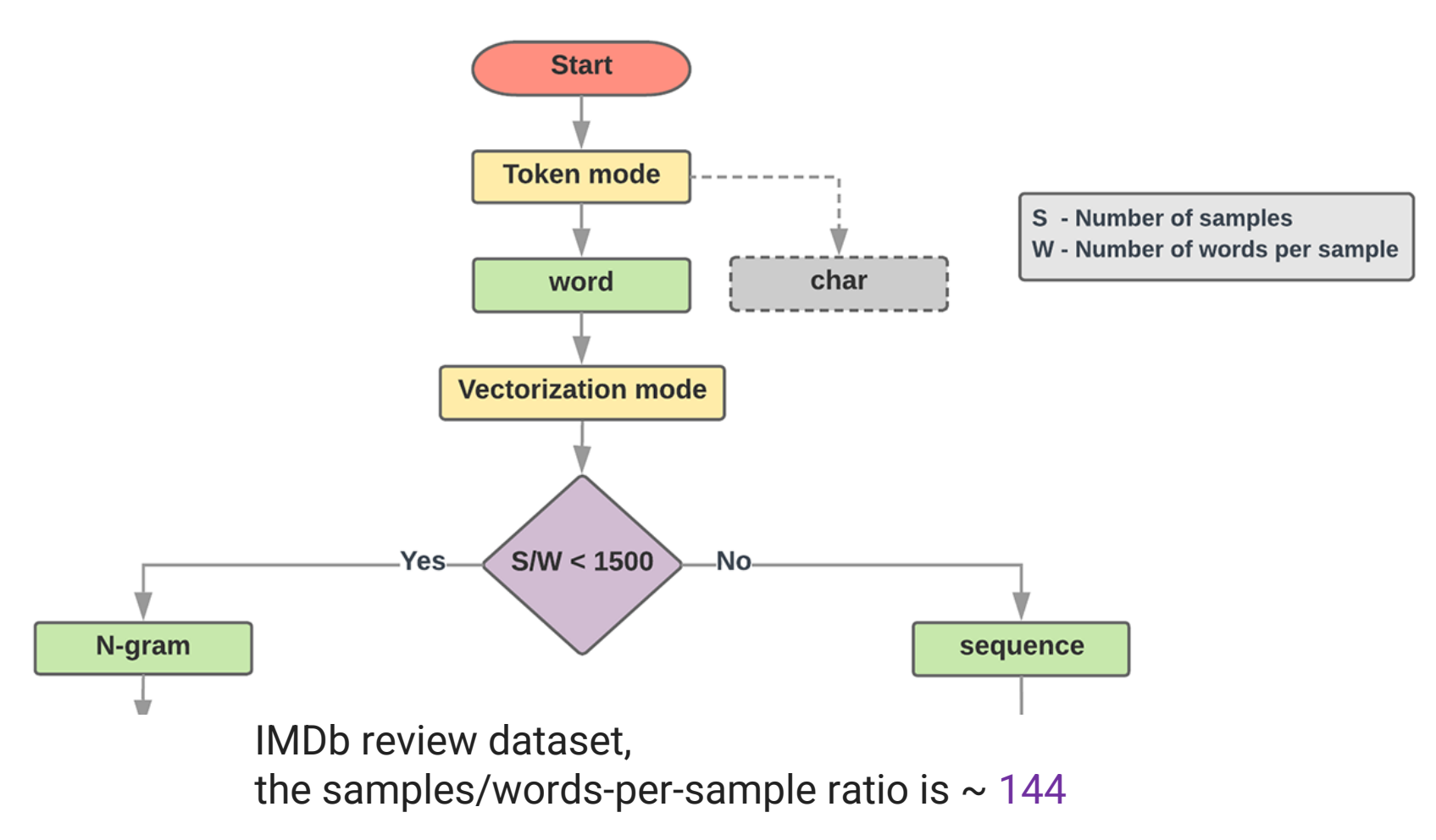

### **Step 2.5: Choose a Model Samples/Words < 15,000 1,500,000/100 = 15,000**

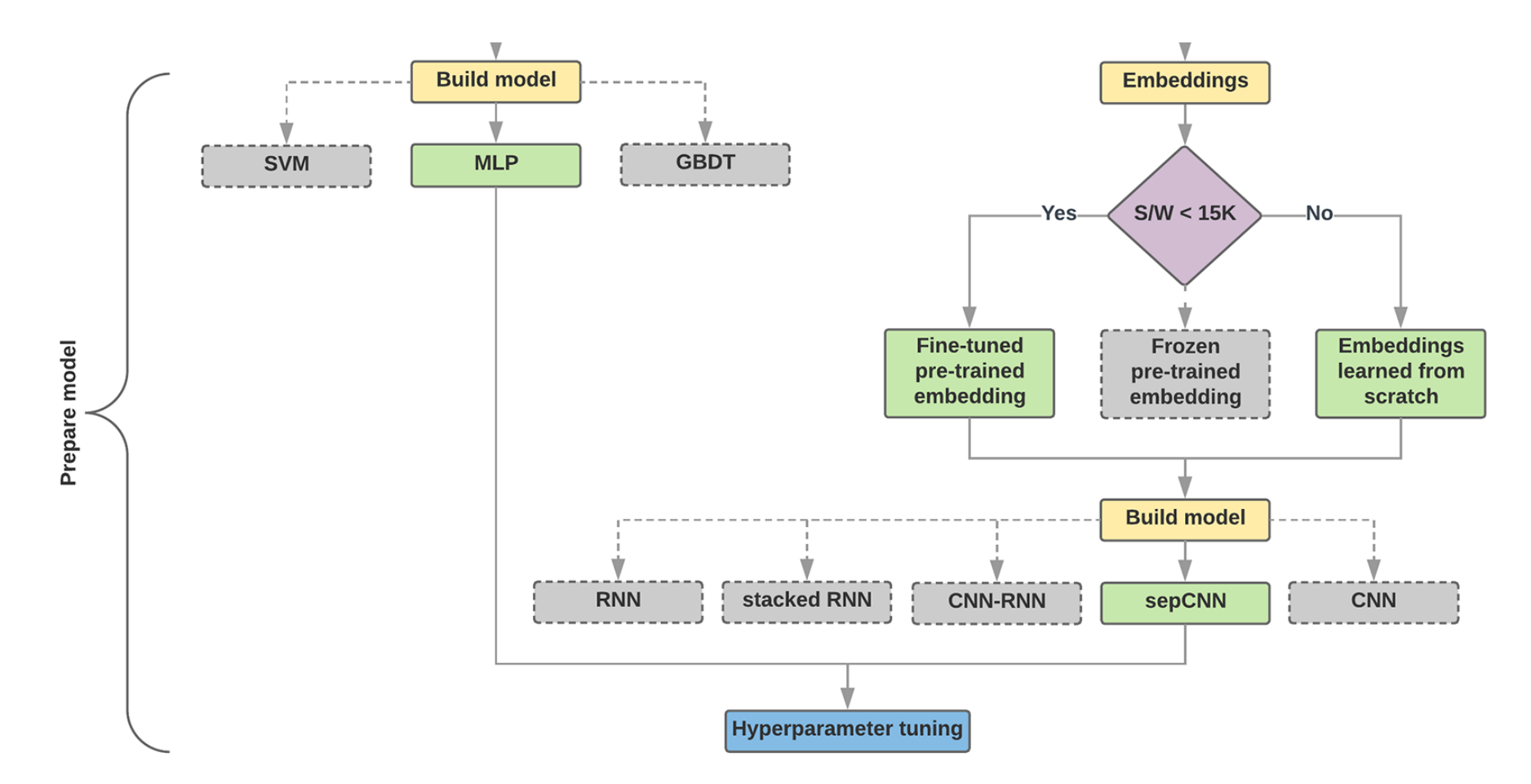

### **Step 3: Prepare Your Data**

Texts:

- T1: 'The mouse ran up the clock'
- T2: 'The mouse ran down'

Token Index: {'the': 1, 'mouse': 2, 'ran': 3, 'up': 4, 'clock': 5, 'down': 6,}. NOTE: 'the' occurs most frequently, so the index value of 1 is assigned to it. Some libraries reserve index 0 for unknown tokens, as is the case here.

Sequence of token indexes:

T1: 'The mouse ran up the clock' =  $[1, 2, 3, 4, 1, 5]$ T1: 'The mouse ran down' =  $[1, 2, 3, 6]$ 

### **One-hot encoding**

'The mouse ran up the clock' =

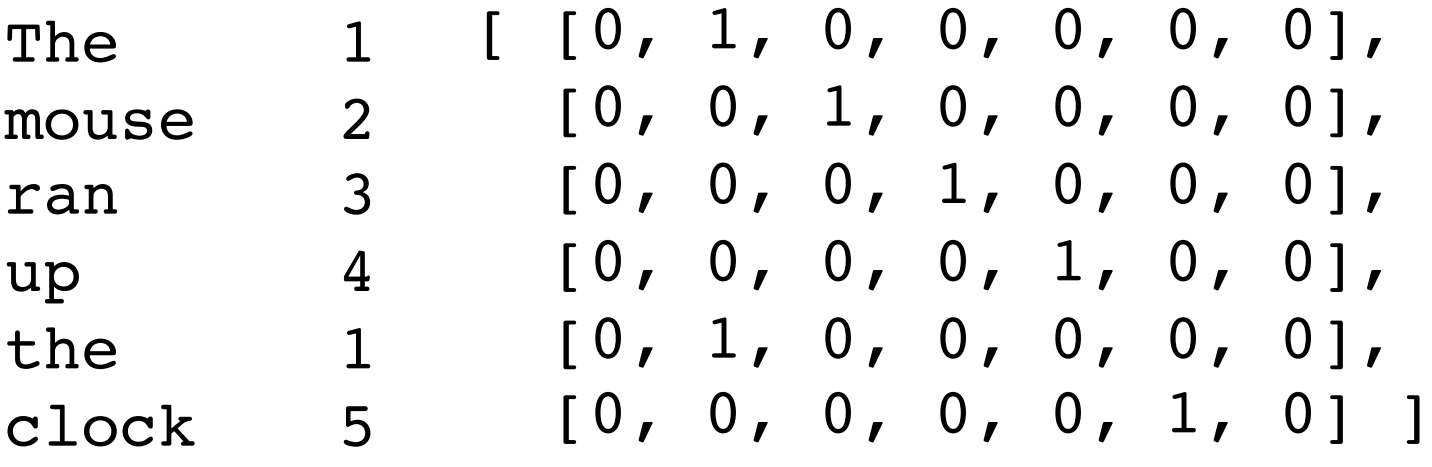

 $[0, 1, 2, 3, 4, 5, 6]$
## **Word embeddings**

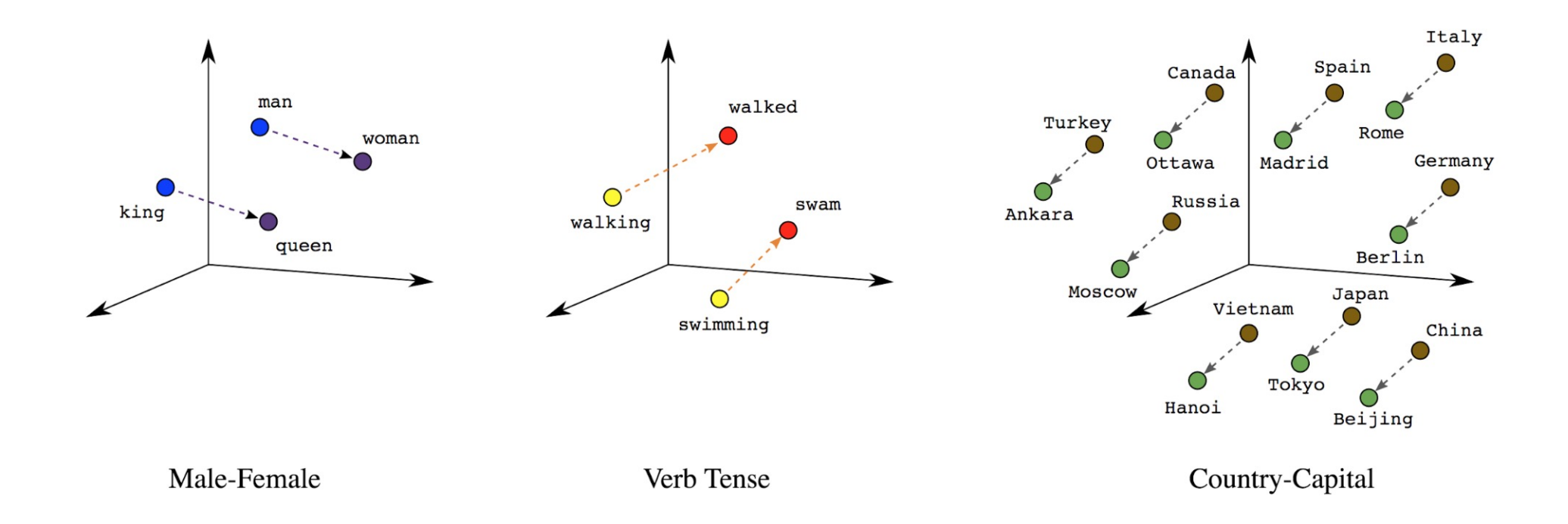

## **Word embeddings**

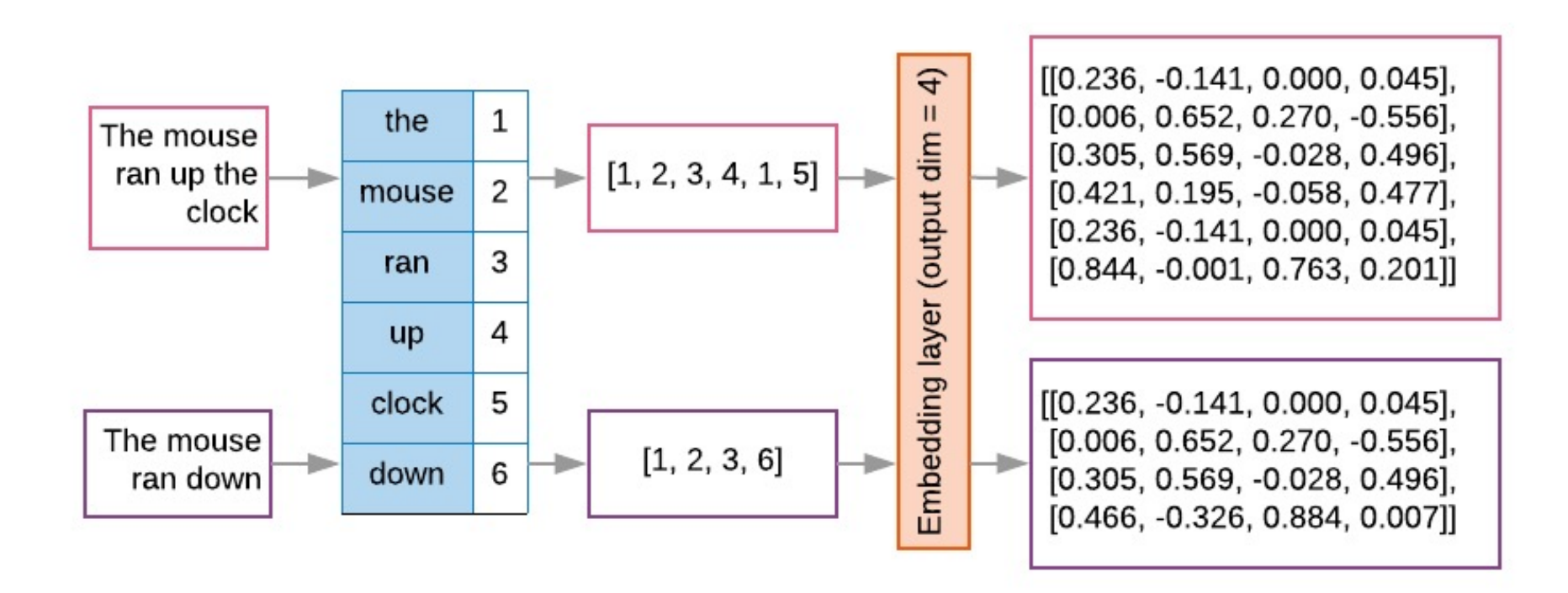

**t1 = 'The mouse ran up the clock' t2 = 'The mouse ran down' s1 = t1.lower().split(' ') s2 = t2.lower().split(' ') terms = s1 + s2 sortedset = sorted(set(terms)) print('terms =', terms) print('sortedset =', sortedset)**

```
1 \mid t1 = 'The mouse ran up the clock'
2 \mid t2 = 'The mouse ran down'
3 \mid s1 = t1.lower().split('')4|s2 = t2.lower().split('')5 terms = s1 + s26 sortedset = sorted(set(terms))
7 print ('terms =', terms)
8 print('sortedset =', sortedset)
```
terms = ['the', 'mouse', 'ran', 'up', 'the', 'clock', 'the sortedset =  $['clock', 'down', 'mouse', 'ran', 'the', 'up']$ 

```
t1 = 'The mouse ran up the clock'
t2 = 'The mouse ran down'
s1 = t1.lower().split(' ')
s2 = t2.lower().split(' ')
terms = s1 + s2
print(terms)
tfdict = {}
for term in terms:
    if term not in tfdict:
        tfdict[term] = 1
    else:
        tfdict[term] += 1
a = [] 
for k,v in tfdict.items():
    a.append('{}, {}'.format(k,v))
print(a)
```
['the', 'mouse', 'ran', 'up', 'the', 'clock', 'the', ' ['the, 3', 'mouse, 2', 'ran, 2', 'up, 1', 'clock, 1',

https://colab.research.google.com/drive/1FEG6DnGvwfUbeo4zJ1zTu

### sorted by value reverse = sorted( **key=lambda kv: kv[1], reverse=True)**

**sorted\_by\_value\_reverse\_dict = dict(sorted\_by\_value\_reverse)**

**id2word = {id: word for id, word** enumerate(sorted by value reverse

## $word2id = dict([v, k) for (k, v)$ **id2word.items()])**

sorted\_by\_value:  $[('up', 1), ('clock', 1), ('down', 1), ('mouse', 2),$ sorted\_by\_value2: ['the', 'mouse', 'ran', 'up', 'clock', 'down'] sorted\_by\_value\_reverse: [('the', 3), ('mouse', 2), ('ran', 2), ('up', sorted\_by\_value\_reverse\_dict {'the': 3, 'mouse': 2, 'ran': 2, 'up': 1, id2word {0: 'the', 1: 'mouse', 2: 'ran', 3: 'up', 4: 'clock', 5: 'down' word2id {'the': 0, 'mouse': 1, 'ran': 2, 'up': 3, 'clock': 4, 'down': 5 len words: 6 sorted\_by\_key:  $[( 'clock', 1), ('down', 1), ('mouse', 2), ('ran', 2), ($ the,  $3$ mouse, 2 ran,  $2$  $up, 1$ clock, 1 down, 1

```
sorted_by_value = sorted(tfdict.items(), key=lambda kv: kv[1])
print('sorted_by_value: ', sorted_by_value)
sorted_by_value2 = sorted(tfdict, key=tfdict.get, reverse=True)
print('sorted_by_value2: ', sorted_by_value2)
sorted by value reverse = sorted(tfdict.items(), key=lambda kv: kv
print('sorted_by_value_reverse: ', sorted_by_value_reverse)
sorted_by_value_reverse_dict = dict(sorted_by_value_reverse)
print('sorted_by_value_reverse_dict', sorted_by_value_reverse_dict)
id2word = {id: word for id, word in enumerate(sorted by value reve
print('id2word', id2word)
word2id = dict([(v, k) for (k, v) in id2word.items()])
print('word2id', word2id)
print('len_words:', len(word2id))
sorted_by_key = sorted(tfdict.items(), key=lambda kv: kv[0])
print('sorted_by_key: ', sorted_by_key)
tfstring = '\n'.join(a)
```

```
print(tfstring)
tf = tfdict.get('mouse')
print(tf)
```

```
sorted by value: [('up', 1), ('clock', 1), ('down', 1), ('mouse', 2),sorted_by_value2: ['the', 'mouse', 'ran', 'up', 'clock', 'down']
sorted by value_reverse: [('the', 3), ('mouse', 2), ('ran', 2), ('up',
sorted_by_value_reverse_dict {'the': 3, 'mouse': 2, 'ran': 2, 'up': 1,
id2word {0: 'the', 1: 'mouse', 2: 'ran', 3: 'up', 4: 'clock', 5: 'down'
word2id {'the': 0, 'mouse': 1, 'ran': 2, 'up': 3, 'clock': 4, 'down': 5
len words: 6
sorted_by_key: [( 'clock', 1), ('down', 1), ('mouse', 2), ('ran', 2), (the, 3mouse, 2
ran, 2up, 1clock, 1
down, 1
```
## **from**

## **keras.preprocessing.text import Tokenizer**

```
1 from keras.preprocessing.text import Tokenizer
 2 # define 5 documents
 3 docs = ['Well done!', 'Good work', 'Great effort', 'nice work', 'Excellent!']
 4 # create the tokenizer
 5 t = \text{Tokenizer}()6 # fit the tokenizer on the documents
 7 t.fit on texts (docs)
 8 print('docs:', docs)
 9 print ('word counts:', t.word counts)
10 print('document count:', t.document count)
11 print('word index:', t.word index)
12 print('word docs:', t.word docs)
13 # integer encode documents
14 texts to matrix = t.texts to matrix(docs, mode='count')
15 print('texts to matrix:')
16 print(texts to matrix)
```

```
docs: ['Well done!', 'Good work', 'Great effort', 'nice work', 'Excellent!']
word counts: OrderedDict([('well', 1), ('done', 1), ('good', 1), ('work', 2), ('great', 1), ('effort', 1), ('ni
document count: 5
word index: {'work': 1, 'well': 2, 'done': 3, 'good': 4, 'great': 5, 'effort': 6, 'nice': 7, 'excellent': 8}
word docs: {'done': 1, 'well': 1, 'work': 2, 'good': 1, 'great': 1, 'effort': 1, 'nice': 1, 'excellent': 1}
texts to matrix:
[0, 0, 1, 1, 0, 0, 0, 0, 0, ][0, 1, 0, 0, 1, 0, 0, 0, 0, 0][0. 0. 0. 0. 0. 1. 1. 0. 0.][0, 1, 0, 0, 0, 0, 0, 1, 0,][0. 0. 0. 0. 0. 0. 0. 0. 1.]
```
## **from**

## **keras.preprocessing.text import Tokenizer**

```
from keras.preprocessing.text import Tokenizer
# define 5 documents
docs = ['Well done!', 'Good work', 'Great effort', 'nice 
work', 'Excellent!']
# create the tokenizer
t = Tokenizer()# fit the tokenizer on the documents
t.fit on texts(docs)
print('docs:', docs)
print('word counts:', t.word counts)
print('document_count:', t.document_count)
print('word_index:', t.word_index)
print('word docs:', t.word docs)
# integer encode documents
texts to matrix = t.texts to matrix(docs, mode='count')
print('texts to matrix:')
print(texts to matrix)
```
## **texts\_to\_matrix = t.texts\_to\_matrix(docs, mode='count')**

```
docs: ['Well done!', 'Good work', 'Great effort', 
'nice work', 'Excellent!'] 
word counts: OrderedDict([('well', 1), ('done', 1),
('good', 1), ('work', 2), ('great', 1), ('effort', 1), 
('nice', 1), ('excellent', 1)]) 
document count: 5
word_index: {'work': 1, 'well': 2, 'done': 3, 'good': 
4, 'great': 5, 'effort': 6, 'nice': 7, 'excellent': 8} 
word docs: {'done': 1, 'well': 1, 'work': 2, 'good': 1,
'great': 1, 'effort': 1, 'nice': 1, 'excellent': 1} 
texts to matrix:
[[0. 0. 1. 1. 0. 0. 0. 0. 0.] 
 [0. 1. 0. 0. 1. 0. 0. 0. 0.] 
 [0. 0. 0. 0. 0. 1. 1. 0. 0.] 
 [0. 1. 0. 0. 0. 0. 0. 1. 0.] 
 [0. 0. 0. 0. 0. 0. 0. 0. 1.]]
```
### **t.texts\_to\_matrix(docs, mode='tfidf')**

```
from keras.preprocessing.text import Tokenizer
# define 5 documents
docs = ['Well done!', 'Good work', 'Great effort', 'nice work', 
'Excellent!']
# create the tokenizer
t = Tokenizer()# fit the tokenizer on the documents
t.fit on texts(docs)
print('docs:', docs)
print('word counts:', t.word counts)
print('document count:', t.document count)
print('word_index:', t.word_index)
print('word docs:', t.word docs)
# integer encode documents
texts to matrix = t.texts to matrix(docs, mode='tfidf')
print('texts to matrix:')
print(texts to matrix)
```

```
texts to matrix:
[[0. 0. 1.25276297 1.25276297 0. 0. 0. 0. 0. ] 
[0. 0.98082925 0. 0. 1.25276297 0. 0. 0. 0. ] 
[0. 0. 0. 0. 0. 1.25276297 1.25276297 0. 0. ] 
[0. 0.98082925 0. 0. 0. 0. 0. 1.25276297 0. ] 
[0. 0. 0. 0. 0. 0. 0. 0. 1.25276297]]
```
**NLP Libraries and Tools**

## spaCy: **Natural Language Prod**

#### spaCy

**USAGE MODELS API** 

## **Industrial-Streng** Natural Langua **Processing**

### Get things done

spaCy is designed to help you do real work - to build real products, or gather real insights. The library respects your time, and tries to avoid wasting it. It's easy to install, and its API is simple and productive. We like to think of spaCy as the Ruby on Rails of Natural Language Processing.

### **Blazing fast**

spaCy excels at large-scale information extraction tasks. It's written from the ground up in carefully memory-managed Cython. Independent research in 2015 found spaCy to be the fastest in the world. If your application needs to process entire web dumps, spaCy is the library you want to be using.

IN PYTHON

### https://spacy.io/

Г d  $C($ st pı

## **NLTK (Natural Language**

### NLTK 3.0 documentation

**NEXT | MODULES | INDEX** 

### **Natural Language Toolkit**

NLTK is a leading platform for building Python programs to work with human language data. It provides easy-to-use interfaces to over 50 corpora and lexical resources such as WordNet, along with a suite of text processing libraries for classification, tokenization, stemming, tagging, parsing, and semantic reasoning, wrappers for industrial-strength NLP libraries, and an active discussion forum.

Thanks to a hands-on guide introducing programming fundamentals alongside topics in computational linguistics, plus comprehensive API documentation, NLTK is suitable for linguists, engineers, students, educators, researchers, and industry users alike. NLTK is available for Windows, Mac OS X, and Linux. Best of all, NLTK is a free, open source, community-driven project.

NLTK has been called "a wonderful tool for teaching, and working in, computational linguistics using Python," and "an amazing library to play with natural language."

Natural Language Processing with Python provides a practical introduction to programming for language processing. Written by the creators of NLTK, it guides the reader through the fundamentals of writing Python programs, working with corpora, categorizing text, analyzing linguistic structure, and more. The book is being updated for Python 3 and NLTK 3. (The original Python 2 version is still available at http://nltk.org/book 1ed.)

#### Some simple things you can do with NLTK

Tokenize and tag some text:

>>> import nltk

### http://www.nltk.org/

## **Natural Language Processing \** - Analyzing Text with the Natural Lar

 $\leftarrow$   $\rightarrow$   $\mathbb{C}$   $\circ$   $\circ$  www.nltk.org/book/

### **Natural Language Processing with Python**

### - Analyzing Text with the Natural Language Toolkit

#### **Steven Bird, Ewan Klein, and Edward Loper**

This version of the NLTK book is updated for Python 3 and NLTK 3. The first edition of the book http://nltk.org/book 1ed/. (There are currently no plans for a second edition of the book.)

- 0. Preface
- 1. Language Processing and Python
- 2. Accessing Text Corpora and Lexical Resources
- 3. Processing Raw Text
- 4. Writing Structured Programs
- 5. Categorizing and Tagging Words (minor fixes still required)
- 6. Learning to Classify Text
- 7. Extracting Information from Text
- 8. Analyzing Sentence Structure
- 9. Building Feature Based Grammars
- 10. Analyzing the Meaning of Sentences (minor fixes still required)
- 11. Managing Linguistic Data (minor fixes still required)
- 12. Afterword: Facing the Language Challenge

Bibliography **Term Index** 

This book is made available under the terms of the Creative Commons Attribution Noncommerci Please post any questions about the materials to the nltk-users mailing list. Please report any err

### http://www.nltk.org/book/

# **gensim**

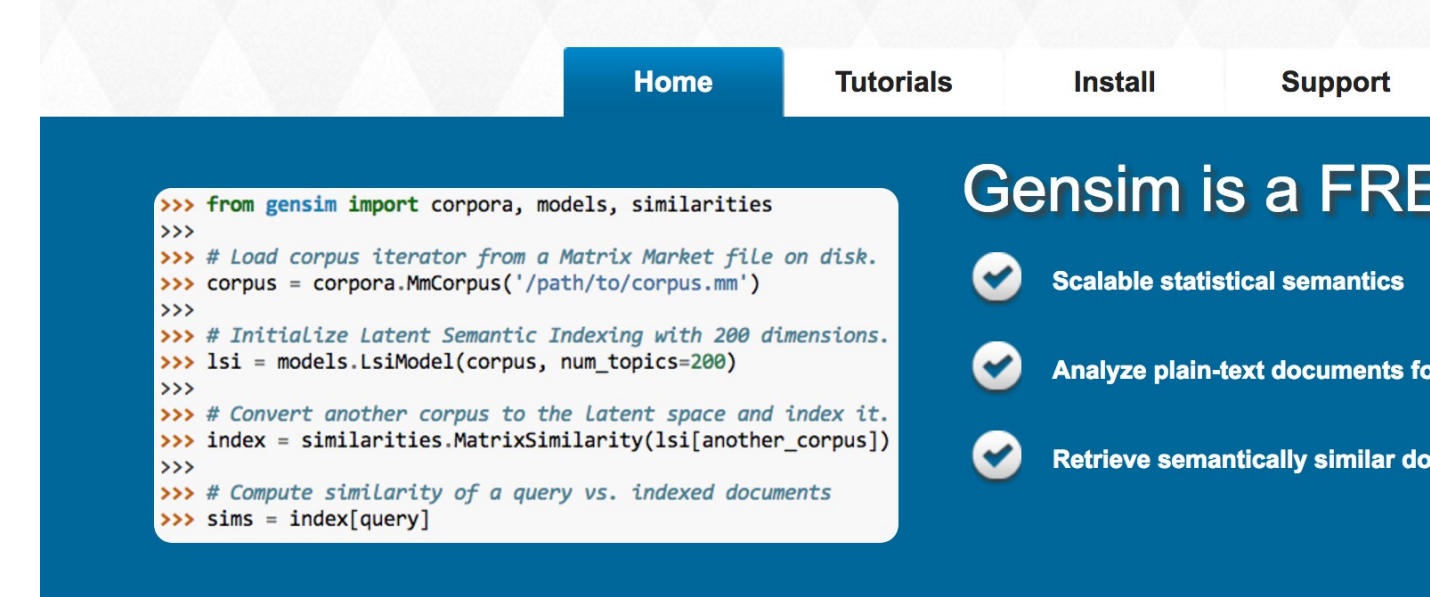

nslm

topic modelling for humans

 $\left\lfloor \frac{2}{3} \right\rfloor$ 

For me on Gitlab

### https://radimrehurek.com/gensim/

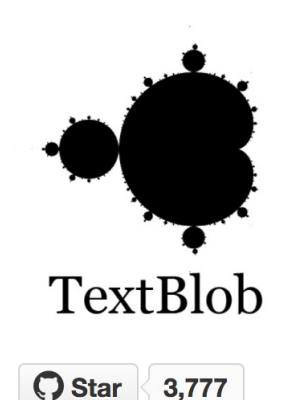

TextBlob is a Python (2 and 3) library for processing textual data. It provides a consistent API for diving into common natural language processing (NLP) tasks such as part-ofspeech tagging, noun phrase extraction, sentiment analysis, and more.

### **Useful Links**

TextBlob @ PyPI TextBlob @ GitHub **Issue Tracker** 

#### **Stay Informed**

C Follow @sloria

#### Donate

If you find TextBlob useful,

## **TextBlob**

## **TextBlob: Simplified Tex** Processing

Release vo.12.0. (Changelog)

TextBlob is a Python (2 and 3) library for processing textual API for diving into common natural language processing (N speech tagging, noun phrase extraction, sentiment analysis, and more.

#### from textblob import TextBlob

#### $text = 111$

The titular threat of The Blob has always struck monster: an insatiably hungry, amoeba-like mass a virtually any safeguard, capable of--as a doomed describes it--"assimilating flesh on contact. Snide comparisons to gelatin be damned, it's a co devastating of potential consequences, not unlike proposed by technological theorists fearful of artificial intelligence run rampant.

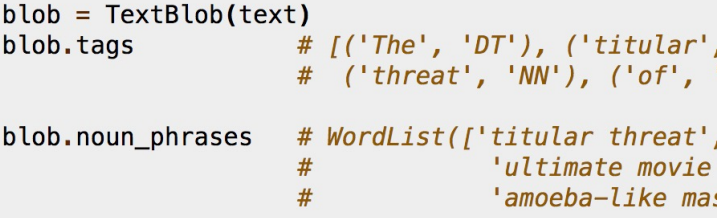

for sentence in blob. sentences:

print(sentence.sentiment.polarity) # 0.060

### https://textblob.readthedocs.io

## Polyglot

#### ne polyglot

Search docs

#### Installation

**Language Detection** 

Tokenization

**Command Line Interface** 

**Downloading Models** 

**Word Embeddings** 

Part of Speech Tagging

**Named Entity Extraction** 

**Morphological Analysis** 

Transliteration

Sentiment

polyglot

Docs » Welcome to polyglot's documentation!

### Welcome to polyglot's docume

### polyglot

downloads 17k/month pypi package 16.7.4 build passing do

Polyglot is a natural language pipeline that supports mas

- Free software: GPLv3 license
- Documentation: http://polyglot.readthedocs.org.

#### **Features**

- Tokenization (165 Languages)
- Language detection (196 Languages)
- Named Entity Recognition (40 Languages)
- Part of Speech Tagging (16 Languages)
- Sentiment Analysis (136 Languages)
- Word Embeddings (137 Languages)
- Morphological analysis (135 Languages)
- Transliteration (69 Languages)

#### https://polyglot.readthedocs.io/

## scikit-learn

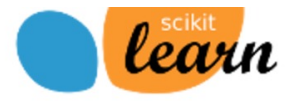

**Installation** Documentation ~

**Examples** 

Go

powered by Google

**Home** 

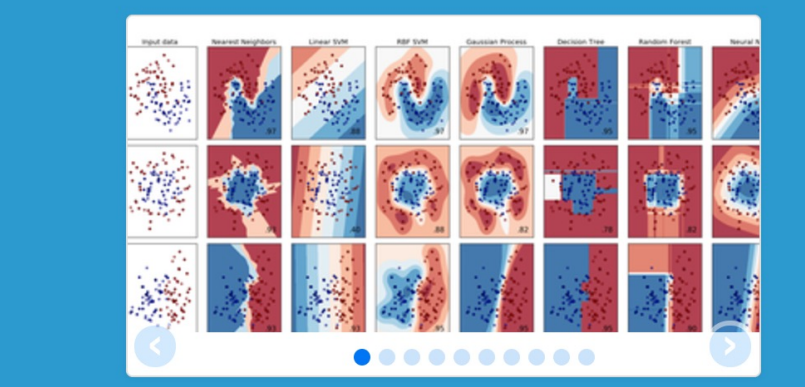

## scikit-l

**Machine Learning in Python** 

- Simple and efficient tools fo
- Accessible to everybody, are
- Built on NumPy, SciPy, and
- Open source, commercially

#### **Classification**

Identifying to which category an object belongs to.

Applications: Spam detection, Image recognition.

Algorithms: SVM, nearest neighbors, random  $-$  Examples forest, ...

#### **Dimensionality reduction**

Reducing the number of random variables to consider.

Applications: Visualization, Increased efficiency

#### **Regression**

**Model selection** 

Predicting a continuous-valued attribute associated with an object.

Applications: Drug response, Stock prices. Algorithms: SVR, ridge regression, Lasso, ...  $-$  Examples

#### **Clus**

Aut sets App Gro Alg mea

#### **Prep**

Fea

App text

**Mo** 

Comparing, validating and choosing parameters and models.

Goal: Improved accuracy via parameter tuning

### http://scikit-learn.org/

## **TensorFlow NLP Example**

- **[Basic Text Classification](https://colab.research.google.com/github/tensorflow/tensorflow/blob/master/tensorflow/contrib/eager/python/examples/nmt_with_attention/nmt_with_attention.ipynb)  (Text Classification) (46 Seconds)**
	- https://colab.research.google.com/github/tensorflow/docs/blob/master **sification.ipynb**
- **NMT with Attention (20-30 minutes)**
	- https://colab.research.google.com/github/tensorflow/tensorflow/blob/ **n/examples/nmt\_with\_attention/nmt\_with\_attention.ipynb**

## **Text Classificatio IMDB Movie Revie** https://colab.research.google.com/drive/1x16h1GhHsLIrLY

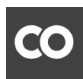

▲ tf02\_basic-text-classification.ipynb  $\overrightarrow{\lambda}$ 

File Edit View Insert Runtime Tools Help

 $\triangle$  CELL  $\triangleq$  CELL **D** CODE **D** TEXT

Files  $\times$ Table of contents Code snippets

Copyright 2018 The TensorFlow Authors.

Licensed under the Apache License, Version 2.0 (the "License");

**MIT License** 

#### **Text classification with movie reviews**

Download the IMDB dataset

Explore the data

Convert the integers back to words

Prepare the data

Build the model

Hidden units

Loss function and optimizer

Create a validation set

Train the model

Evaluate the model

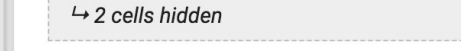

Copyright 2018 The TensorFlow Authors.

#### Text classification with movie reviews

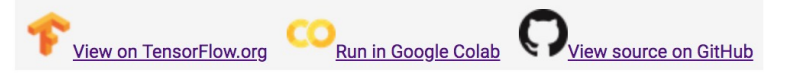

This notebook classifies movie reviews as positive or negative using the text of the revi classification, an important and widely applicable kind of machine learning problem.

We'll use the IMDB dataset that contains the text of 50,000 movie reviews from the Inte reviews for training and 25,000 reviews for testing. The training and testing sets are ba positive and negative reviews.

This notebook uses tf.keras, a high-level API to build and train models in TensorFlow. F tf.keras, see the MLCC Text Classification Guide.

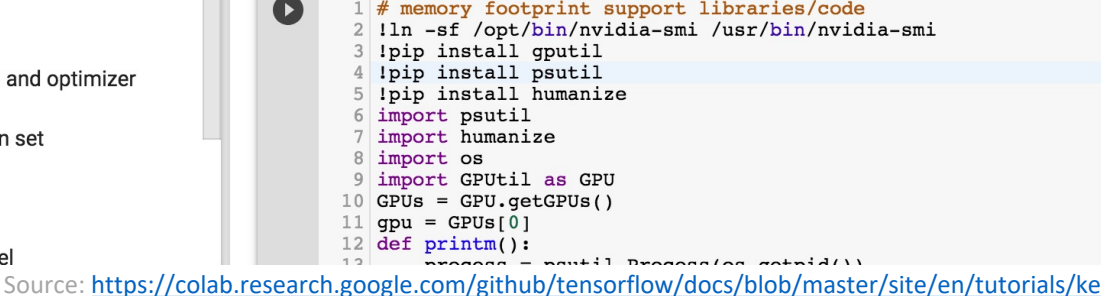

## **NLP with Transformer**

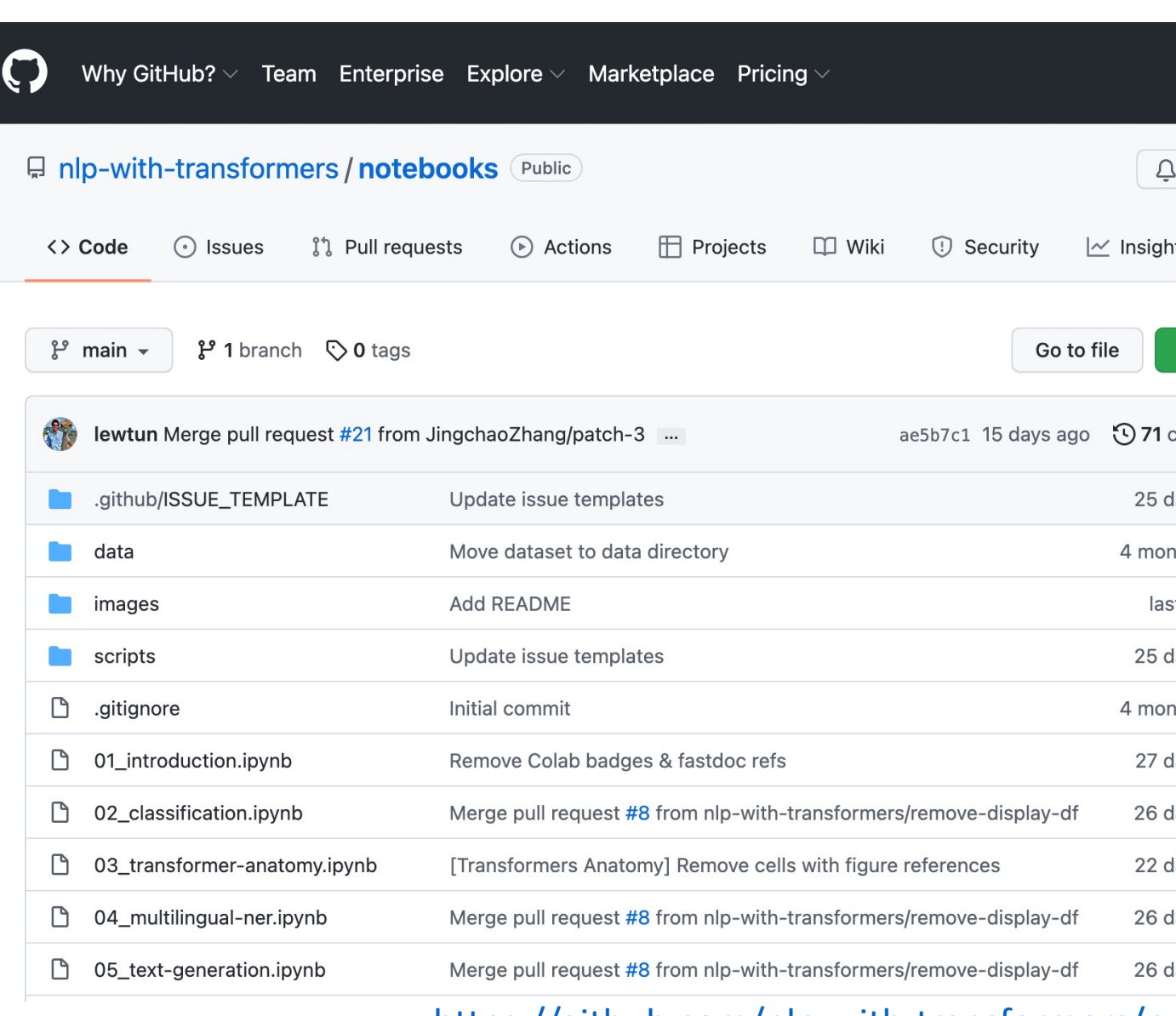

#### https://github.com/nlp-with-transformers/no

## **NLP with Transformers Gith**

### **O'REILLY"**

## **Natural Language<br>Processing with Transformers**

**Building Language Applications** with Hugging Face Lewis Tunstall, Leandro von Werra & Thomas Wolf

#### Running on a cloud platform

To run these notebooks on a cloud platform, just clic

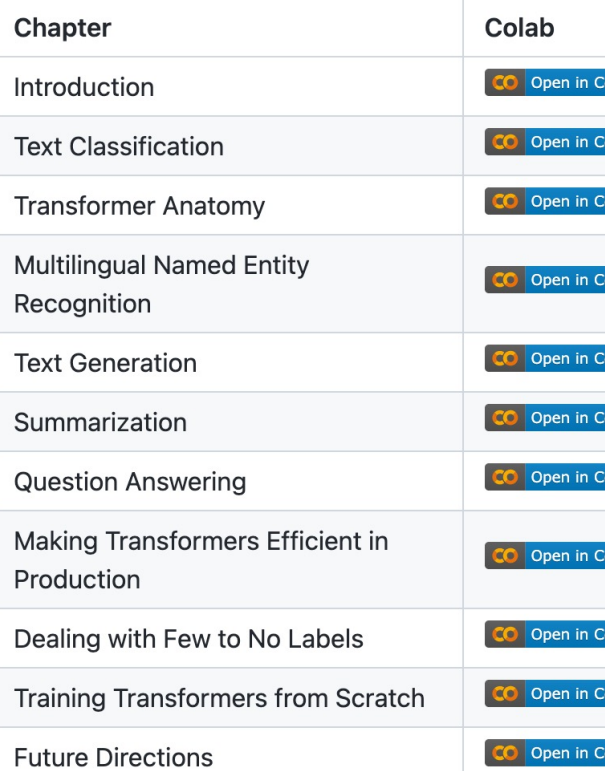

Nowadays, the GPUs on Colab tend to be K80s (which Gradient, or SageMaker Studio Lab. These platforms free!

### https://github.com/nlp-with-transformers/no

## **Python in Google Colab (F**

### https://colab.research.google.com/drive/1FEG6DnGvwfUbe

#### ▲ python101.ipynb ☆

File Edit View Insert Runtime Tools Help Last edited on May 13

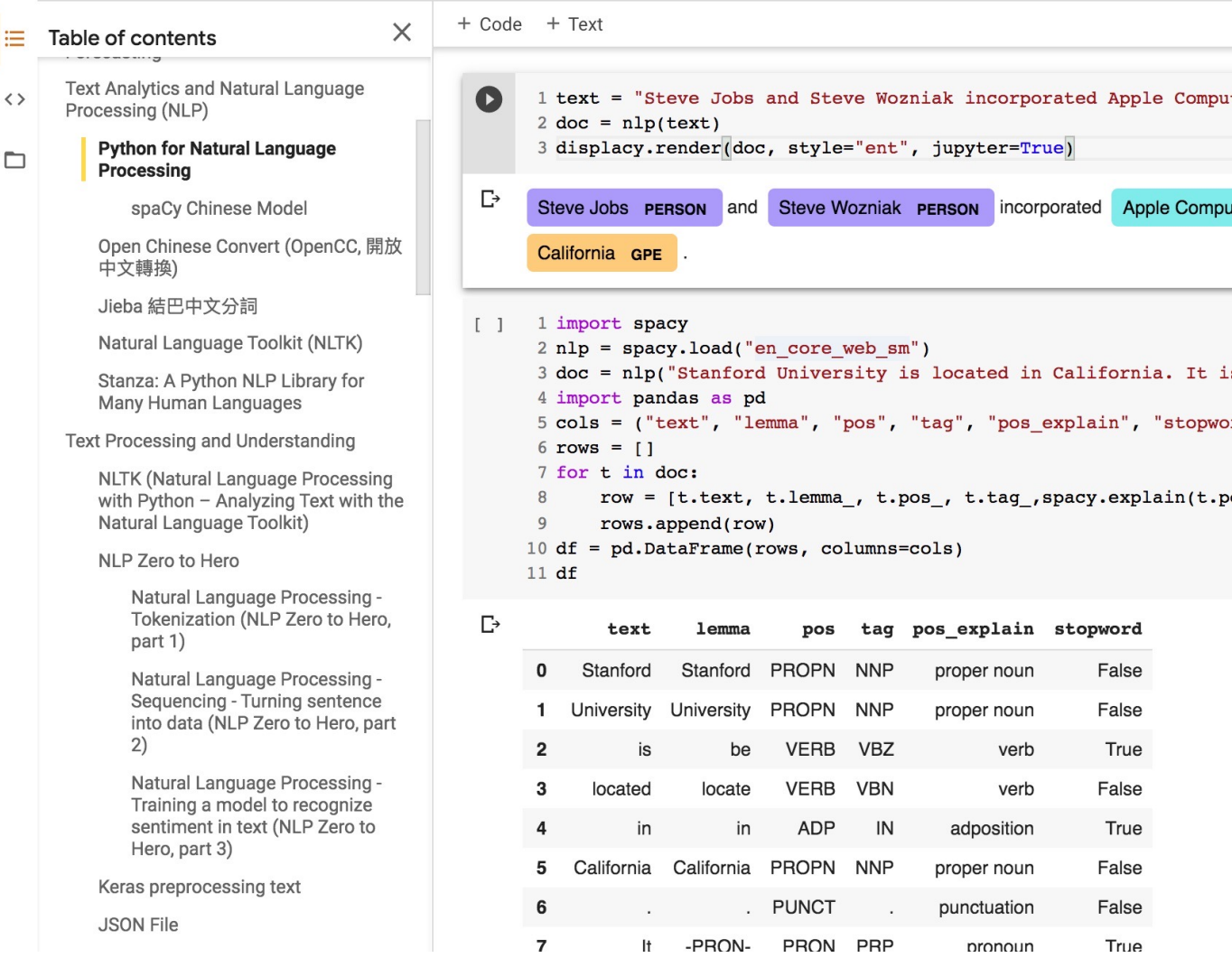

### https://tinyurl.com/aintpupython101

# **Summary**

- •**Python for Natural Language Processing**
	- **Python Ecosystem for Data Science**
	- **Python**
		- Programming language
	- •**Numpy**
		- Scientific computing
	- **SpaCy**
		- Natural Language Processing

## **References**

- Lewis Tunstall, Leandro von Werra, and Thomas Wolf (2022), Natural Language Processing with Transfor O'Reilly Media.
- Denis Rothman (2021), Transformers for Natural Language Processing: Build innovative deep neural net TensorFlow, BERT, RoBERTa, and more, Packt Publishing.
- Savaş Yıldırım and Meysam Asgari-Chenaghlu [\(2021\), Mastering Tra](https://notebooks.quantumstat.com/)nsformers: Build state-of-the-art mo processing techniques, Packt Publishing.
- Sowmya Vajjala, Bodh[isattwa Majumder, Anuj Gupta \(20](https://pythonprogramming.net/)20), Practical Natural Language Processing: A C O'Reilly [Media.](https://www.python.org/)
- Ramesh Sharda, Dursun Delen, [and Efraim Turban \(2017\), Business Intellige](http://pythonprogramminglanguage.com/)nce, Analytics, and Data Scie
- Dipanjan [Sarkar \(2019\), Text Anal](http://www.numpy.org/)ytics with Python: A Practitioner's Guide to Natural Language Processi
- Benjami[n Bengfort, Rebecca Bilbro,](http://pandas.pydata.org/) and Tony Ojeda (2018), Applied Text Analysis with Python: Enabling Language-Aware Data P[roducts with Machine Learning, O'Reill](https://tinyurl.com/aintpupython101)y.
- Charu C. Aggarwal (2018), Machine Learning for Text, Springer.
- Gabe Ignatow and Rada F. Mihalcea (2017), An Introduction to Text Mining: Research Design, Data Colle
- Rajesh Arumugam (2018), Hands-On Natural Language Processing with Python: A practical guide to app Packt.
- Jake VanderPlas (2016), Python Data Science Handbook: Essential Tools for Working with Data, O'Reilly
- Devlin, Jacob, Ming-Wei Chang, Kenton Lee, and Kristina Toutanova (2018). "BERT: Pre-training of Deep arXiv preprint arXiv:1810.04805.
- Steven Bird, Ewan Klein and Edward Loper (2009), Natural Language Processing with Python, O'Reilly M
- The Super Duper NLP Repo, https://notebooks.quantumstat.com/
- Avinash Jain (2017), Introduction To Python Programming, Udemy, https://www.udemy.com/pythonfor
- Python Programming, https://pythonprogramming.net/
- Python, https://www.python.org/
- Python Programming Language, http://pythonprogramminglanguage.com/
- Numpy, http://www.numpy.org/
- Pandas, http://pandas.pydata.org/
- Min-Yuh Day (2022), Python 101, https://tinyurl.com/aintpupython101